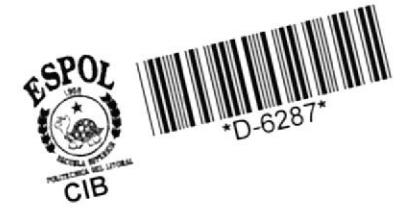

# ESCUELA SUPERIOR POLITECNICA **DEL LITORAL** ESCUELA DE COMPUTACION

# SISTEMA DE CALENDARIO

# **ELABORADO POR: MARISOL LAZO RODRIGUEZ**

# **F. XAVIER SALMON SALMON**

**GUAYAQUIL - ECUADOR** 

T<br>001.61<br>L431

ESCUELA SUPERIOR POLITECNICA DEL LITORAL

ESCUELA DE COMPUTACION

SISTEMA DE MANEJO DE CALENDARIO EJECUTIVO

TESIS DE GRADO Previa a la obtención del Título de:

ANALISTA DE SISTEMAS

Presentada por:

MARISOL LAZO RODRIGUEZ

XAVIER SALMON SALMON

GUAYAQUIL \* ECUADOR

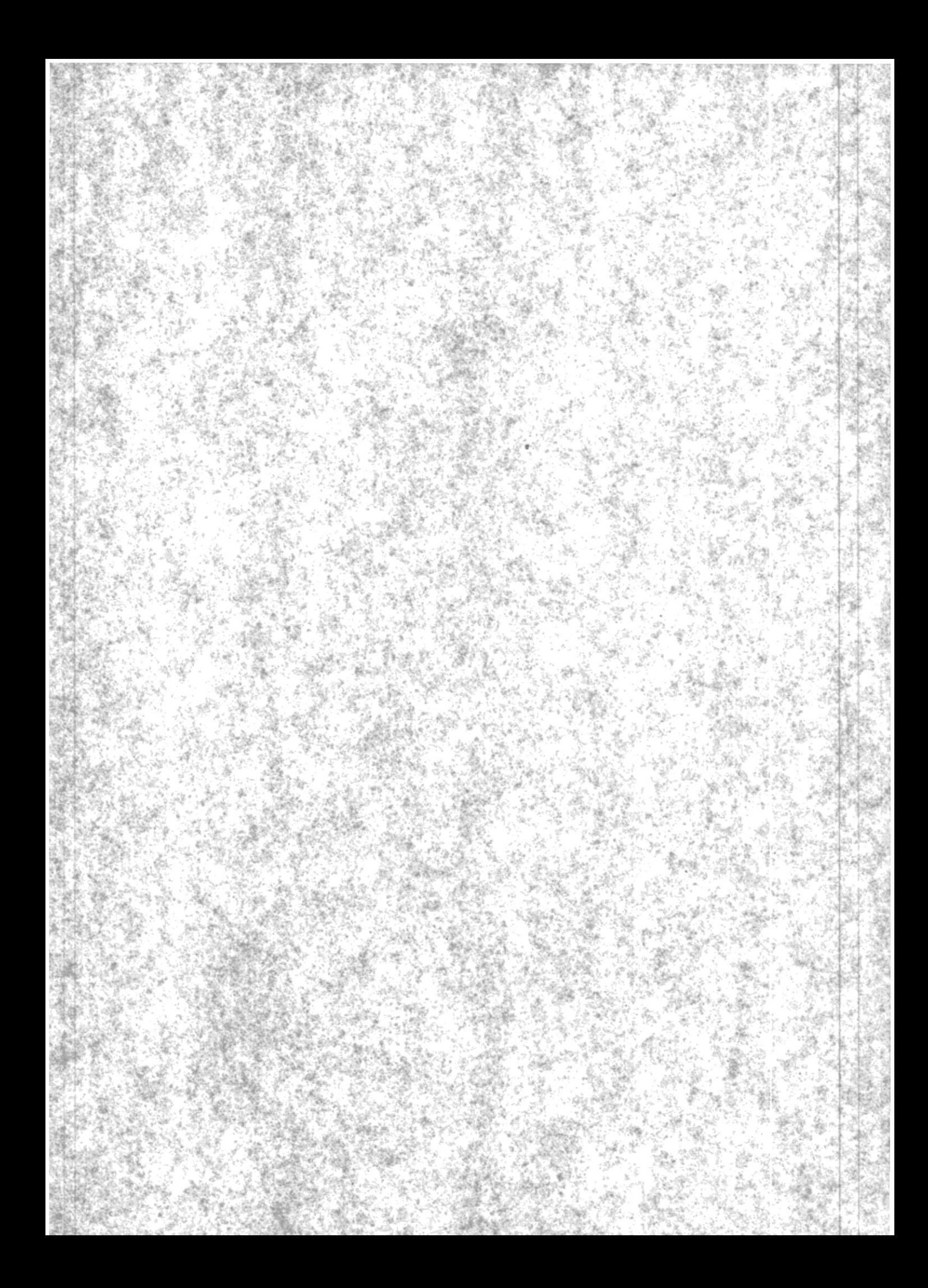

DEDICATORIA

 $\mathcal{L}^{\mathcal{L}}(\mathcal{L}^{\mathcal{L}}(\mathcal{L}^{\mathcal{L$ 

 $\mathcal{L}^{\text{max}}_{\text{max}}$ 

A NUESTROS PADRES CON AMOR

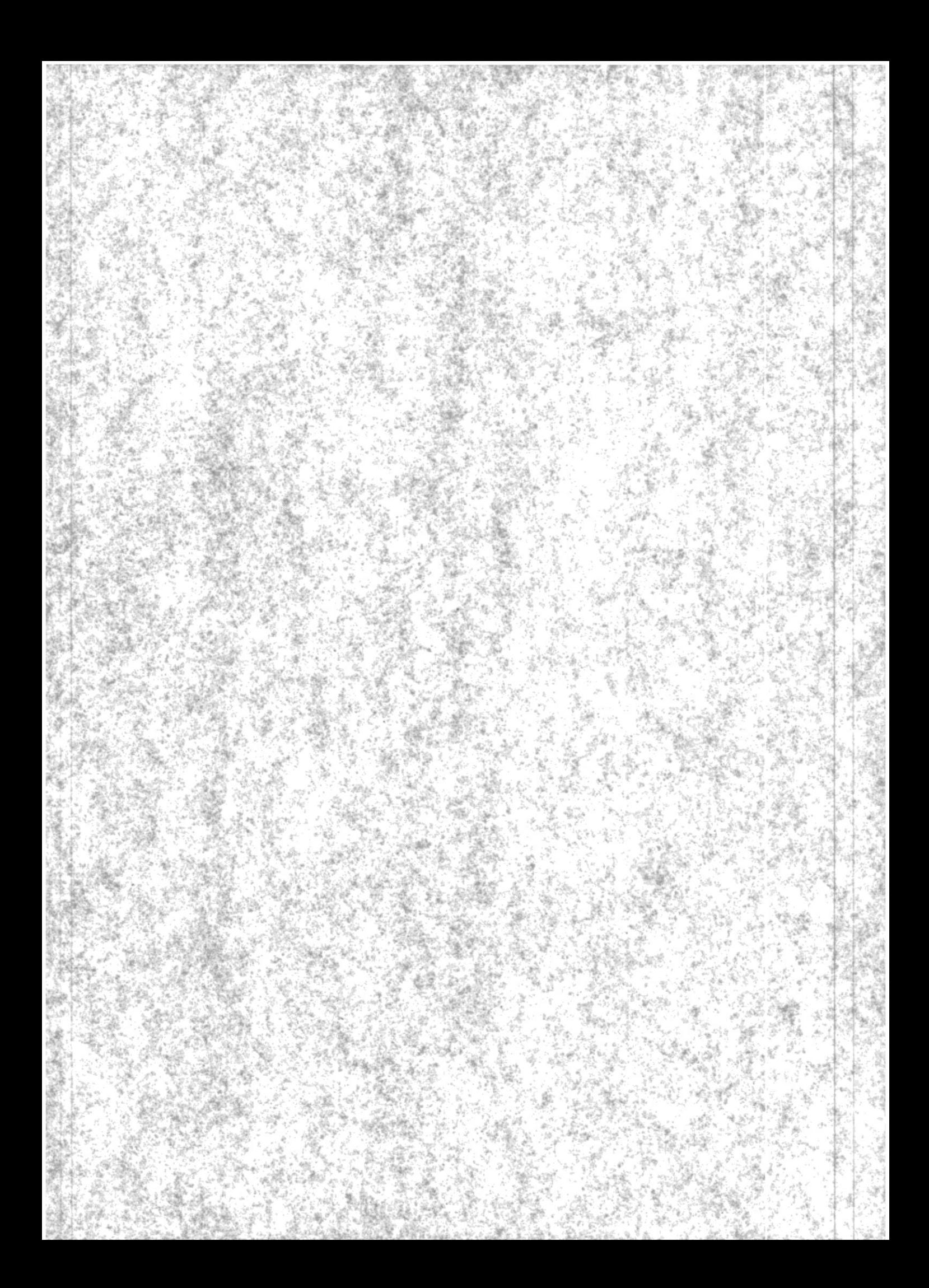

#### **AGRADECIMIENTO**

Deseamos manifestar nuestro eterno agradecimiento a Dios, quien siempre ha iluminado nuestros caminos e inteligencia, y de modo muy especial al Sr. Milton Torres quien supo brindarnos sus valerosos conoci mientos para la realización de este trabajo, y al personal docente de la Escuela por habernos ofrecido su apoyo y transmiti do sus conocimientos de un modo desinteresado.

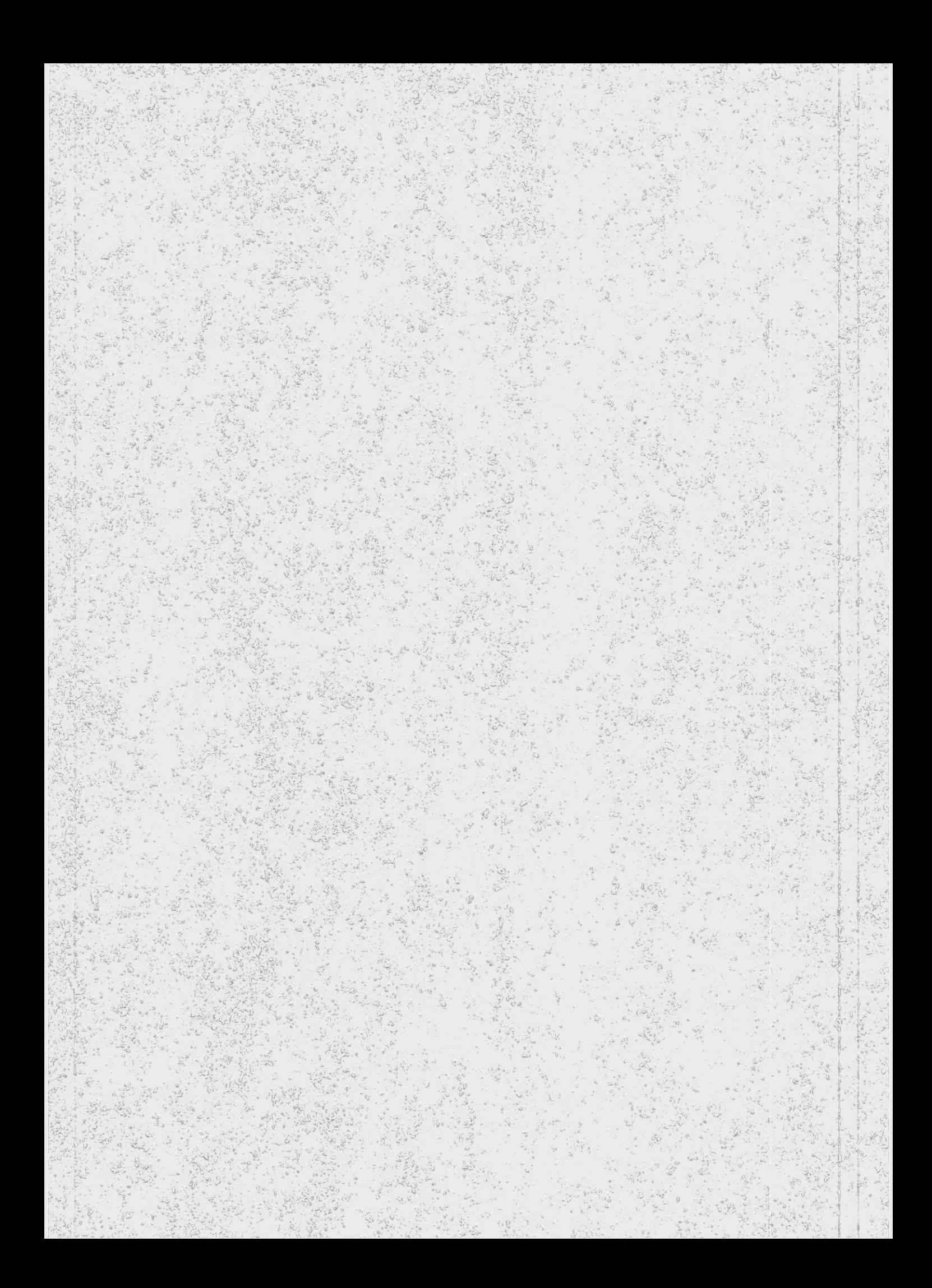

Mui, . . . . . . . . .

 $\omega$ 

SR. MILTON TORRES TORRES

 $\bar{\alpha}$ 

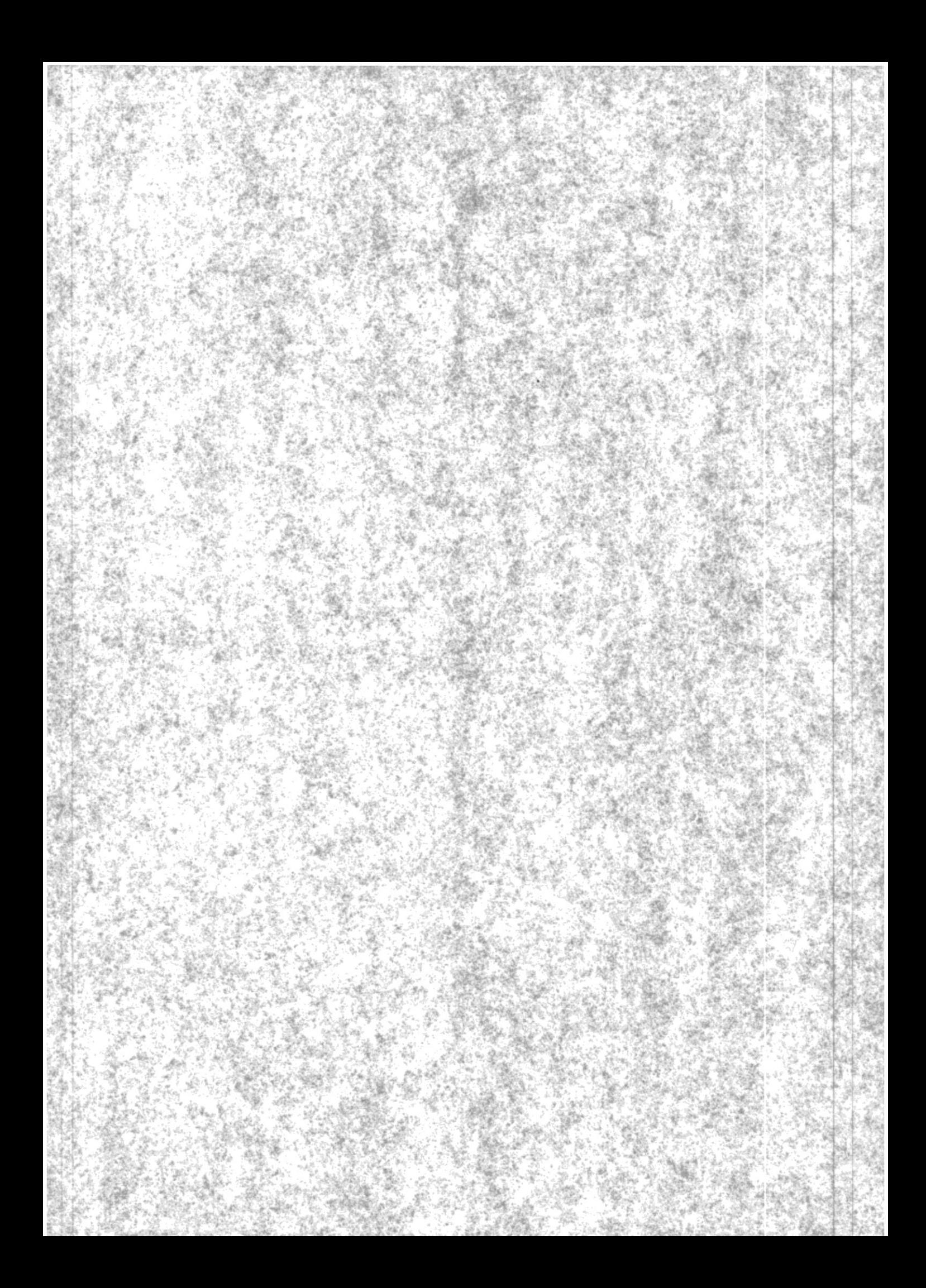

#### DECLARACION EXPRESA

"La responsabilidad por los hechos, ideas y doctri nas expuestos en esta tesis, me corresponden exclu sivamente; y, el patrimonio intelectual de la misma a la ESCUELA SUPERIOR POLITECNICA DEL LITORAL".

(Reglamento de Exámenes y títulos profesionales de la ESPOL).

> MARISOL LAZO RODRIGUEZ

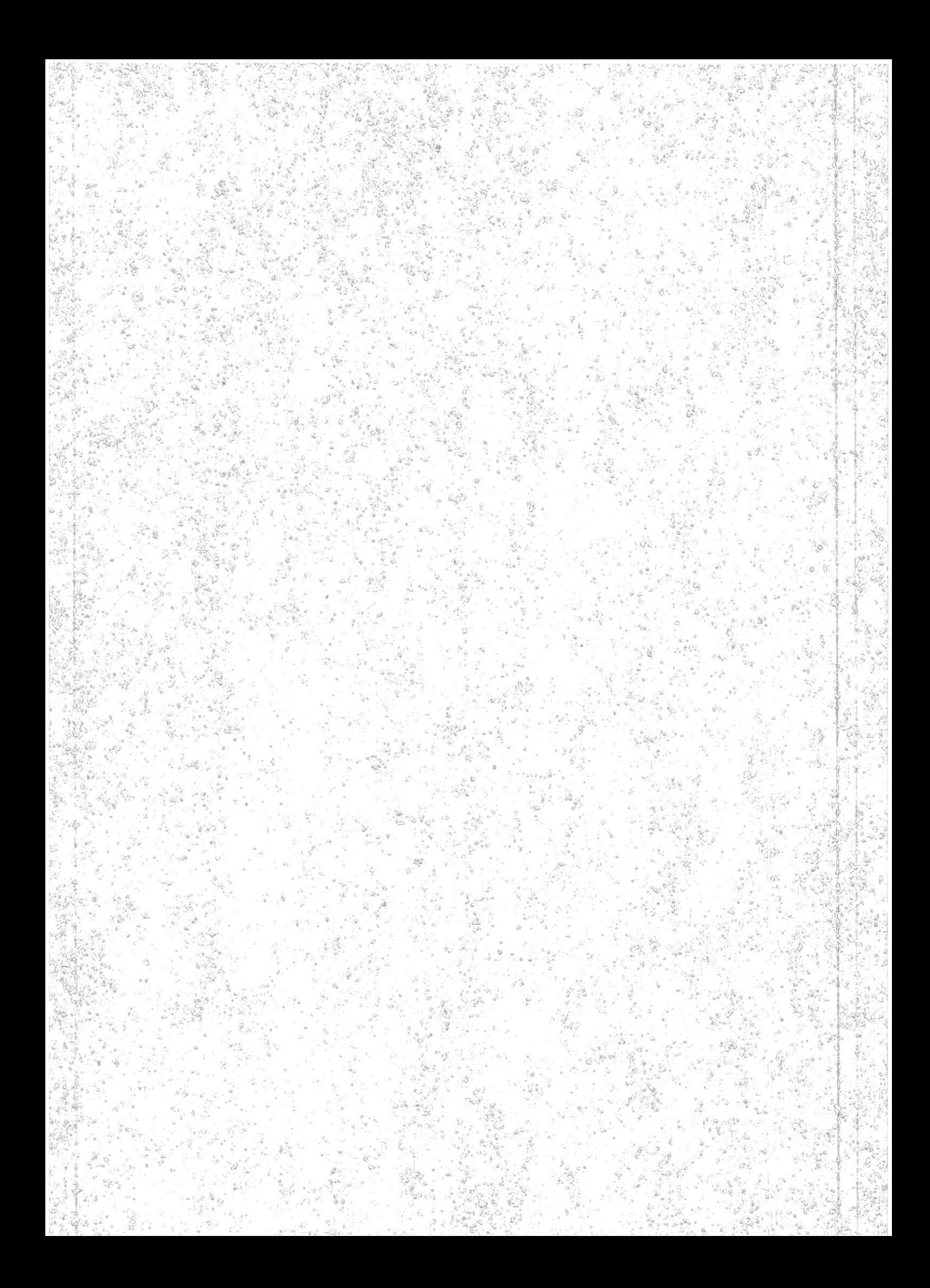

#### DECLARACION EXPRESA

"La responsabilidad por los hechos, ideas y doctri nas expuestas en esta tesis, me corresponden exclu sivamente; y, el patrimonio intelectual de la misma a la ESCUELA SUPERIOR POLITECNICA DEL LITORAL".

(Reglamento de Exámenes y títulos profesionales de la ESPOL).

> XAVIER SALMON SALMON

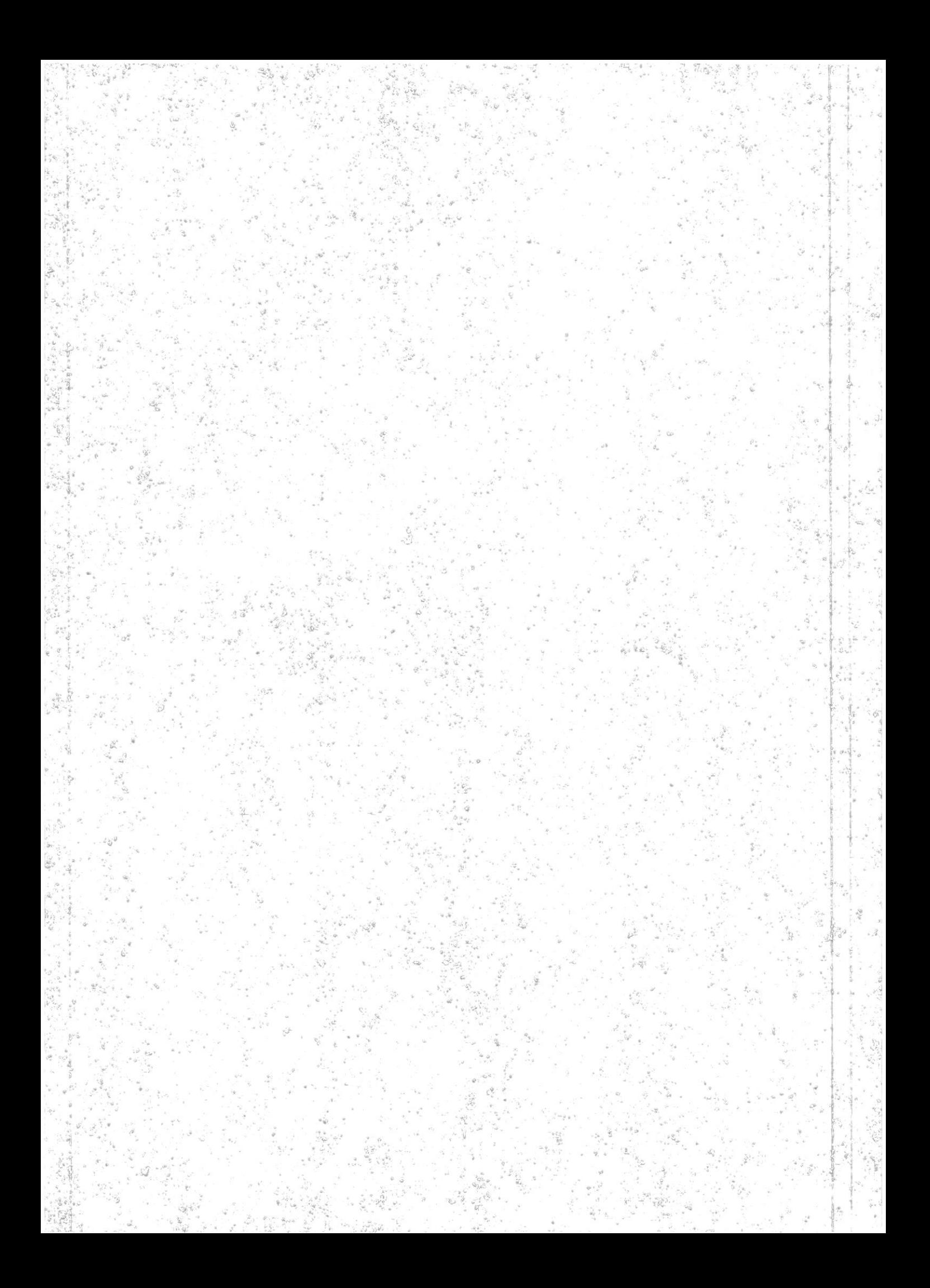

DESCRIPCION DELVITVDV DE WYBVS  $191$ ............. SOXINV  $541$ MANUAL DE ERRORES  $501$ AMETEIR NOIDATNEMEITMI  $26$ **REPORTES** 08 **UELEPROCESO** CONNAREY 84 55  $\alpha$ BATCH PROGRAMS  $LS$ **ZAGAM** I<sub>S</sub> ROUTHORA  $LL$ ORGANIZACION  $51$ ENNOIDNA  $l l$ DERCHIBCION WELSIS TE INJEODNCCION 6

> INDICE GENERAL

 $\sim 10^{-10}$ 

# EL SISTEMA

 $\label{eq:2.1} \begin{aligned} \mathbf{S}^{(1)}_{\mathbf{S}^{(1)}} &= \mathbf{S}^{(1)}_{\mathbf{S}^{(1)}}\left(\mathbf{S}^{(1)}_{\mathbf{S}^{(1)}}\right) \mathbf{S}^{(1)}_{\mathbf{S}^{(1)}}\left(\mathbf{S}^{(1)}_{\mathbf{S}^{(1)}}\right) \mathbf{S}^{(1)}_{\mathbf{S}^{(1)}}\left(\mathbf{S}^{(1)}_{\mathbf{S}^{(1)}}\right) \mathbf{S}^{(1)}_{\mathbf{S}^{(1)}}\left(\mathbf{S}^{(1)}_{\mathbf{S}^{(1$ 

 $\mathcal{L}^{\mathcal{L}}(\mathcal{L}^{\mathcal{L}}(\mathcal{L}^{\mathcal{L$ 

 $\mathcal{M}^{\mathcal{M}}$  and  $\mathcal{M}^{\mathcal{M}}$ 

#### INIRODUCCION

"El tiempo es dinero", es un proverbio, cuyo contenido en cuanto a significado y verdad, no es muy tomado en cuenta por las personas. El tiempo es uno de los capita les más valiosos que una institución o compañía posee, y una vez que ha sido desperdiciado, se ha ido para siem pre.

Hoy en dia, en la mayoria de las organizaciones, el cuer po adninistrativo es e1 responsable por el manejo de 1os calendarios de los ejecutivos y profesionales. Y hasta ahora, han habido muy pocas herramientas disponibles para realizar un trabajo productivo y efectivo del manejo del calendario.

Por ello, la necesidad de crear el Sistema de Manejo de Calendario Ejecutivo, SMCE, que permite entre otras cosas llevar un control eficiente del tiempo de que dispone una determinada persona 6 sociedad, para la realiza ci6n de sus actividades.

En nuestra institución constituirá un recurso muy útil y valorable en cuanto a la mejor distribución del tiempo para las diferentes unidades académicas, en las diferentes dependencias administrativas y a CESERCOMP.

9

Además, permite la comunicación entre usuarios del siste ma mediante el envío y recepción de mensajes entre los mismos.

El sistema está diseñado en su totalidad para trabajar bajo el sistema CICS de IBM, en el sistema 4341; y los programas que lo conforman están escritos en COBOL CICS comandos.

El SMCE es una herramienta administrativa muy productiva para aquellos que comprenden que "el tiempo es dinero".

#### DESCRIPCION DEL SISTEMA

El Sistema de Manejo de Calendario Ejecutivo ha sido diseñado para crear, actualizar, consultar y deletear ci tas del calendario de los diferentes usuarios del sistema. Así mismo, permite establecer comunicación entre 1os usuarios de1 sistena nediante Ia realizaci6n de Las funciones de envio y recepción de mensajes; además el sistema permite actualizarlos y/o deletearlos.

El sistema se mantendrá en muchos casos por sus propios medios; por ejemplo, eliminará usuarios cuyo tiempo máxi mo de pernanencia en e1 slstena haya conclufdo.

Cada usuario tiene su propio calendario, y éste puede ser producido senanalnente, o segfin sea Ia denanda. De este modo, es mucho más fácil mantener los calendarios actualizados; y mediante su consulta las reuniones y citas de los ejecutivos y profesionales, usuarios del sis tema, podrán ser coordinadas de una manera más eficaz.

El sistema está conformado por varios módulos, los cua -1es sirven para l1evar a cabo una opci6n en particular , y de un módulo se puede pasar a otro, si así lo determina 1a opción.

El SMCE tiene la particularidad y ventaja de guiar siempre al usuario, pues las opciones que son disponibles en cualquier momento son siempre presentadas en la pantalla y en caso de existir algûn error, se envia el mensaje de error correspondiente; de lo contrario simplémente se en vla un nensaje verlficando Ia acci6n tonada por eI usuario. La acción a tomar para cada posible error en parti cular, puede ser consultada en el Manual de Errores del si st ena.

Adeuás, e1 SMCE provee seguridad en cuanto a su ingreso, y solo podrán hacerlo aquellos usuarios autorizados a in gresar al sistema; y entre éstos existe otro control por medio de los distintos niveles de autorización; es decir que existen áreas ó niveles del sistema en las cuales no podrá ingresar un usuario en particular ( autorizado a ingresar aL sistena ), nientras que en otras áreas 6 n1 veles sf 1o puede hacer.

#### FUNCIONES DEL SISTEMA

\* Creación y Mantenimiento en Línea.- toda la informa ción necesaria para crear y nantener entradas en eI SMCE es introducida a través de la pantalla; y una vez que se ha terminado de introducir toda la información, estará disponible para todos los usuarios autorizados.

\* Consultas.- varias consultas son soportadas por el sistema. Se puede realizar una consulta general de los usuarios del sistema, en forma alfabética; y también pue de realizarse una consulta nás detallada de cada usuario con todos sus datos personales. Otra clase de consulta es aquella realizada al calendario. El calendario de un usuario puede ser consultado por objetivo de la cita 6 por fecha, así como por día, semana, mes ó según sea la demanda.

\* Pagineo del Calendario.- es la habilidad de avanzar 6 retroceder por dia 6 semana a través del calendario. Cuando esta función está disponible, las instrucciones del pagineo son presentadas en la pantalla.

\* Impresión del Calendario.- esta función depende de la denanda del usuario. Un calendario es impreso de acuerdo al número de días que el usuario desea imprimir, y al

número de copias que desee. Así, puede realizarse una impresión de citas diarias, semanales o mensuales.

\* Envio y Recepción de Mensajes.- estas funciones permi ten establecer comunicación entre los diferentes usua rios autorizados de1 sistena. Para reallzar e1 envlo de mensajes. las entradas son ingresadas directamente en la pantalla; y una vez que el ingreso del mensaje haya con cluido, estará listo para ser recibido por eI usuarlo destinatario, mediante la función de recepción de mensajes.

\* Actualización y Deleteo de Mensajes.- todas las actua lizaciones de los mensajes son realizadas a través de la pantalla, y e1 sistena tanbién permite deletear aquellos mensajes que el usuario considera innecesarios mantener.

\* Recuperación y Envío de Mensajes.- es una función que presta facilidad a1 usuario cuando Éste desea enviar un mismo mensaje a varios usuarios, entonces puede recupe rar el nensaje ya enviado y enviárselo a otro(s) usua rio(s).

\* Seguridad del Sistema.- el ingreso de los usuarios al sistema está controlado por los distintos niveles de autorización, de modo que un usuario no autorizado no podrá ingresar al sistema.

Existen tres niveles de autorización para el ingreso al si st ena :

# NIVEL TIPO DE AUTORIZACION 100 lste nivel permite a los usuarios reali zar todas las funciones en cuanto a envlo recepción, recuperación, actualización y deleteo de mensajes; es decir, permite al usuario manejar la agenda del calendario. Además de las funciones anteriores, en es te nivel el usuario es permitido accesar aI caleadario: crear entradas, actualizar consultar y deletear citas. Este es el nivel más alto, en el cual el usuario además de tener acceso al calen dario y a la agenda de mensajes, podrá realizar el mantenimiento del sistema; 6 sea, borrar usuarios, ingresar nuevos 200 300

usuarios y actualizar sus datos, entre otras co sas.

Cabe notar que cada nivel de autorización superior podrá realizar las funciones del nivel inferior; es decir, que un usuario autorizado a ingresar al Sistema de Manejo de

15

Calendarlo Ejecutivo debe tener asignado por 1o nenos e1 nivel 100 de autori zación.

 $\overline{\phantom{a}}$ 

#### ORGANIZACION DEL SISTEMA

El sistema está conformado por cuatro programas de teleproceso, los cuales manejan las diversas opciones que el usuario puede seleccionar del menú principal que presenta el sistema.

Ahora bien, existe un programa principal a través del cual el usuario puede dirigirse hacia la opción deseada; es decir, que los demás programas son dependientes del programa principal.

Además, el sistema tiene un programa batch para la obten ción de los diferentes reportes solicitados por los usua rios.

Esto se puede apreciar mejor en el siguiente gráfico:

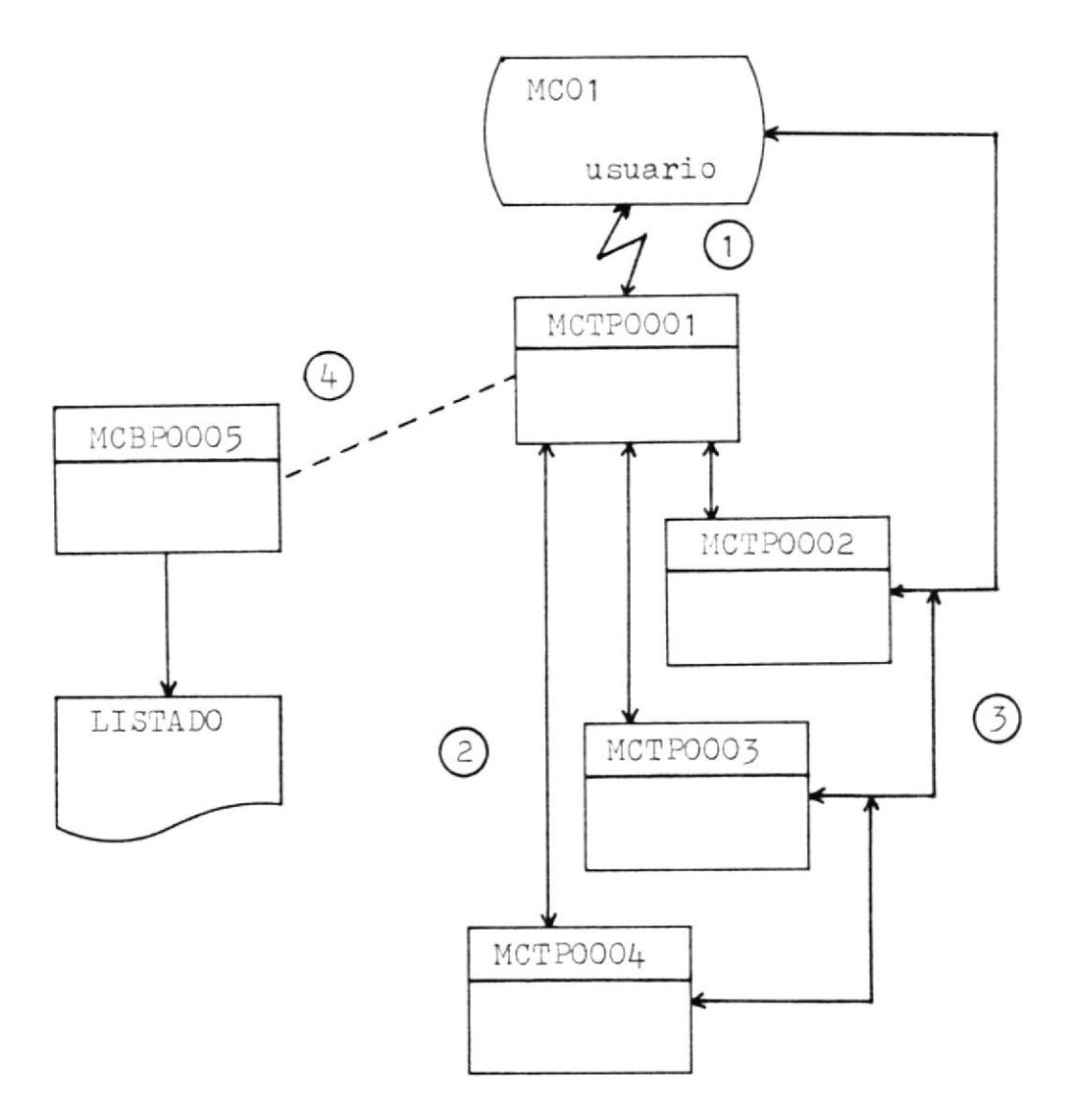

 $\label{eq:2.1} \mathbf{u}_i = \mathbf{u}_i + \mathbf{u}_i + \mathbf{u}_i + \mathbf{u}_i + \mathbf{u}_i$ 

 $(1)$ La comunicación inicial del usuario con el sistema se realiza a través del programa principal, MCTP0001, el cual presenta la pantalla de ingreso al sistema (pantalla de SIGN ON ), y luego presenta el menú principal del sistema con las diferentes opciones del mismo.

 $\left( 2\right)$ Dependiendo de las opciones solicitadas por el usua rio se realiza la transferencia de control desde el pro grama principal a los demás programas del sistema y vice versa, siempre y cuando el nivel de autorización del usuario lo permita.

 $\divideontimes$ El programa principal realiza la transferencia de control al programa MCTP0002, cuando el usuario autorizado con nivel 100, 200 6 300 desea realizar el manejo de la agenda del calendario; es decir. cuando ingresa una de las siguientes opciones del menú principal:

- envio de mensajes  $\mathbf{1}$
- 2 recepción de mensajes
- 3 actualización de mensajes
- 4 eliminación de mensajes
- 5 recuperación y envío de mensajes

La transferencia de control se realiza al progra na MCTPOOOJ en el monento en que e1 usuario autorlzado con nivel 100 6 200 desee realizar el manejo del calendario e ingrese la opción 6 del menú princi pal.

\* El programa MCTPOOO1 transfiere el control al programa MCTP0004 cuando el usuario autorizado con nivel 300 solicita realizar el mantenimiento o consulta de los usuarios del sistema por medio de las siguientes opciones del menú principal:

- 0 consulta alfabética
- 10 mantenimiento del sistema

De este modo, el usuario interactúa con los demás programas del sistema.

 $(4)$ Por medio del programa batch MCBP0005 se obtienen los listados solicitados por los diferentes usuarios del sistema. Su ejecución se realiza de la siguiente forma: el programa MCTPOOO1 llama al subprograma 'SUBPOW', el cual tiene la función de liberar un job de la reader de power y que se encarga de emitir los listados.

# LOS ARCHIVOS

 $\mathcal{L}^{\mathcal{L}}(\mathcal{L}^{\mathcal{L}}(\mathcal{L}^{\mathcal{L$ 

### LISTA DE ARCHIVOS

1.- MAESTRO DE USUARIOS

 $\mathcal{L}^{\text{max}}$  . The set of  $\mathcal{L}^{\text{max}}$ 

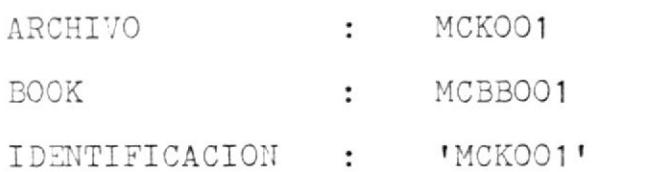

2.- MENSAJES DE USUARIOS

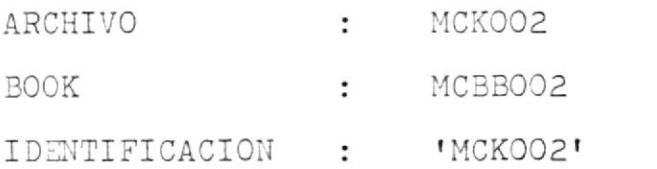

### 3.- CITAS DE USUARIOS

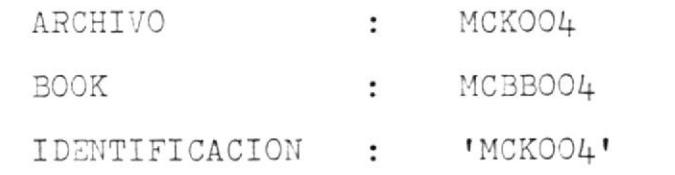

4.- SOLICITUDES DE IMPRESION

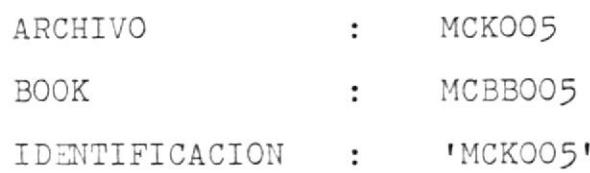

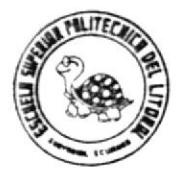

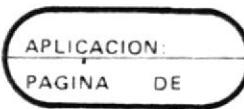

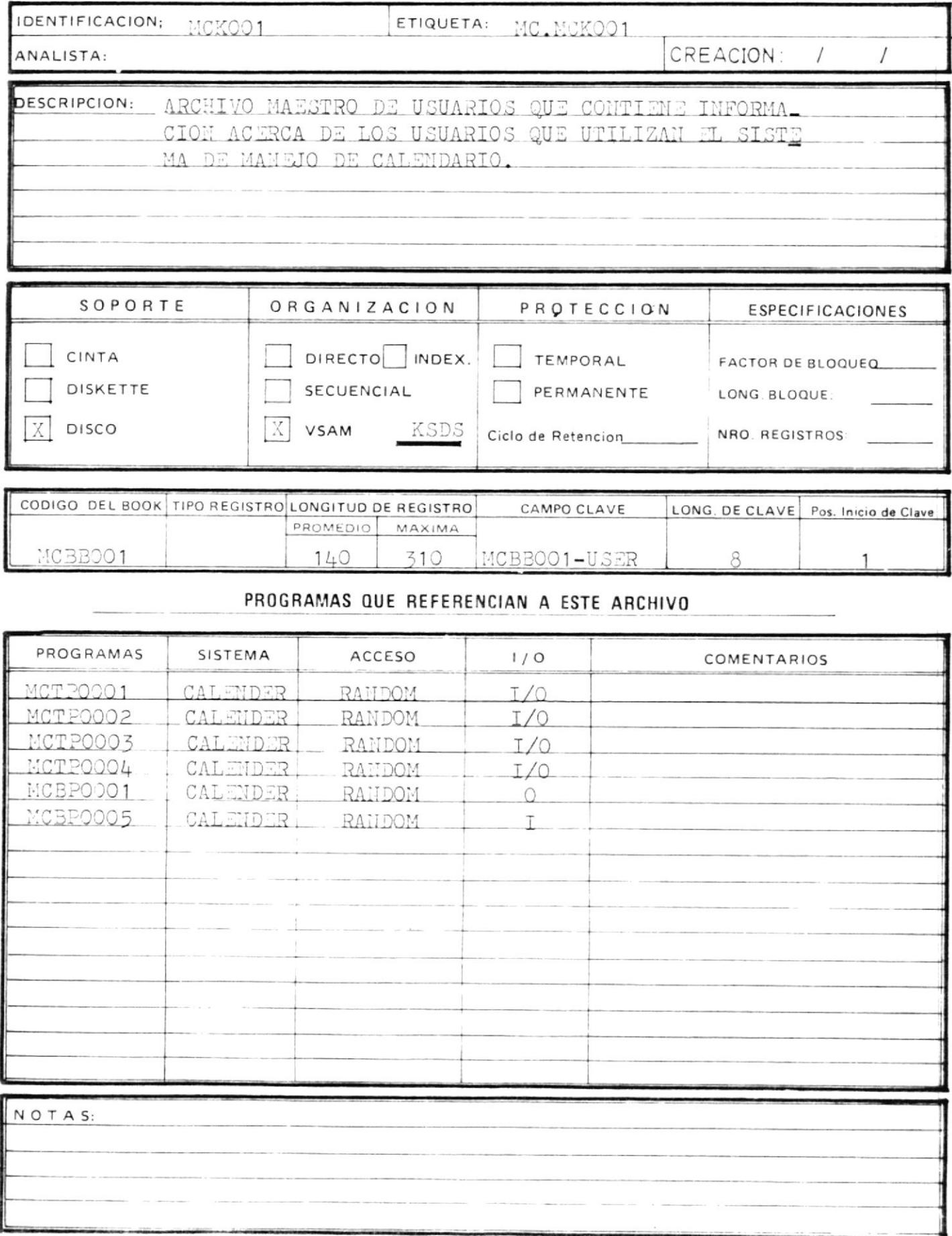

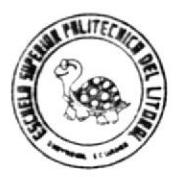

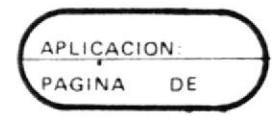

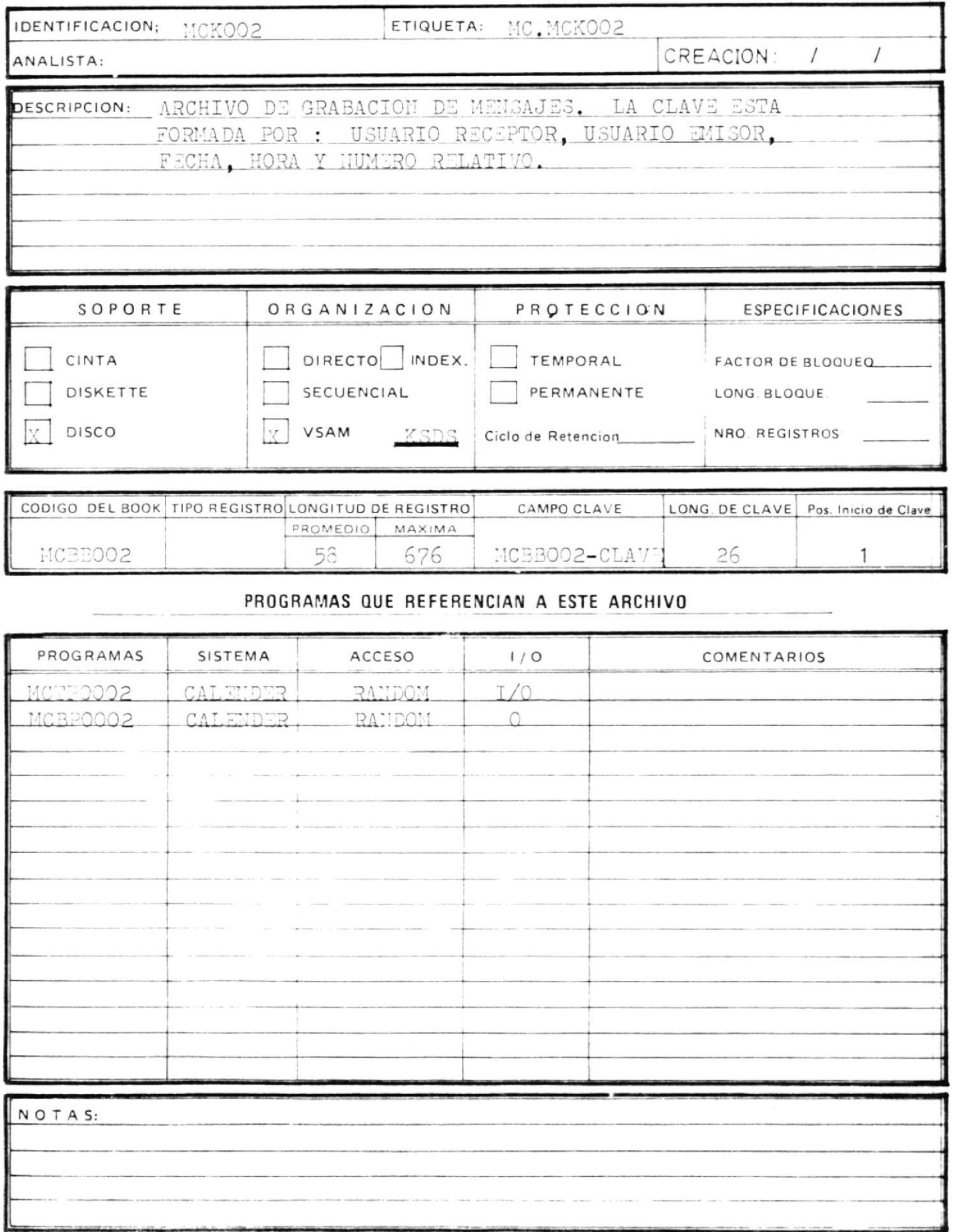

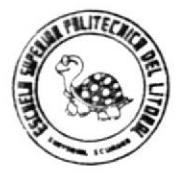

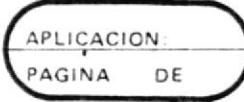

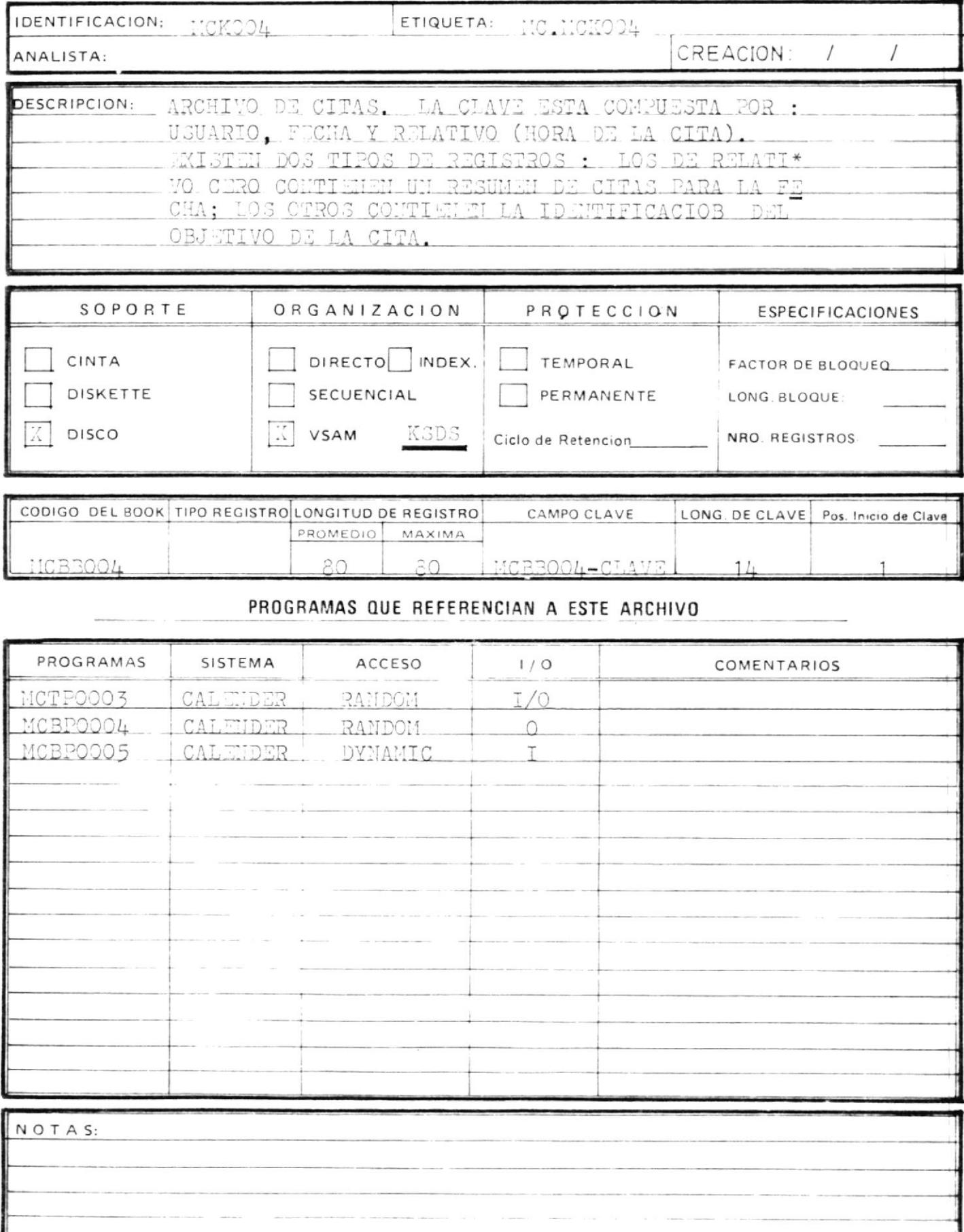

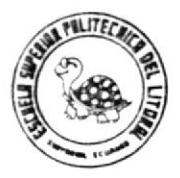

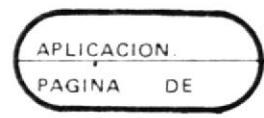

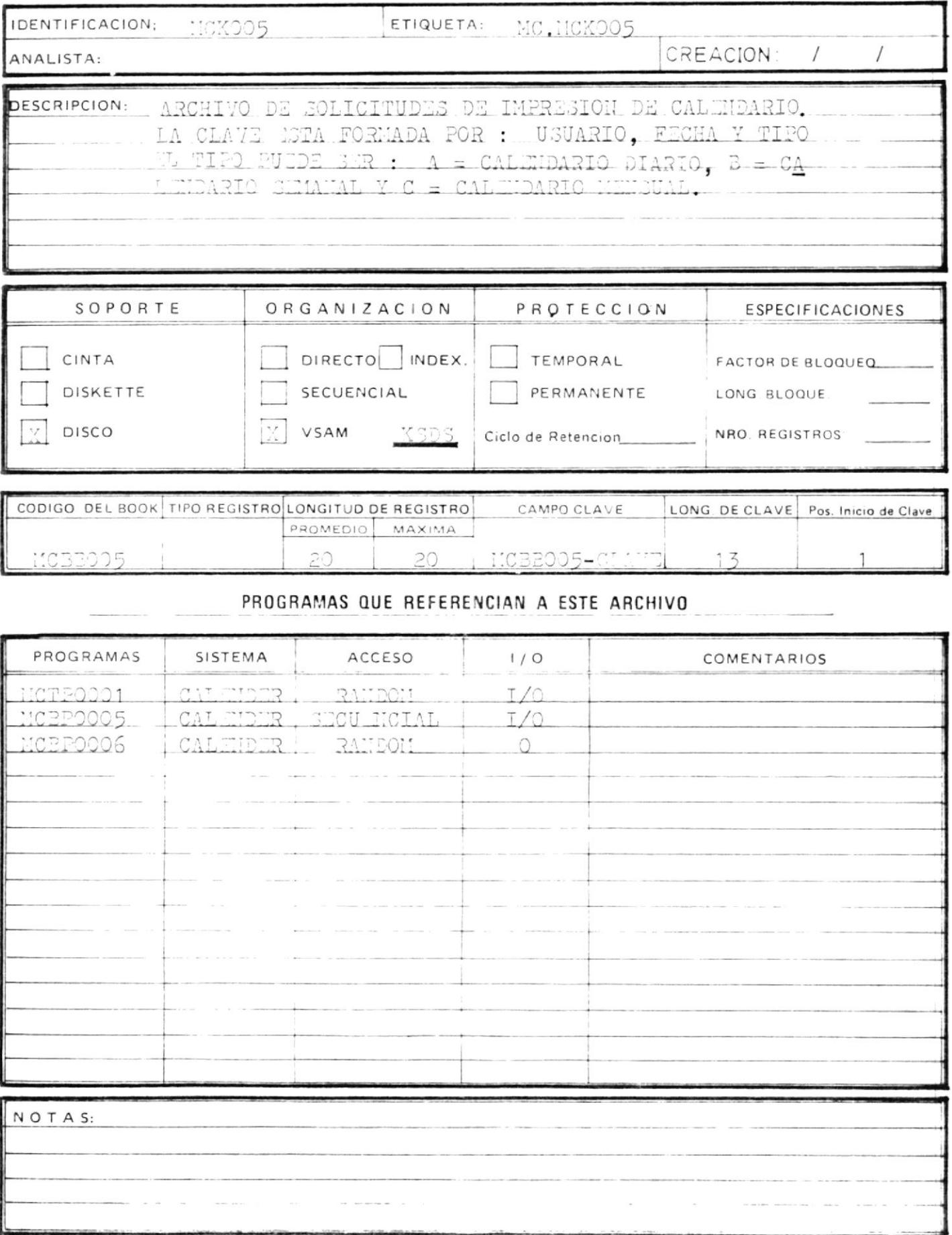

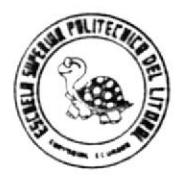

# DESCRIPCION DE REGISTROS

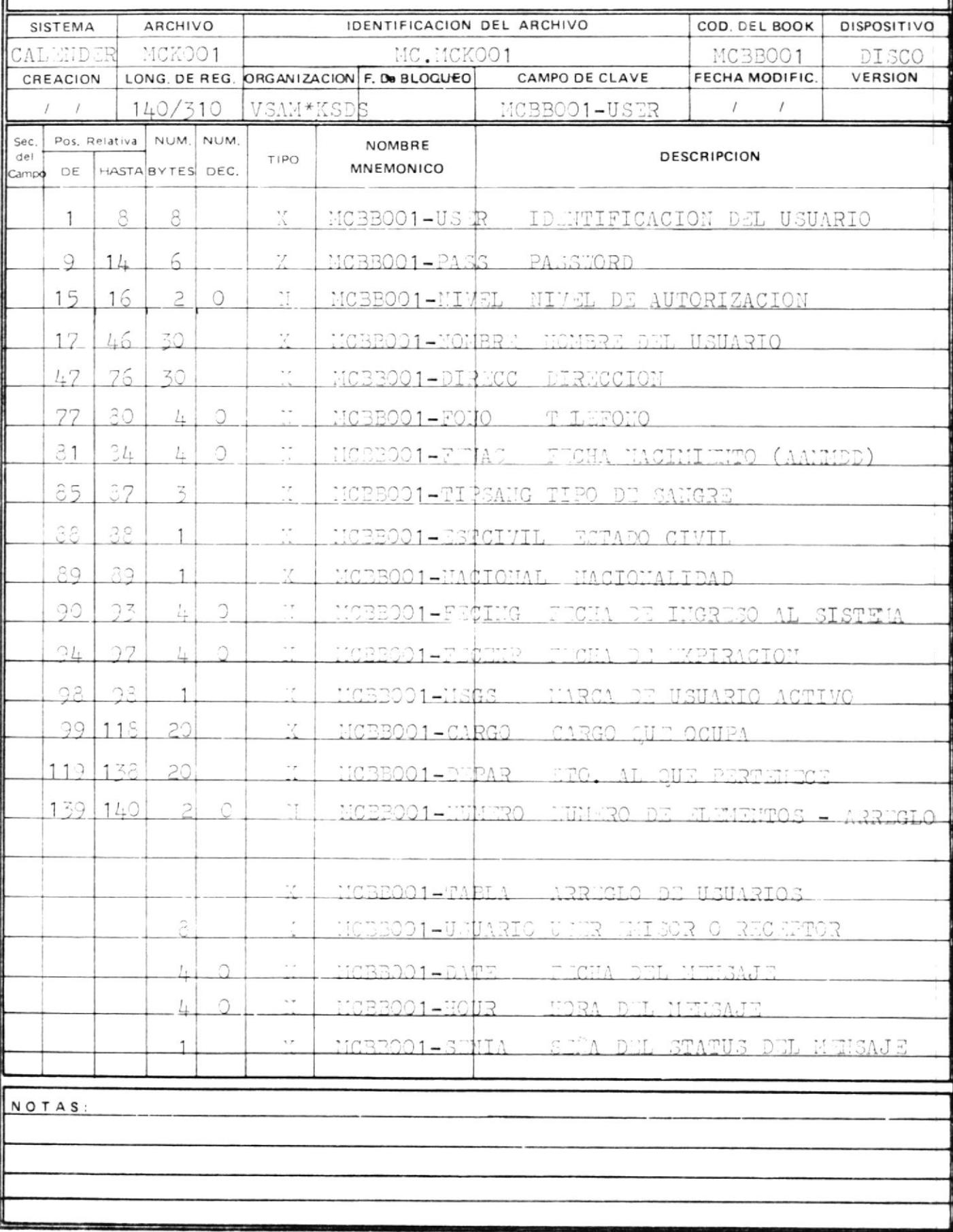

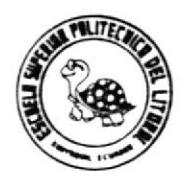

# DESCRIPCION DE REGISTROS

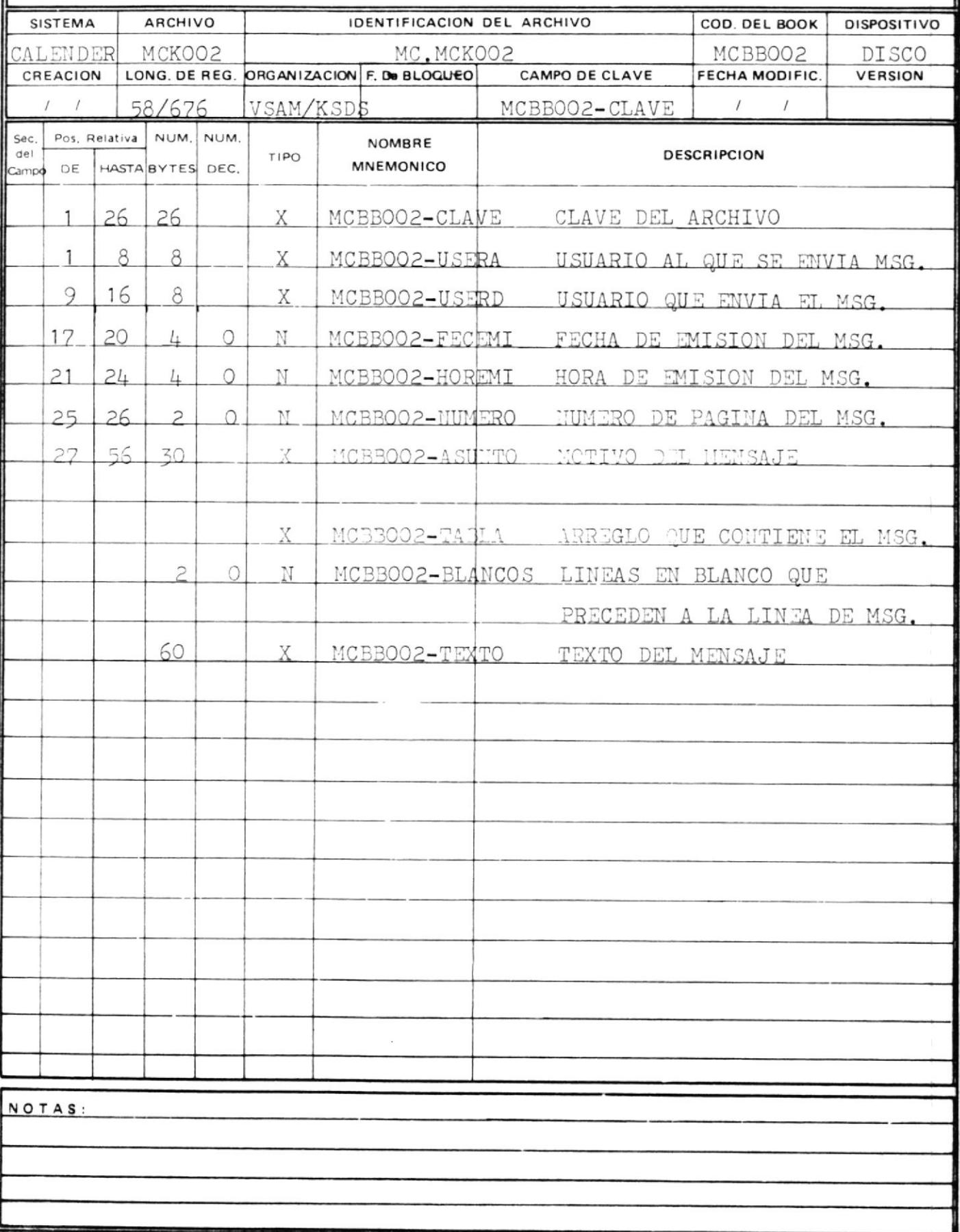

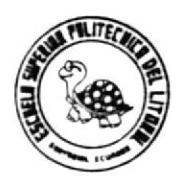

# DESCRIPCION DE REGISTROS

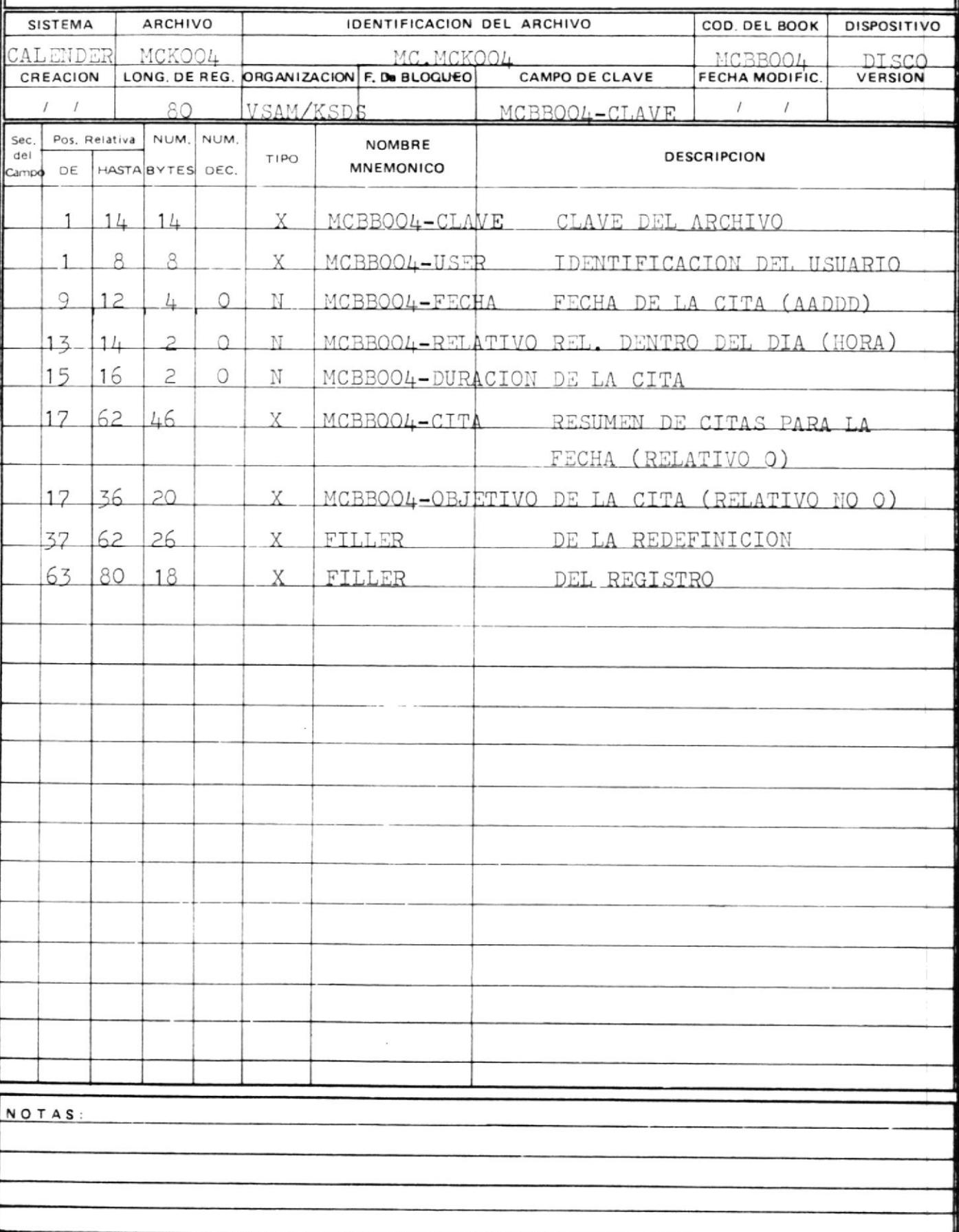
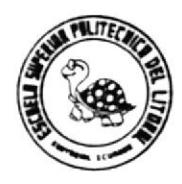

# DESCRIPCION DE REGISTROS

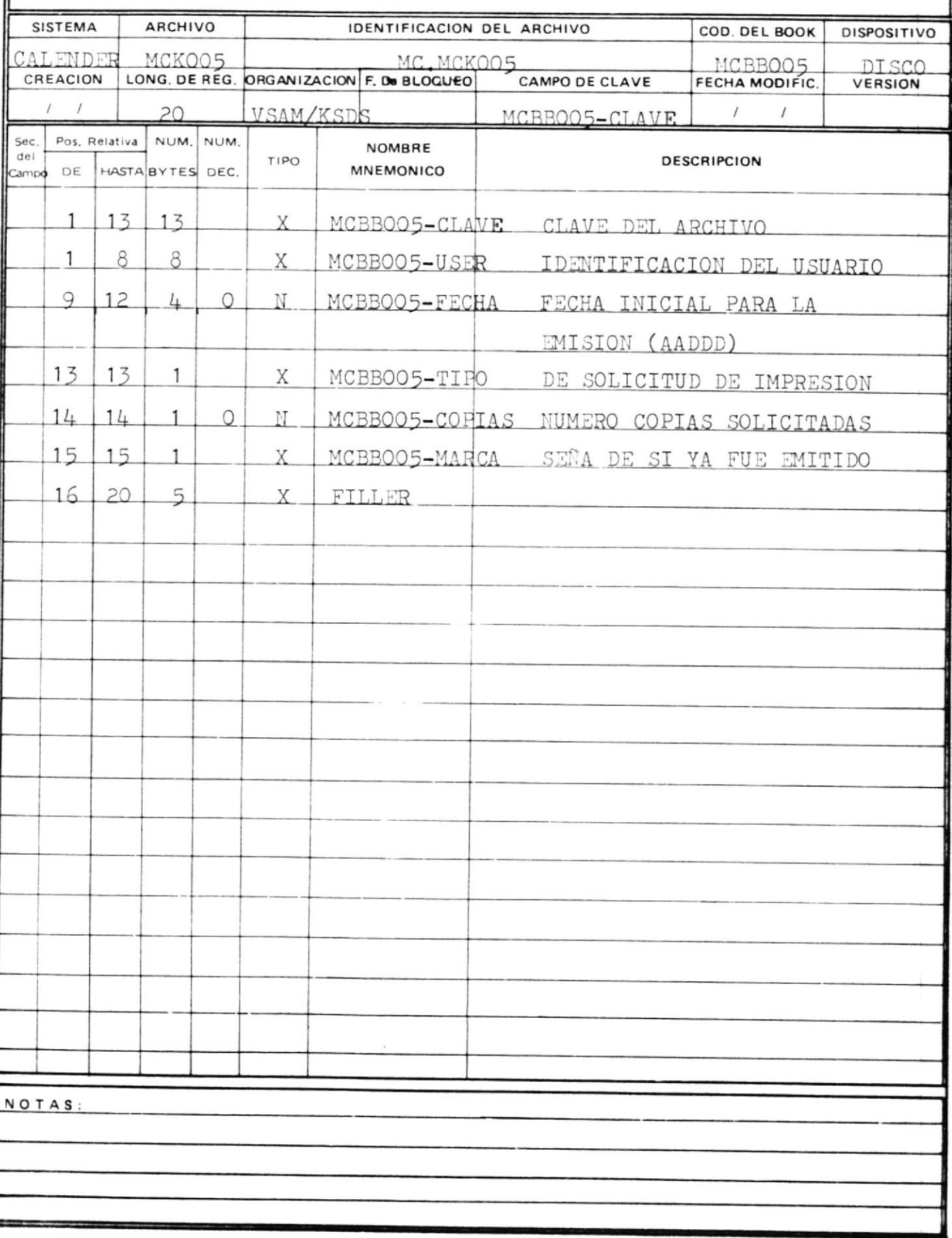

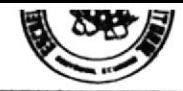

## $D$  ISENO DE REGISTRO

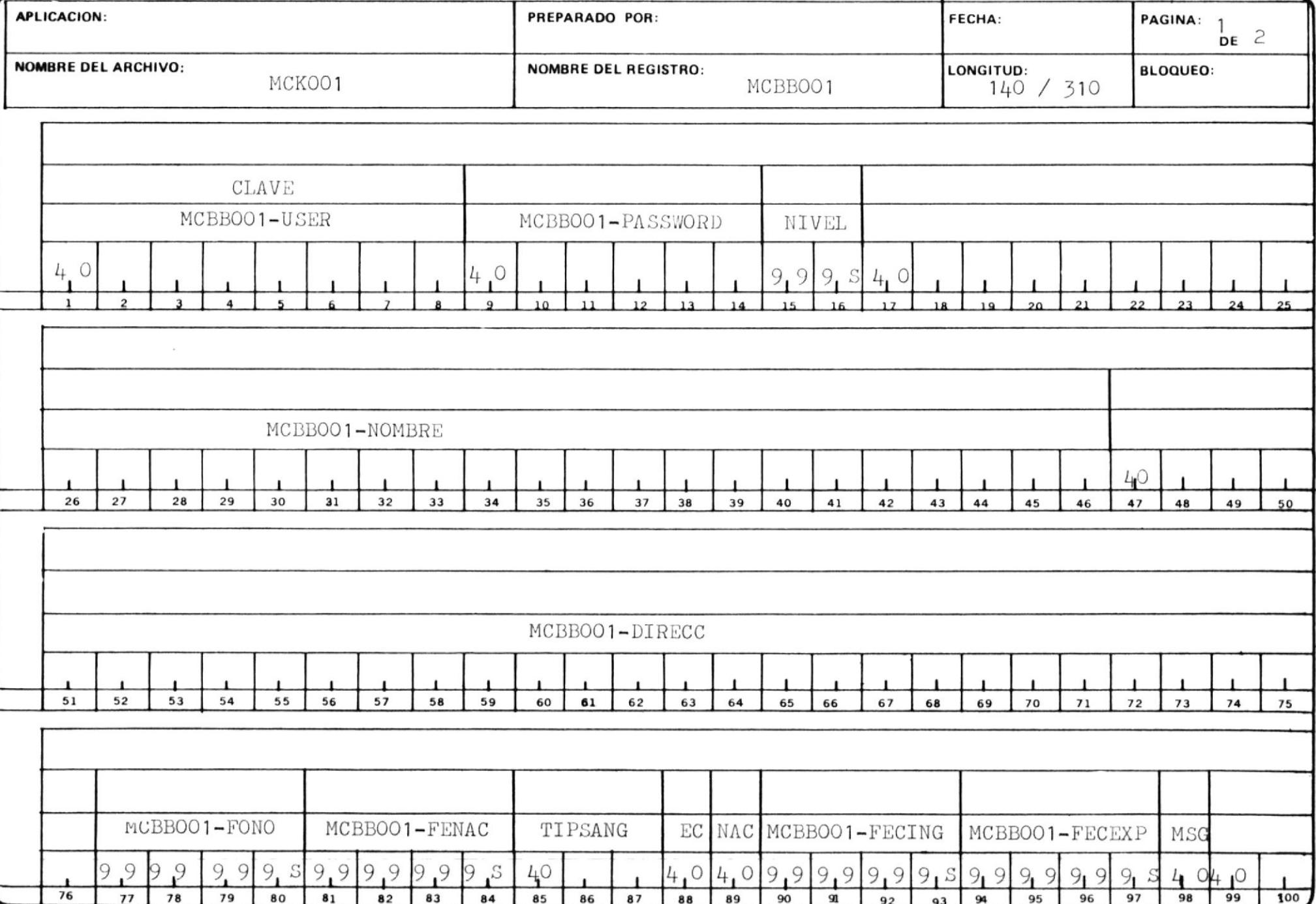

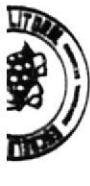

# REGISTRO D E DISENO

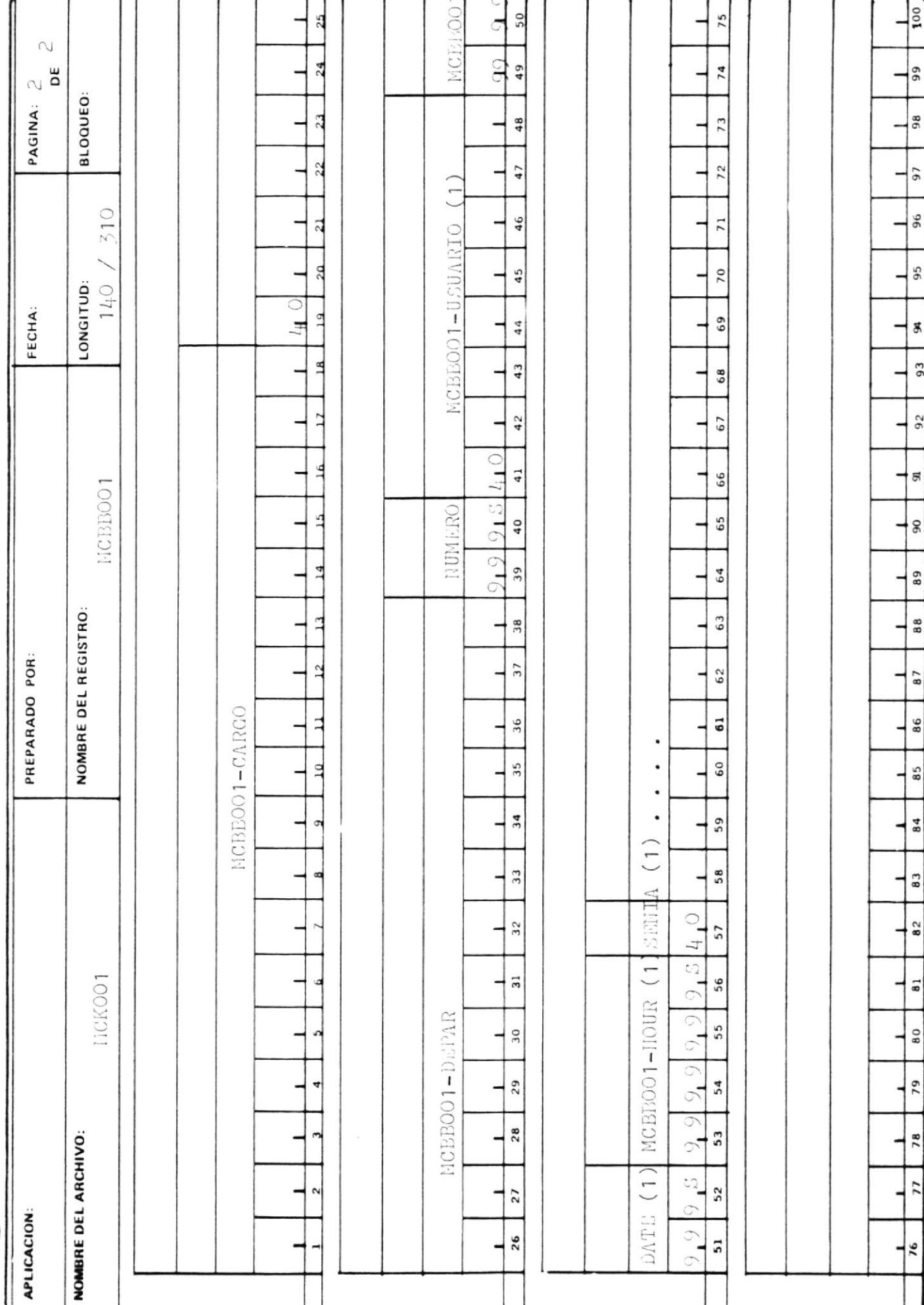

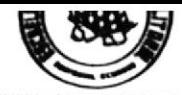

### DISENO DE REGISTRO

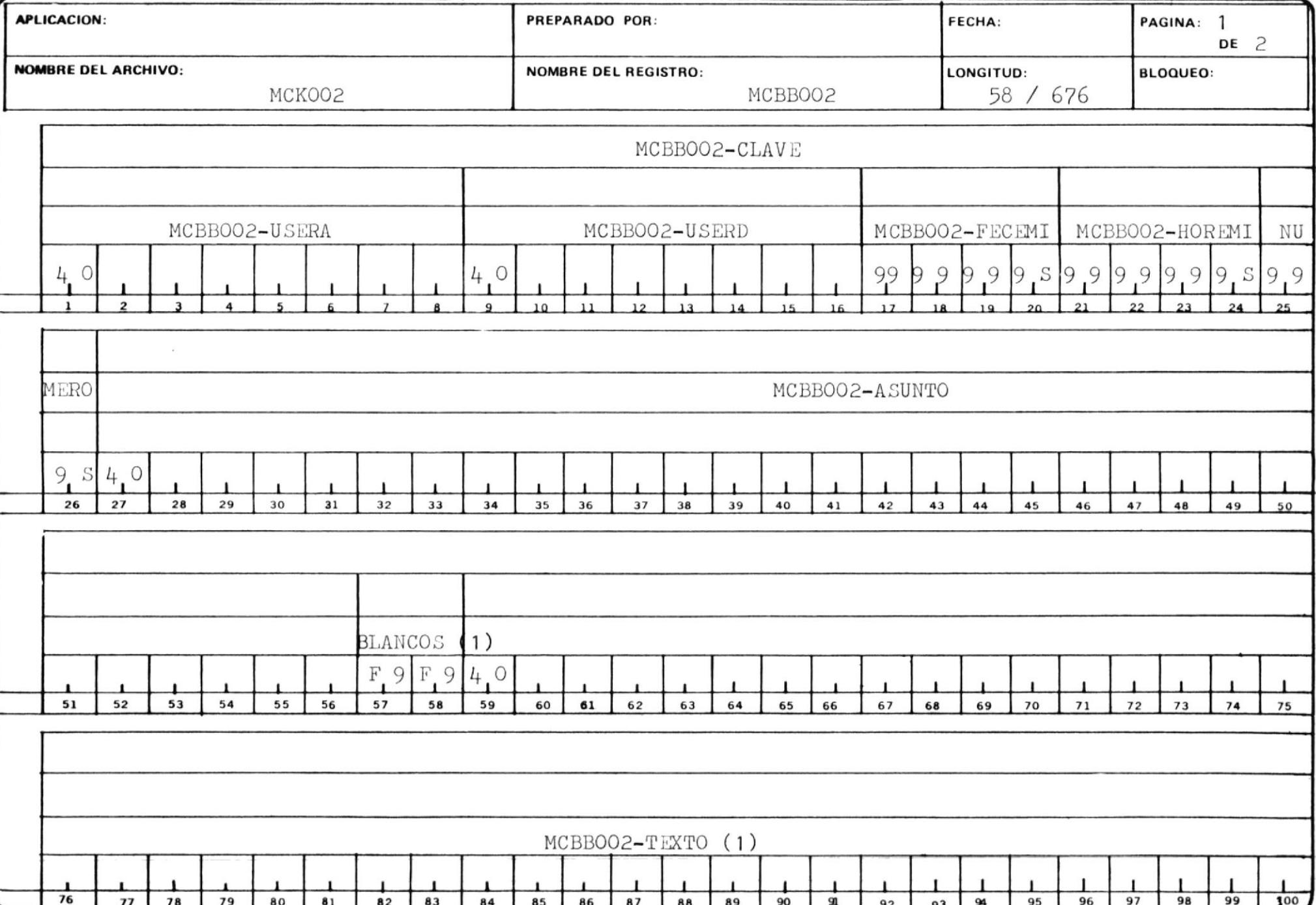

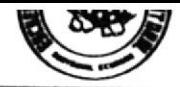

## $D$  ISENO DE REGISTRO

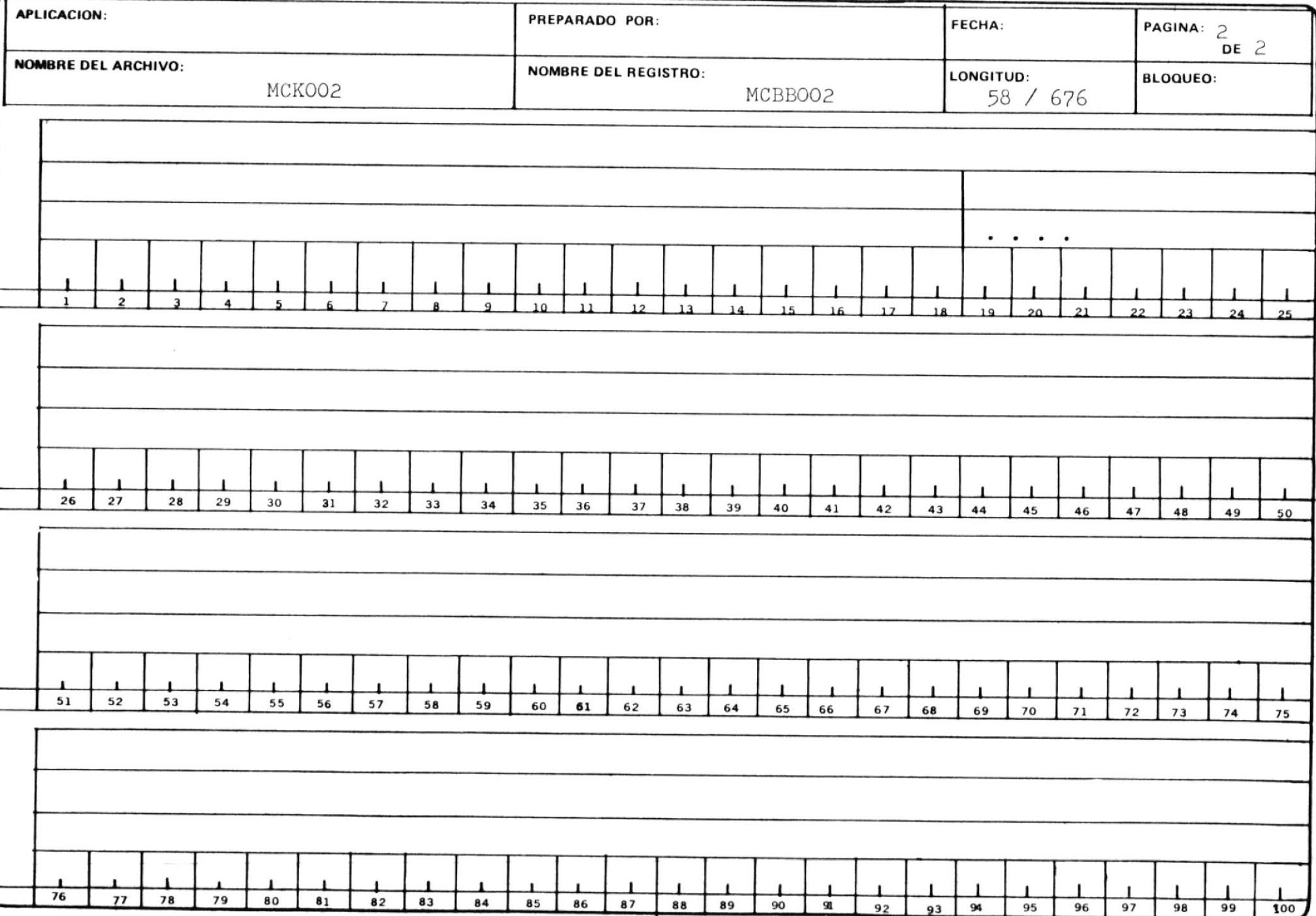

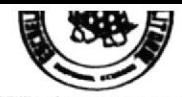

### DISENO DE REGISTRO

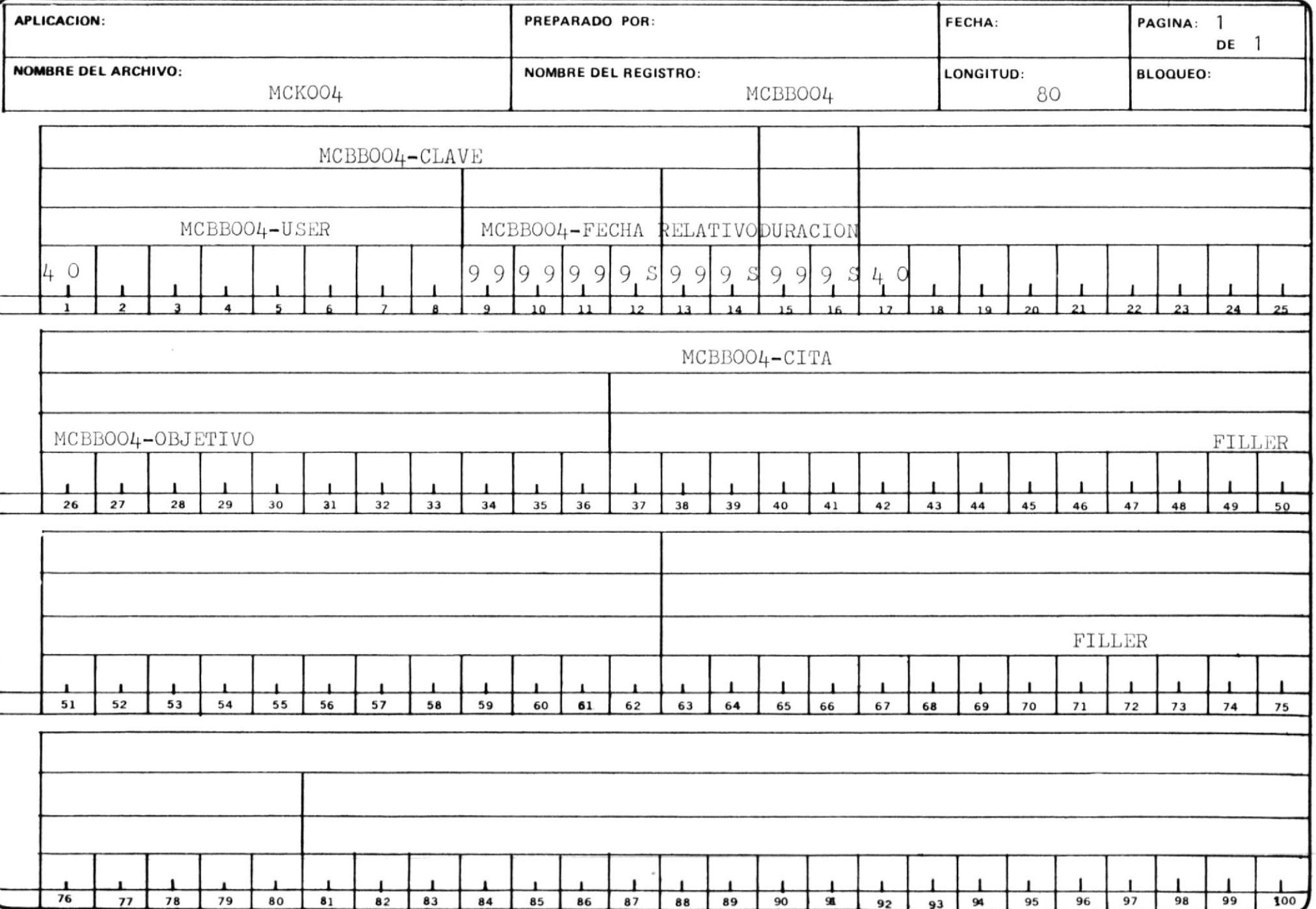

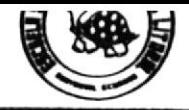

# DISENO DE REGISTRO

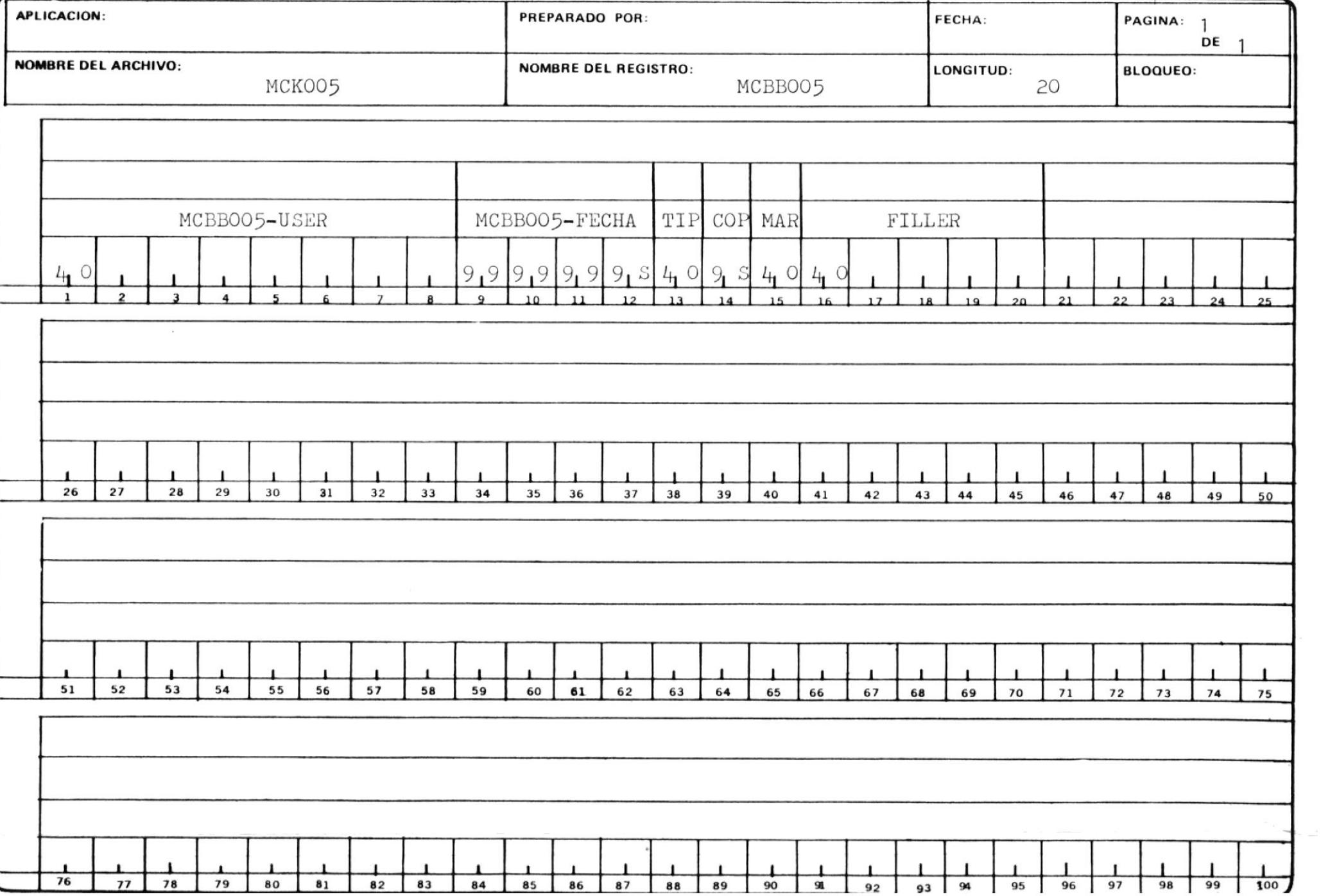

## ARCHIVO MCKOO1

Este archivo contiene los datos personales de todos los usuarios permitidos ingresar al sistema, y también contiene ciertos datos que relacionan al usuario con el sistema. Además tiene información acerca del envío y recepción de mensajes para los usuarios.

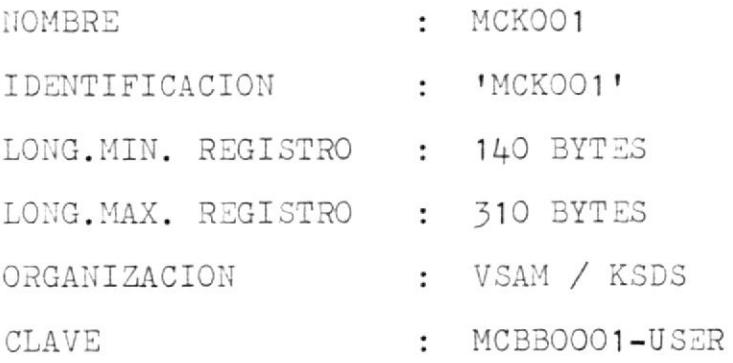

DESCRIPCION DE CAMPOS :

MCBB001-USER USUARIO

> Este es el campo clave del registro del usuario autorizado a ingresar al sistema.

#### MCBB001-PASS PASSWORD

 $\sim 10^{-1}$ 

Este campo contiene el password del usuario autorizado a ingresar al sistema.

#### NIVEL DE AUTORIZACION MCBB001-NIVEL

Sirve para controlar el ingreso de los usuarios al sistema. Sólo podrán ingresar aquellos usuarios que posean cualquiera de los siguientes niveles de autorización:

- 100 Manejo de la Agenda del Calendario
- 200 Manejo del Calendario

300 Mantenimiento del Sistema En cada nivel el usuario está permitido además de realizar sus funciones de nivel correspondientes, realizar las funciones del nivel inferior.

Los siguientes campos contienen datos personales del usuario del sistema:

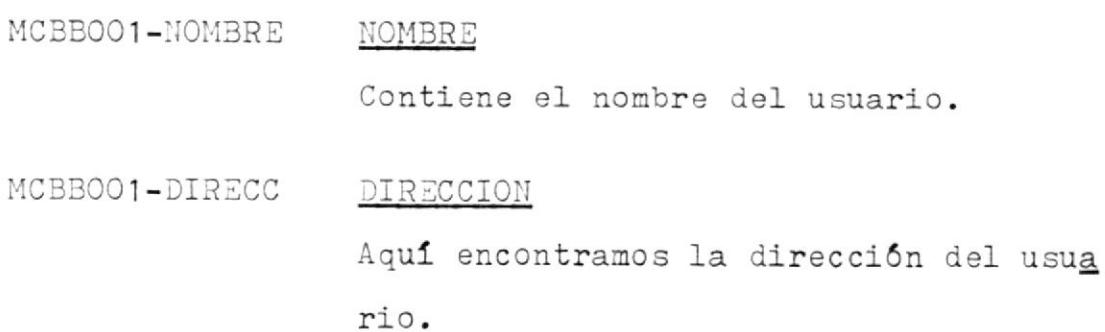

#### MCBB001-FONO TELEFONO

Este campo contiene el teléfono del usuario.

FECHA DE NACIMIENTO MCBBOO1-FENAC Indica la fecha de nacimiento del usua rio.

MCBBOO1-TIPSANG TIPO SANGRE Contiene el tipo de sangre del usuario.

MCBB001-ESTCIVIL ESTADO CIVIL

Indica el estado civil del usuario. Este campo puede contener cualquiera de los siguientes códigos:

> $S = soltero$  $C = casado$  $V = viudo$  $D =$  divorciado

MCBBOO1-NACIONAL MACIONALIDAD

 $\widetilde{\mathbf{x}}$ 

La nacionalidad del usuario puede es tar representada por cualquiera de los siguientes dos códigos:

 $E =$  ecuatoriano

 $X =$  extranjero

Los siguientes campos contienen datos que sirven para in formar al sistema. la relación que éste posee con los di ferentes usuarios:

FECHA DE INGRESO MCBBOO1-FECING Indica la fecha en la cual el usuario ingresó al sistema.

FECHA DE EXPIRACION MCBBOO1-FECEXP Indica la fecha de permanencia máxima en el sistema de un usuario.

#### $MCBB001 - MSGS$ MENSAJES

Puede contener uno de los dos códigos siguientes, indicando dos tipos de men sajes al sistema:

- $S = el usuario est$ á activo en el sistema
- $M =$  usuario no activo en el sig tema.

MCBB001-CARGO CARGO Contiene el cargo que ocupa el usuario en la institución.

MCBB001-DEPAR DEPARTAMENTO

Contiene el departamento en el cual la

bora el usuario dentro de la institución.

#### NUMERO MCBB001-NUMERO

Dependiendo del campo TABLA\*SENA, este campo indica el número de usuarios a los que se ha enviado mensajes, o el número de mensajes que el usuario tiene pendientes de recibir ( máximo 3).

#### MCBB001-TABLA TABLA

Esta tabla contiene los usuarios a los que se ha enviado mensajes o los usuarios de quien se espera recibir mensajes.

La ocurrencia de esta tabla depende del campo NUMERO.

Cada entrada de la tabla está compuesta de los siguientes campos:

MCBBOO1-USER TABLA\*USUARIO

Contiene el usuario a quien se envia el mensa je, o el usuario de quien se espera un mensaje. Esto depende del

campo TABLA\*SEÑA.

MCBBOO1-SENIA TABLA\*SEÑA

Si se trata de un regis tro que contiene el usu

ario a quien se envía el mensaje (en el campo TABLA\*USUARIO), este

campo contendrá uno de

- los siguientes códigos:
- $E =$  indica que el men saje fue enviado

a ese usuario

 $F =$  indica que dicho usuario recibió

el mensaje

Si el campo TABLA\*USER

se refiere al usuario

de quien se espera reci

bir un mensaje, enton-

ces este campo conten-

drá uno de los siguien tes códigos:

 $R =$  tiene mensaje por recibir de dicho usuario

 $S = ya$  recibió el men-

saje de ese usua-

rio.

MCBBOO1-FECHA TABLA\*FECHA

Contiene la fecha en la

cual se emitió el mensa

je.

MCBBOO1-HORA HORA

 $\omega$ 

Contiene la hora en la cual se emitió el mensa

je.

## ARCHIVO MCKOO2

Este archivo contiene los datos referentes a los mensajes enviados y el texto de los mismos.

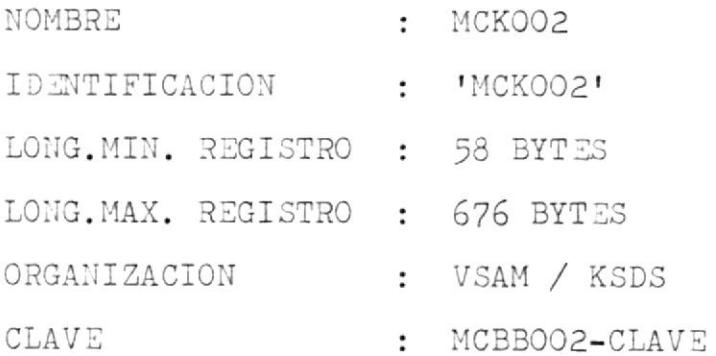

DESCRIPCION DE CAMPOS:

MCBB002-CLAVE

CLAVE El campo clave de este registro está formado por tres subcampos:

MCBBOO2-USERA USUARIO-A Indica el usuario a quien se envia el men saje. MCBB002-USERD USUARIO-D

Indica el usuario que envía el mensaje.

MCBBOO2-FECHA FECHA Contiene la fecha en la cual fue emitido el men saje. MCBB002-HORA HORA Contiene la hora en  $1a$ cual el mensaje fue emi tido. MCBB002-NUMERO NUMERO

Indica cuantas pantallas de mensajes hay. Es un número relativo del 1 al 999.

MCBB002-ASUNTO ASUNTO Este campo contiene el motivo por el

cual el mensaje fue emitido.

MCBB002-TABLA TABLA

> Esta tabla contiene las lineas de mensaje que son mostradas en pantalla, y pueden presentarse máximo diez líneas por pantalla.

> Cada elemento de la tabla contiene dos entradas:

## MCBB002-BLANCOS BLANCOS

- El contenido de este
- campo indica el número
- de lineas en blanco
- que preceden a la li-
- nea de mensaje.

MCBB002-TEXTO TEXTO

- Contiene el texto de
- una linea de mensaje.

## ARCHIVO MCKO04

Este archivo contiene dos tipos de registros. El primero contiene un resumen de todas las citas de un usuario para una fecha determinada. En el segundo tipo de regis tro se encuentra una descripción del objetivo de una ci ta específica. Es decir, que habrá un solo registro del primer tipo y nn registros del segundo tipo, teniendo co mo máximo cuarenta y seis de éstos, porque en una fecha determinada pueden existir varias citas a distintas horas.

En caso de no existir registro del primer tipo para un usuario en una fecha determinada, tampoco existirán registros del segundo tipo, indicando que para aquella fe cha dicho usuario no tiene citas.

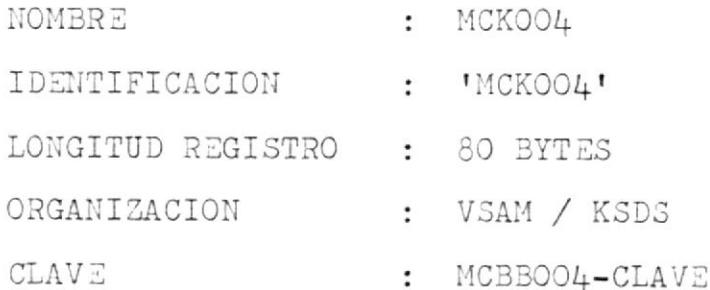

DESCRIPCION DE CAMPOS :

CLAVE

Este campo está formado por tres subcampos:

MCBB004-USER USUARIO

> Contiene el usuario que tiene por lo menos una cita en la fecha indicada en el campo FECHA.

MCBBOO4-FECHA FECHA

> Indica la fecha en la cual el usuario tiene una o varias citas.

MCBB004-RELATIVO RELATIVO

El contenido de este campo indica que tipo de registro es. Si el relativo es cero entonces en la parte de datos el registro contiene un resumen de todas las citas del usuario para esa fecha.

Si el relativo es un número del 1 al 46. en la larte de datos se encuentra una descripción del objetivo de esa cita.

## MCBB004-DURACION DURACION

Indica el tiempo de duración de la cita del usuario.

#### MCBB004-CITA CITA

Cuando el relativo es cero, este canpo contiene un resumen de todas las citas del usuario para esa fecha. Este campo es redefinido para cuando el relativo no sea cero. En su redefinición contendrá al campo: MCBB0O4-OBJETIVO que contiene la descripción del objeti vo de la cita; y también contendrá un:

## TILLER

que contiene un espacio libre, no utilizado en la redefinición.

#### ESPACIO LIBRE FlLLER

Bytes no utilizados en el archivo.

## ARCHIVO MCK005

Este archivo contiene las solicitudes de impresión del calendario por parte del usuario. Pueden existir varios tipos de solicitudes.

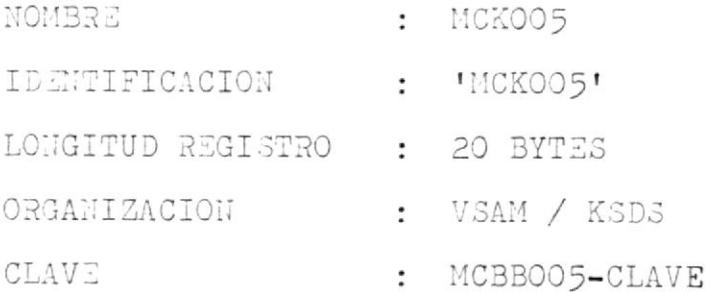

DESCRIPCION DE CAMPOS :

MCBB005-CLAVE

## CLAVE

La clave de este registro está formada por tres subcampos:

MCBB005-USER USUARIO

Este campo contiene el

usuario que solicitó el

listado.

MCBB005-FECHA FECHA

Indica la fecha a par -

tir de la cual el usua-

rio solicitó el listado.

MCBB005-TIPO TIPO

> En este campo se indica el tipo de solicitud del listado, según los siguientes códigos:  $A = 1$ istado diario

- $B = 1$ istado semanal
- $C =$  listado mensual

MCBB005-COPIAS COPIAS

> Indica el número de copias de un lista do, solicitadas por el usuario ( máximo pueden ser tres).

MCBB005-MARCA MARCA

> Este campo contiene una seña de emi sión, indicado por uno de los dos siguientes valores:

= no ha sido emitido el listado N  $S = ya ha sido emitido el listado$ 

51

```
* b5 LST CLA<sub>3</sub>S=452
// JUB MC33001
// LIBUEF SL, TU=USRSL4
// EXEL ALLNT. SILL=250N
   CATALS C. 4Co3U01
   BKE U C = 10.3JJJI M=33JJI.
       \frac{1}{2}\Delta tDISCNU DE REULSIRO DEL AROMIVI ACKODI
                                                                                 \frac{\omega^2}{4} \mathcal{L}\alpha\chi^0_{\rm K}女
                JSJARIJ
            J5 MCUBUOL-USER
                                         P1U \times (3).
       \dot{\mathcal{L}}PASSALKU
            J5 4C33JJ1-PA35P16 \leq 151.
       \ddot{\mathbf{x}}VIVEL DE AUTORIZACION
            05 MCB3001-NIVEL
                                                          L = 3.
                                         P163179\dot{\mathbf{x}}30.14J5 - 4C33JJL = 10.43 \times LPIG XISOI.
       \frac{1}{2}JIRECCIUN
            US MUBBUUL-ULRELL
                                         P16 (131).
       \frac{1}{2}IELEFUNU
            05 MCB3J01-FUNU
                                         r14.51(1)ULAP-3.FECHA DE NACIATENTO
       \dot{\mathbf{z}}US MCBBUDL-FENAC
                                         PICSJ(I)CLAP-3.\ddot{\mathbf{z}}TIPO DE SANGHE
            UD MCBBJUI-TIPSING
                                         PIÙ XXX.
      \Delta tESTADU CIVIL
       \frac{1}{2}S = SCLTEKJ女
                C = CASAOO\frac{1}{2}V = VLUDG\mathcal{P}_{\mathbf{Z}}0 = DIVERCIADE
            05 MU33001-ESTULVIL
                                        P_{1} \sim \sim\frac{1}{2}VACIONALIDAD
       \frac{1}{2}E = ECUATJRLAW业
                x = E X I K A N J E r J05 MCBB001-NAUICVAL
                                        P1U X\DeltaFECHA DE INGRESO AL SISTEM.
            JS MÜBBJÜL-FEUINU
                                        P1U S3(7)UUAP-3.
      \frac{1}{2\pi}FELHA DE PERMANENCIA MAXIMA EN EL SISTEMA
            05 MC33JJ1-FECEKP
                                        PICS<sub>2</sub>(7)LUMP-S.盘
                INDICACION JE SI TIENE MENSAJES
                S = TIENE ALMSAJES POR RELISIN
      \frac{d\mathbf{x}}{d\mathbf{x}}N = NO TIENE MENSAJES POR REGISTR
      \frac{1}{2}UD MU33001-450S
                                        P10X\neqCAROG QUE GÚGIA
            J5 4633J01-64356
                                        P_{1} \left\langle \sqrt{2J} \right\rangle.
      \frac{1}{2}JEPARTAMENTO EN EL JUE TRAJAJA.
            J5 MGB3JUI-DEPAR
                                        PIC XIZUI.
      \frac{1}{2}NUMERU DE USUARIUS A LUS QUE NA ENVIADO MENSAJES
      \sigmaU TILNÉ PÉNJIENTES JE REUISIR
            JS MU3BUUL-NU4EFU
                                       PLU SIDA CLMP-3.
      \frac{1}{2}ARREULO JE USJARILJ
            US ACABODI-TASEA LUCURS I IU IO
                JEPENJING OF TODOOUI-NUMER.
                1) AG330J1-JSJARIL PIC X(S).
                10 ACS3001-JATE PIC SOLID COMP-3.
                13 - 4633311 - 46356P10.31171.007P-3.
```
10 AudaUD1-SENIA Plu X.  $\ddot{\phi}$  $\frac{1}{2}$ LUNGITUD MINIMA DEL RÉGIST J. 1+J DYTES  $\frac{1+\epsilon}{2}$  $\vec{\mathbf{v}}$ LONGITUD MAXIMA DEL REGISTRO - 310 BYTES  $\mathbf{x}$  $\frac{4\pi}{3}$  $\Delta_{\rm p}^{\rm M}$  $\frac{\sqrt{2}}{2}$ **UNEND**  $44$  $11$  $\overline{v}$   $\overline{b}$   $\overline{b}$   $\overline{c}$   $\cup$   $\overline{d}$ 

```
4 + 4 + 1\overline{*} \overline{5} \overline{5} \overline{1} \overline{1} \overline{1} \overline{1} \overline{1} \overline{1} \overline{1} \overline{1} \overline{1} \overline{1} \overline{1} \overline{1} \overline{1} \overline{1} \overline{1} \overline{1} \overline{1} \overline{1} \overline{1} \overline{1} \overline{1} \overline{154
11 JOB NCB 3002
// Liduti SL, TO=uSKSL4
11 LXLU 1111, ille=2000
    UATUES = -1U3U02UKEND U. 405002
        JL MUB3JJZ\frac{1}{2}垛
        \frac{1}{2}UISENU JE KEUISTRU JEL ARUMIVU MUKUJZ
                                                                                     \frac{1}{2}\frac{1}{2}\mathcal{A}_{\text{int}}\mathcal{F}_{\overline{C}}CLAVE DEL REUISTRO
              US MUBBUJZ-ULAVE.
        女
                     USUARIO A QUIEN SE ENVIR EL MENSAJE
                 LJ MUJUJJZ-JSERA
                                            P10A(3).
                     USUARIO QUE ENVIA EL MENSAJE
        ú.
                 LJ 4033002-05ERD
                                              PIJ X(S).
        误
                    FLUMA DE EMISION DEL MENSAJE
                 1) ALOUVUZ-FECEMI
                                              P10.31(1)L \cup MP = 3.
                    HURA DE EMISION DEL MENSAUE
        字
                 1) 4633JJ2-HUREM1P1, 31(7)U UMP - 3.\frac{1}{2}VUMERO DE MENSAJE
                 L) AUSUNDE-NUMERU
                                              P10 S111L = 12 - 3攵
                     HUTIVO DEL MENSAJE
             US HOURS - AS JNTU
                                   P_{A}G \sim A(\frac{1}{2})I.
       \alphaMENGAJE
             J5 1038JJ2-TASLA GOODKS LJ TITLS.
                    NUMERO DE LINEAS EN DEANGU QUE PRECEDEN
       本
       $
                     A LA LIVEA DE MENSAJE
                 10 MUDBUD2-BEANCES
                                             P_{12} P_{2}\frac{1}{2}TEATU DEL MENSAJE
                 LJ 4U3BJJ2-TEXTU
                                              P1U X15U.
       \dot{\mathcal{U}}去
       \Delta tLUNGLTUD MINIMA DE REGISTRO - 55 OYTES
                                                                                     \dot{\alpha}\frac{1}{2}LONGITUD MAXIMA DE REGISTRU - GTG BYTES
                                                                                     \mathcal{P}_{\mathcal{I}}\frac{1}{2}\chi_{\rm c}BAEND
/ *18* $$ EUJ
```

```
\bar{x} is J.B. JNM=MU38JJ4, CLASS=3, DISP=0, PRI=1
# 55 LJT CLASS=A
                                                            55
// JUB MUBBUJ4
// LidJEF SL, IJ=USKSL4
// EXEL HAINT, SIZE=250K
   LATALS L-S L-SJUJ4DKEND G.MC38004
      01 - 463303 +*
                                                                 壶
     \pmLISLNU JE REJISTKU DEL ARČHIVU MUKJJ+
                                                                 \ast\chi_{\rm L}ú.
     \pmCLAVE
          Jo MCBBJJ4-CLAVE.
      \frac{1}{2}USUARIU
              10 ACBB007+-USER
                                 P1U(1)FECHA\check{\mathbf{v}}10 MCBB004-FECHA
                                  P10 \rightarrow P111 \text{ cm}P-3.\frac{dx}{y}RELATIVU
              10 MubB00+-RELATIVU
                                  i.
             JURACIEN
          0.5 - 40.33004 - JuRAULJWP_{10} 3999 00MP=3.
     \frac{d}{dt}LITAJ5 - 1633JJ + -11TAP_{11} \lambda \rightarrow I.
     \frac{1}{2}UBJETIVU DE LA CITA
          OD FILLER REDEFINES MUSSODA-GITA.
              1) ACdoDU4-U3JETIVU PIC ((20).
              10 FILLER
                                  PIC (125).
          JO FILLER PIC XILOJ.
     \Delta森
     \dot{\psi}LUNGITUD RESISTRU 80 SYTES
                                                                 \Delta t\frac{5\pi}{3}\frac{1}{2} \mathcal{R}DKEND
1 *14\overline{*} 55 EUJ
```

```
4.5.6 JJB JNA=4030305,00035=3,015P=3,PK1=1
 \ddot{+} \dot{=} \dot{+} \ddot{+} \ddot{-} \dot{-} \ddot{-} \ddot{-} \ddot{-} \ddot{-} \ddot{-} \ddot{-} \ddot{-} \ddot{-} \ddot{-} \ddot{-} \ddot{-} \ddot{-} \ddot{-} \ddot{-} \ddot{-} \ddot{-} \ddot{-} \ddot{-} \ddot{-} 
                                                                                         56
 11 JJJ MUDUJJJ
 // GPTION CATAL
 // LIBJEF SL, IL=USRSL4
11 EXEL then I paint = 250K
     CATALS C.MUSBUDS
     BKEND C.MU3BJUD
         01 MCo3015.
         \frac{1}{2}\frac{1}{2}\frac{d\mu}{d\lambda}OISLAU JE REJISTRU JEL ARCHIVU MUKUJS
                                                                                                ¢.
         \Delta t\frac{1}{2\sqrt{3}}坛
                    ULAVE
                J5 MC33J05-JLAVE.
         \frac{d\mathbf{x}}{d\mathbf{x}}USUANIS
                     1J 1JJJJJ-<sub>JJ</sub>ERPIC S(S).
         U.
                         ECHA13.1638335 - 2641P1U \rightarrow P(1) UUNP - J\approxTIPO JE LISTADU
         \alpha\lambda = 014 \pi i \sigma\frac{1}{2}J = 3E4434L\ddot{\gamma}C = 4E+SU+L13 - 1033032 - 1120P_1C_2 C_3\mathbb{R}JUMERU DE CUPIAS
               05 - 4683JJ5 - UJPIHJPIC S9 CLMP-3.
        \frac{1}{2}SENA DE EMISIUN
         \widetilde{\mathcal{P}}N = 11 in 111, F(111)\proptox = fA HA 3130 EM1 H105 MCBB005-MARCA
                                                  PIC \sim\alphaUS FILLLA
                                                 P_{1} (1).
        医新生性检查检查检查检查检查检查 $P$ 人名卡尔克特 的复数形式的复数形式的现在分词使光电影 医血管结核菌素 的复数人名英格兰人姓氏赫尔
        \vec{x}4
        \frac{\lambda}{2}LUNGITUD DE GLAVE
                                                 13 - 31153\ddot{\Phi}\frac{1}{2}LUNGITUD DE REGISTRO
                                                 21.3 11.5\dot{\phi}攻
                                                                                               \mathcal{A}_{\mathcal{C}}BKENC
1 */3# b$ EUJ
```
<u>I'APAS</u>

 $\sim$   $\sim$   $\sim$ 

 $\label{eq:1} \frac{1}{\sqrt{2}}\int_0^1\frac{dx}{(x-y)^2}dx$ 

# DESCRIPCION

 $\sim$  100  $\mu$  m  $^{-1}$ 

# $\underline{\texttt{D}}$   $\underline{\texttt{E}}$

# MAPAS

- MAPSET : MCMOO1
- MAPAS :

 $\overline{\phantom{a}}$ 

- MAPA1 este mapa es utilizado para ingresar al sistema; presenta la pantalla de SIGN ON.
- MAPA2 por medio de este mapa se presenta el menú con las diferentes opciones del sistema.
- DESCRIPCION DE CAMPOS :
	- MAPA1 ver anexo A
	- MAPA2 ver anexo B
- MAPSET : MCMOO2
- MAPAS :

MAPA1 este mapa es utilizado para rea lizar el envío, actualización, eliminación y recuperación de mensajes.

este mapa es utilizado para rea MAPA2 lizar la recepción de mensajes.

DESCRIPCION DE CAMPOS :

- MAPA<sub>1</sub> ver anexo C
- MAPA2 ver anexo D
- MAPSET : MCM0003
- $\begin{tabular}{lllll} MA\, \mathrm{PA} & \quad \quad & \quad \texttt{:} \end{tabular}$ 
	- MAPA1 por medio de este mapa se presenta el calendario ejecutivo del sistema.

DESCRIPCION DE CAMPOS :

## MAPA1 ver anexo E

MAPSET : MCMOO4

**MAPA**  $\sim$  1

 $\hat{\phantom{a}}$ 

MAPA1 este mapa es utilizado para rea lizar ingresos, consultas, modi ficaciones y eliminaciones de usuarios, ya que presenta todos los datos referentes a un usuario.

DESCRIPCION DE CAMPOS :

MAPA1 ver anexo F

```
4.14\frac{\partial \mathbf{r}}{\partial \mathbf{r}^2}SISTEMA DE MANEJO DE CALENDARIO
                                                                                  63
                                                                                              \mathbb{P}. \cup \mathbb{P}.
     GRUPU MARISOL LAZO SOON LOUEZ
\frac{1}{2\lambda}A \subseteq AAAVIER SALINGS SALING
皐
                                                                                               \gamma \bigcirc_{\mathsf{w}} \gammaMARAS INICIALES SEL SISIEMA
\frac{1}{2\pi}化对
     TRANSAUGION 4001
\frac{1}{2a}\mathcal{A} \mathcal{A}AUPJJJL业
     P_{R, L, B} R \Delta A +46.4PAINT JUJEN
                                                                                             A_1 \cup A_2UFAASU IYPE=55Y5P3.M, UTKL=theatSi, STUKAUC=4UTU,
4C.4011L+13J=LUJULJHUHKZ=YEJJHLHZZIJJJHJHHHELUJAUL=LIUJH4.44 - 4\frac{1}{12}464\frac{4}{9}AARA PARA INGRESO AL SISTEMA
                                                                                              .4 - 4\pmA - 4Jkn4J1 S1ZE=(2++3)), CoLJM =1+cl \sqrt{L}=1+JU3 IIf Y=LEFT
4.4P - 11DFAHJ^2 PSS = (L, L), EFVUIn = J+1IKI = (JK, ASKI)F, FJFIA 4C 140-4L = 14CJEHMJE PJS=(1,2)),LENGIH=4U, INLIIAL='LOCUCLA SUPERIOR PULITECNXMC4
                   ICA OEL LITURAL', AFTRO=(ASKIP, ORT)
                                                                                              河口河
            UFINADE PUS={z, L), LENGIN=+z, LNLFIAL='SLSTEMA DE MANLUG DE CALXMON
                   ENJAKIC LJELJIIVL', AITKJ=(AJKIP, BAT)
                                                                                               10.1JEHAJE PUS=(4,31), LEVOIH=1), INITIAL="PANTALLA DE SIU (-UI')
                                                                                             A 1.794.4ATTRU=(ASKIF, NURM)
           0.061407 P0.05 = (0.21), 0.000101 = 0.0011141 = 0.000110 P,
                                                                                             X 1, Y1 - 4AIIRJ = [AJKLZ, BKI]\cdot .
                                                                                             X \sim 14JF<sub>H</sub>MOF PJS=(0, JH), LE<sub>M</sub>UTH=S<sub>J</sub>INIF<sub>L</sub>IL=111USER\{ \cup N_iAIFR3=UdA'AJJJJUJdURAJF5EIJ化可
            JFH/Jr PJ\tilde{J} = (Jf + 3)JfLE'JJH = LfHJFJ = LfJKkrfJJKfX.1C.1JF. IMJE POS=(7,2+), LENGTH='), INITIAL='PASS AGRO',
                                                                                              .16.1\sqrt{1733} = (3351), \sqrt{17}٠.
                                                                                             X \land \cup \landJFH/Jr - rJ5 = (7, 3+), LENUT(T=0), IVITU1E =A1H4551 - 1\Delta[[NQ =[NQNQKQ], UKN, FQE]]
                                                                                               4.1UFHMOF PUS=(7,4L), LENGTH=1, ATTR 3=(ASKIP, NGRM)
                                                                                             X HCM
            JEHMOF POS=(1,43), LENGIH=0, LNITIAL='NOEVU',
                   AIFAG=(AJKLP, BAT)M = M٠,
                                                                                             A M C 4ALNUEV
            JFmMOF PJ_2=(I_1J)J_1LENuTh=o_1iNLI_1AL=1\eta \subsetneq AAITRO = (JAPKUT, OKK, FSET)H G 4JFHAJF POS=(1,51), LENJIn=1, AIIAJ=(ASKIP, NOKM)U + 1.1U + 1.2U + 2.3, 2 + 1, 1.6U - 1.1U - 1.2, 2.1i + 3.5i + 2.5i + 1.7, 1.1, 1.1, 1.1, 1.1, 1.1, 1.1, 1.1, 1.1, 1.1, 1.1, 1.1, 1.1, 1.1, 1.1, 1.1, 1.1, 1.1, 1.1, 1.1, 
                                                                                               AC.4UFF<sup>1</sup>
            JEHAJE PUS=(2+,24), LENGTH=35, ATTR3=(AUKIP, BRT, FSET)
                                                                                               4C 4
.41MS4C.4\frac{1}{2}1 - 4\frac{1}{2a}MAPA DE UPCIUN DE RECISIR MENSAJES
                                                                                               MCM
\frac{1}{2\sqrt{2}}ACA0FHMDI SIZE=(24,30),COLUMN=1,LINE=1,JUSTIFY=LEFT
MAPAZ
            UFHMOF PUS=(1,1), LENUTH=04, ATTR3=(ORR, ASKIP, FSEI),
                                                                                             AMLM
                                                                                               MCM
                    INITIAL='1CJI'
                                                                                               AC<sup>2</sup>MZCUR
            DEHMOF POS=(1, 5), LENGTH=1, ATTRS=(JRK, 10)
                                                                                               \tilde{\gamma} \subsetneq \emptysetJFriA JF - 2J5 = LLJ JJJLLA JTH = LJ JIIn J = 15AIPJEHAJE PUS=(1,21), LENUTH=4J, LALTIAL='ESUJELA SUPERIOR PULITECNX 4UM
                                                                                               AC4ICA JEL LITORAL', ATTR3=(ASKIP, BRT)
            DEHMOF PUS=(2,2)), LENUTH=42, INITIAL='SISTEMA DE MANEUL DE CALXION
                   ENJARIO EJECUTIVO<sup>1</sup>, ATTRJ=(ASKIP, onT)
                                                                                               1.44ACMOFHMOF POS=(4,21), LENOTH=0, INITIAL="NOMBRE", ATTRB=(ASKIP, SRT)
            UFHMUF POS=(4,53), LENUTH=4, INITIAL='USER', ATTrd=(ASKIP, BRT)
                                                                                               4CAC:DEHMOF PUS=(5, ZL), LENGTH=6, INITIAL="------", ATTRO=(1SKLP, ORT)
            UFH401 PUS=(5,53), LENGTH=1, INITINE="----", ATTRD=(ASKIP, SRT)
                                                                                               404JFmMJr PUS=(T, [], LENGTH=T), JULIXS=[5, ATTKJ=(ASKIP, FSFT)
                                                                                               4C42LIJFAA)F Puse(25,11), LENGIN=30, ATIRS=(ASNIP, SRI), INITIAL='PFL=AVAAGP
                    AVZAR PEZERETROCEJER PFLZ=MENJ ULLVREUFF!
                                                                                               .50 -JF14Jr Pus=(24,311,LE3J17=13,AL13J=LA3A1P,JA1Jt3E11)46.1ろどうつう
                                                                                               A_{\alpha\beta} , \alpha\alpha
```
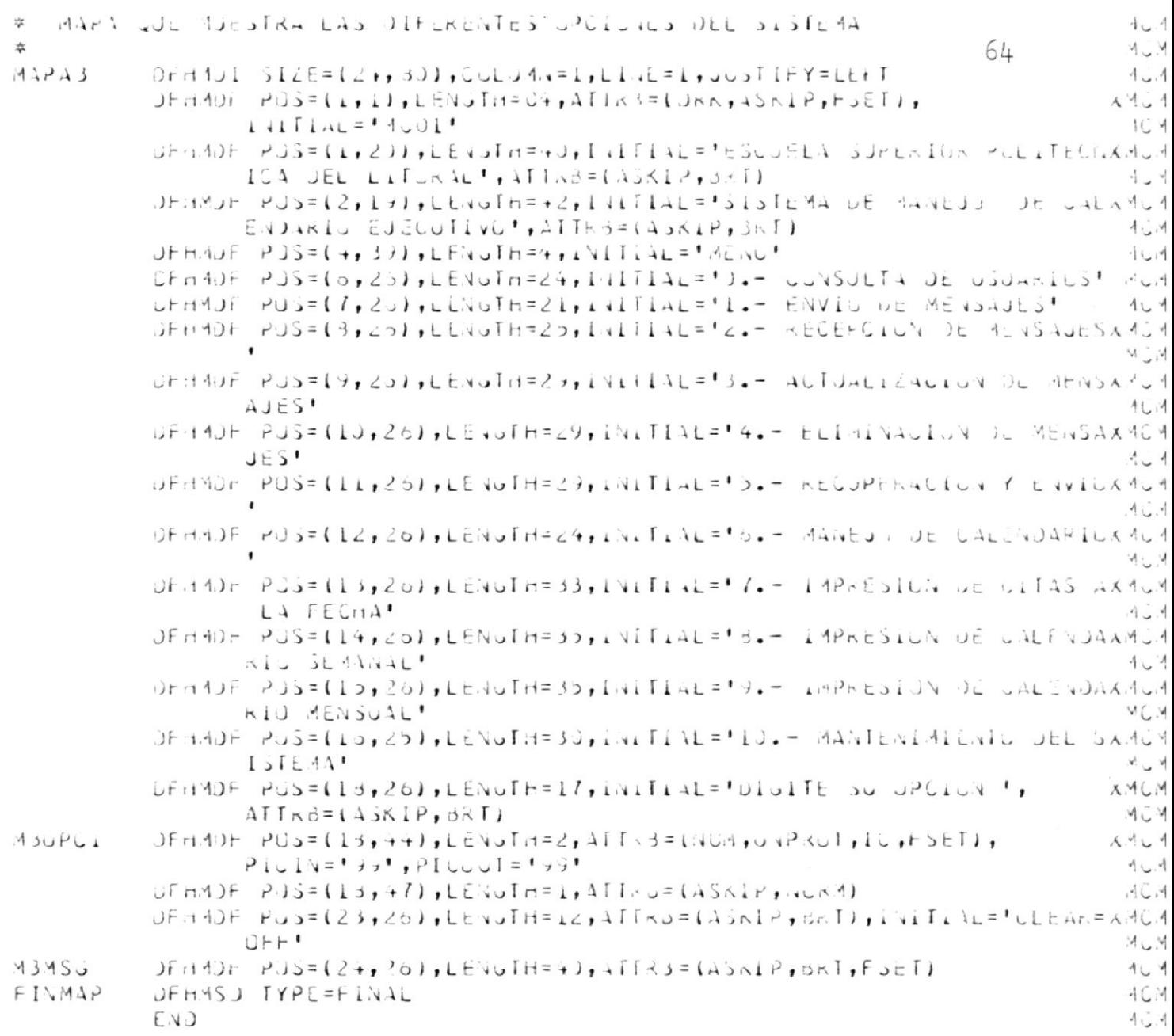

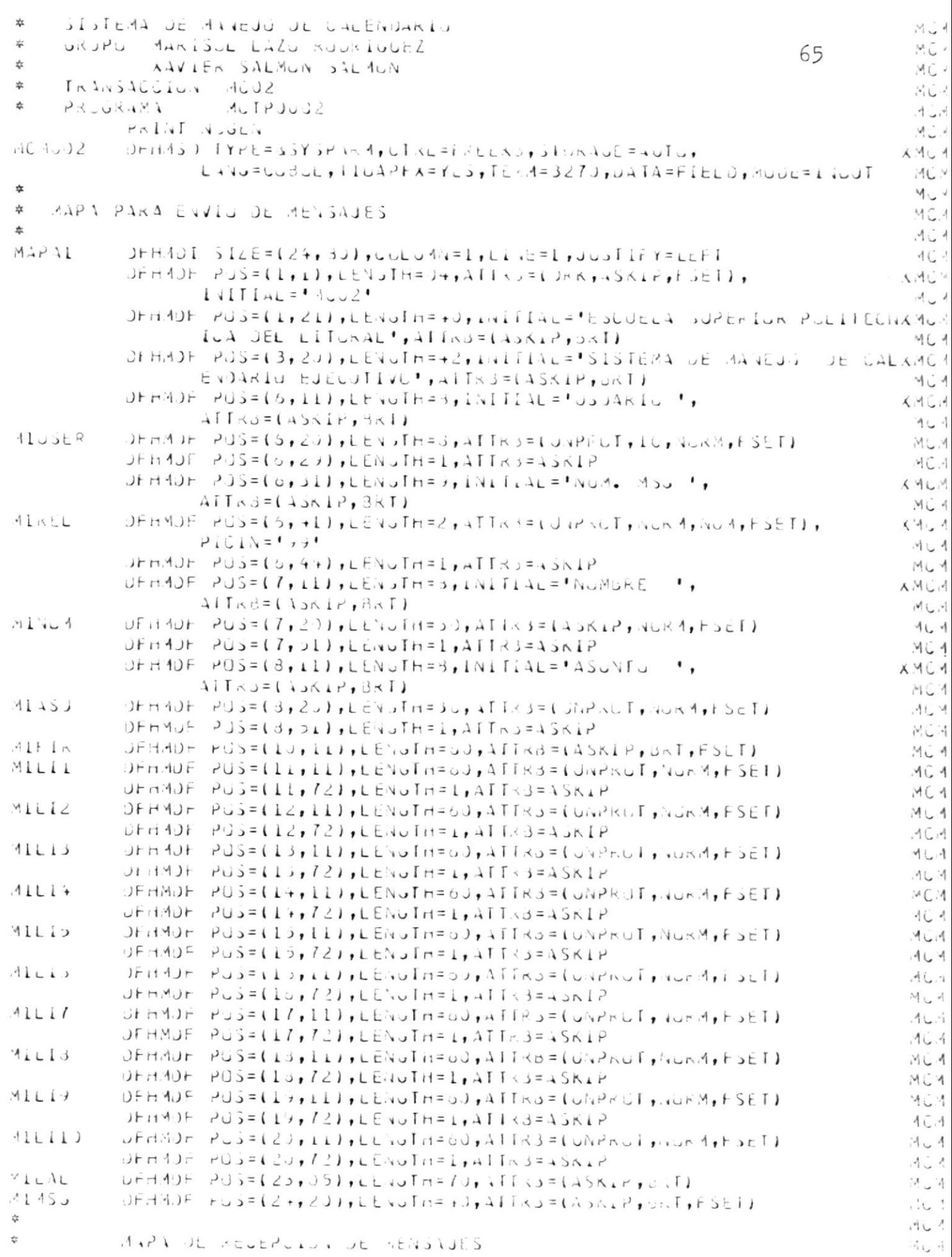
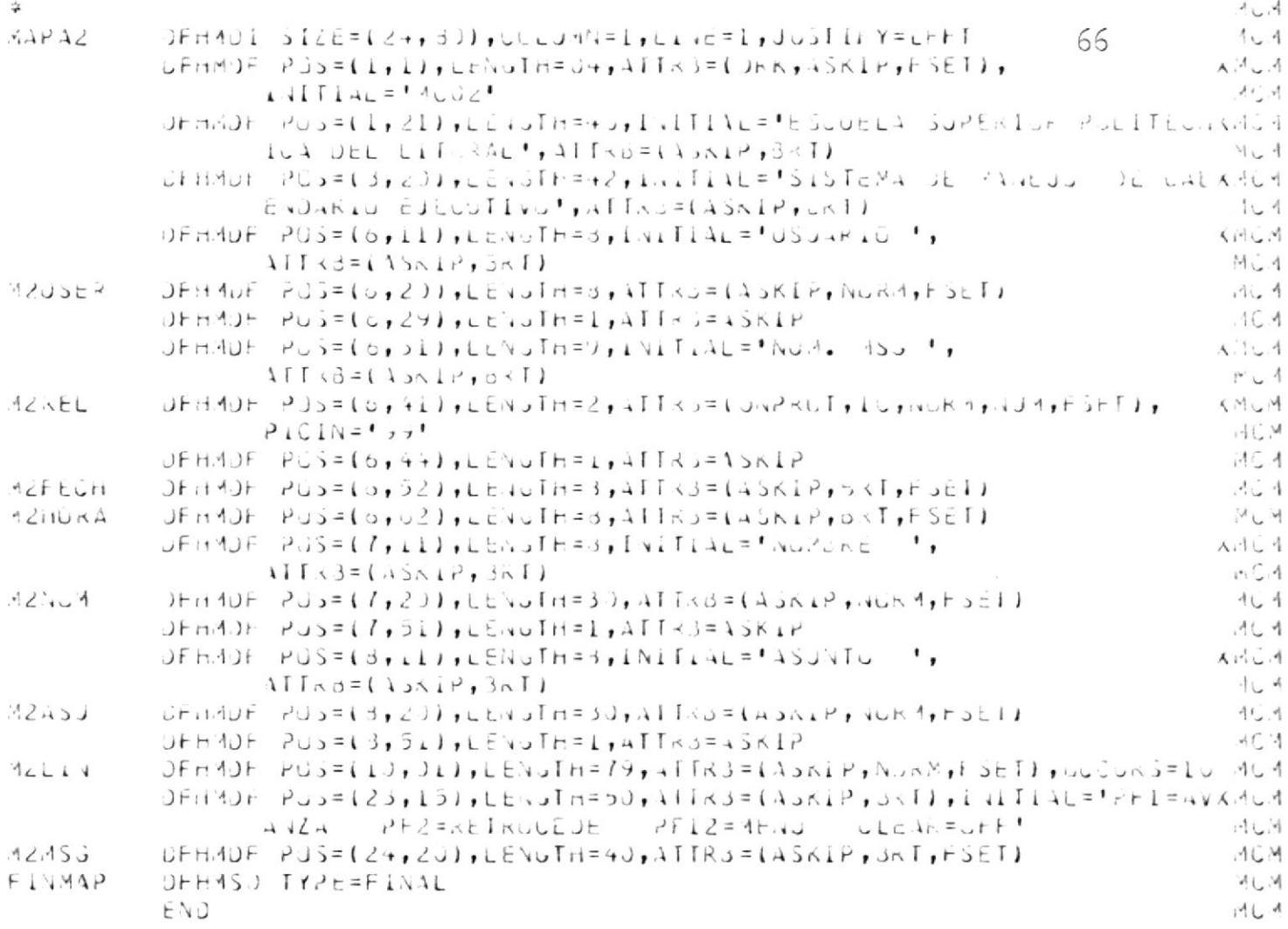

 $\label{eq:3.1} \begin{array}{ll} \mathbf{a} & \mathbf{b} \\ \mathbf{c} & \mathbf{c} \end{array}$ 

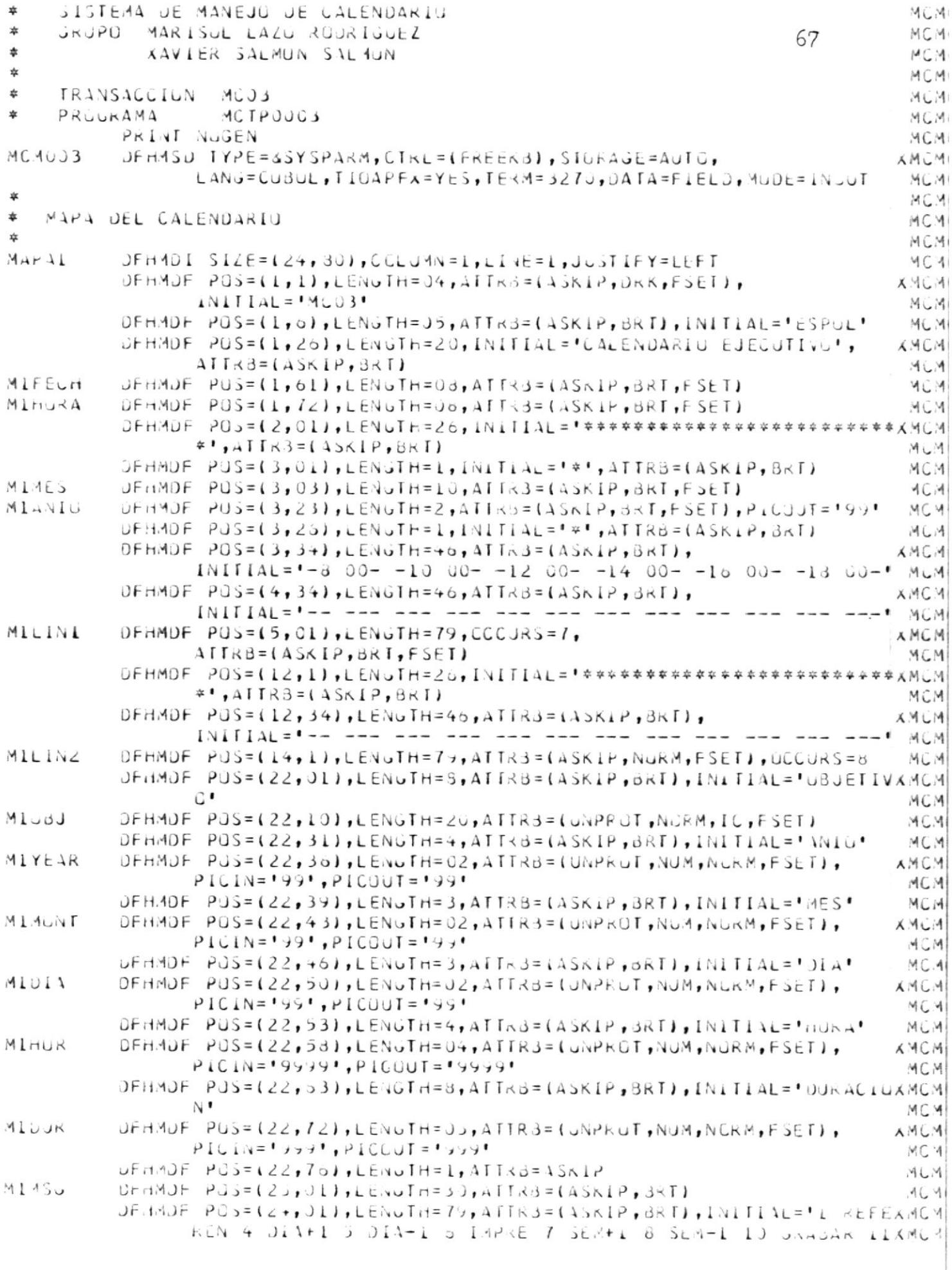

ELIMINAR LZ MENU!<br>DEHMSU IYPE=FINAL  $ENJ$ 

68

 $\mathbf{w}_n$ 

 $\sim 10^{-11}$ 

```
\frac{dx}{dt}SISTEMA DE MANÉJU DE CALENDARIO
                                                                                          4.5.41\mathbf{r}URJPU MARISUL LAZU PUUNIUUEZ
                                                                                          4CMI69
                                                                                          MGM\frac{4}{4}XAVIER SALMON SALMON
\divTRANSACCIUN MUD4
                                                                                          ACM\frac{d\mu}{d\lambda}PRIJUKAMA
                4 \cup 1 + 3 \cup 3 +MC 41PRINT NUMEN
                                                                                          MCMMC 4J<sub>z</sub>0Fil45J IYZE = 15Y-2A \times A + CTKL=FRLENS+5Tunist=4LTu+
                                                                                         X.1C.11LANJ=CJOUL, I LUAPHX=YLS, TENA=3270, DATA=FIELD, MODE=1.40UI
                                                                                          16.4\frac{1}{24}MC.MI
\frac{1}{2k}MAPA PARA INGRESSS, CUNSULTIS, AJJIFICACIONES Y ELIMINACIONES
                                                                                          VC.4\frac{d\mathbf{x}}{d\mathbf{x}}JE JSJARIJS
                                                                                          4.14\simACMIAPAL
           JFA4JI SL(E=(2+18)I), CULJ4N=I, LI(E=1,100JIFY=LEFI4C.41JFHMDF PGS=(1,1), LEVJTH=J+, ATTR)=(JRN, ASN1P, FSET),
                                                                                         X.ACAINITIAL = MUQ4MCM
           JEHMOF PUS=(1,21),LENUTH=40,INITIAL="ESCUELA SUPERIUR PULITECHXMUM
                   ICA DEL LITURAL', ATIRB=(ASKIP, DRT)
                                                                                          MGM.
           JEHMDE PUJ=(Z,ZU),LENGTH=4Z,INITINE="SISTEMA JE MANEJU JE UHEXMOM
                  ENDIRIO EJECJIIVO", ATTRO=(ASKIP, ORT)
                                                                                          1 - 1JFmADF PUS=(4+1), LENJTH=2, i, iILiL=! JSLK I, AIIFd=(AJKLP, 35T)AC4JEHMOF PUS=(4,12), LENJTH=d, ATTR3=(JAPKUT, NUKM, IL, FSET)
                                                                                          -1.7.4ALUSER
                                                                                          40.8
           UFHMUF PO3=(4,21), LENGIN=1, NIIRS=ASKIP
           OFH AJF PJ5=(5, 1), LENGTH=3, INITIAL='PASSNUKD',
                                                                                         X A C AATRd = (ASKIP, 3RT)M \cup M319435DFHMF PJS = (5, 12), CFNFH = 3, FT AS = (JNP - UT, NCRA, FSET)VC.4JFMADF PJJ=(5,11), LENU[Hz], AITAS=ASAPMC<sub>4</sub>XMCM
           JFHMOF PO_J = (6, 1), LENJIn = 6, INIINLE' IIVEL',
                  ATTRU=(ASKIP, BRT)
                                                                                          MCAJFH4UF PUS = (6, 12), LEVUTH=3, ATTAS=(UNPRUT, NURA, NUR) FSET),
MINIVEL
                                                                                         A.11.4PICIN=1977, PIUuUI=1977, JUuI4+Y=IRIuriI, ZFKiJ4C.4JHMOF PUS=(6,16), LLNUIF=Li, ATKd=(ASKIP, 3AF),
                                                                                         AMC-1
                  INITIAL = 1(100, 200, 300)MCM
           JEHMOF PUS=(7,1), LENGTH=0, INITIAL='CARGO ',
                                                                                         XMOMATI<sub>0</sub>= (A<sub>0</sub> xIP, BRI)MGMAICA\rightarrow QUFHME PJS=(7,12), LEVUTH=2U, ATTR3=(UNPRUT, NURM, ESET)
                                                                                          40.4CFHAUF PUS=(1,33),LEVolH=1,AI133=45K1P16.41DEMADE POS = (5, 1), EENGTH = 10, INHTAL = UCPAKTAA, ',
                                                                                         X \leq 4ATIAB = (A3K1P, BRT)M \cup MMIJEP
           JFHJDF PUS=(8,12), LENuTH=2J, AITv=LUhPhuT, NunkH, FSLIAC140FHMDF P0>=(d, 33), LENuIn=1, AITR = 4361P
                                                                                          71.19UFHMUF POS=(0,1), LENGTH=7, INITINE="NUMSRE ",
                                                                                         A = GATFAJ = (AJKLP, BRT)H<sub>u</sub>.4
           UFHMUF PUS=(9,12), LENGTH=30, ATT<3=(UNPRUT, NURM, FSET)
                                                                                          401MINU13
           UFHMUF PUS=(9,43), LENGTH=1, ATTR3=ASKIP
                                                                                          16.4OFHMOF POS=(10,1), LENGTH=10, INITIAL="DIRECLION",
                                                                                        XMCM
                  ATLAS = (ASKLP, BAT)M = 4U \rightarrow U + AMLOI<sub>DEC</sub>
                                                                                          4.4UFHMOF PJ_3 = (12, +3), L EY_3H = 1, AIT_3 = 45KiP川じゅ
           JFMYDF PJS=(11,1), LENJTH=J9, INITIAL='TELEPCNL',
                                                                                         A4C.4ATLSB = (AJKIP, BAT)40.4MLEGJEHYOF PUS = \{L1, L2\}, LENUTH = 6, AITNSE(UNPNUT, NJKN, NUA, FSE1),
                                                                                         A 104P1CIN = 19(6), P1COUT = 19(6), JUSTIFY = (R1UHT), ZENU11.4DEHMOF POS=(11,19), LENGIN=1, ATTRO=4SKIP
                                                                                          -16.4UFHMUF PUS=(1z,1), LENUTH=10, INITIAL="FECHA VAC ',
                                                                                         A + CATI \omega = (4JXIP, BKI)-1C 4
           J\dot{r} d\lambda r P\lambda \dot{s} = (12, 12, 12), 1 \in \text{rad} d\lambda = 0, d\lambda \dot{r}, d\lambda \dot{r}, d\lambda \dot{r}, d\lambda \dot{r}, d\lambda \dot{r}, d\lambda \dot{r}, d\lambda \dot{r}, d\lambda \dot{r}, d\lambda \dot{r}, d\lambda \dot{r}, d\lambda \dot{r}, d\lambda \dot{r}, d\lambda \dot{r}, d\lambdaMIFEY.
                                                                                         A \triangleq 1P1U1N = 12(0)11, P1UUUI = 13(U11, JUJIIFY = [KIJIII, LLNUI]\overline{\phantom{a}} .
           Jf_1(A) + P_2S = (12,11,1)(12,30) H = 1,311,32 = 458,32d \in \mathcal{A}A \leq AATL(s) = (45 \times 10, 3 \times 1)当心吗
```
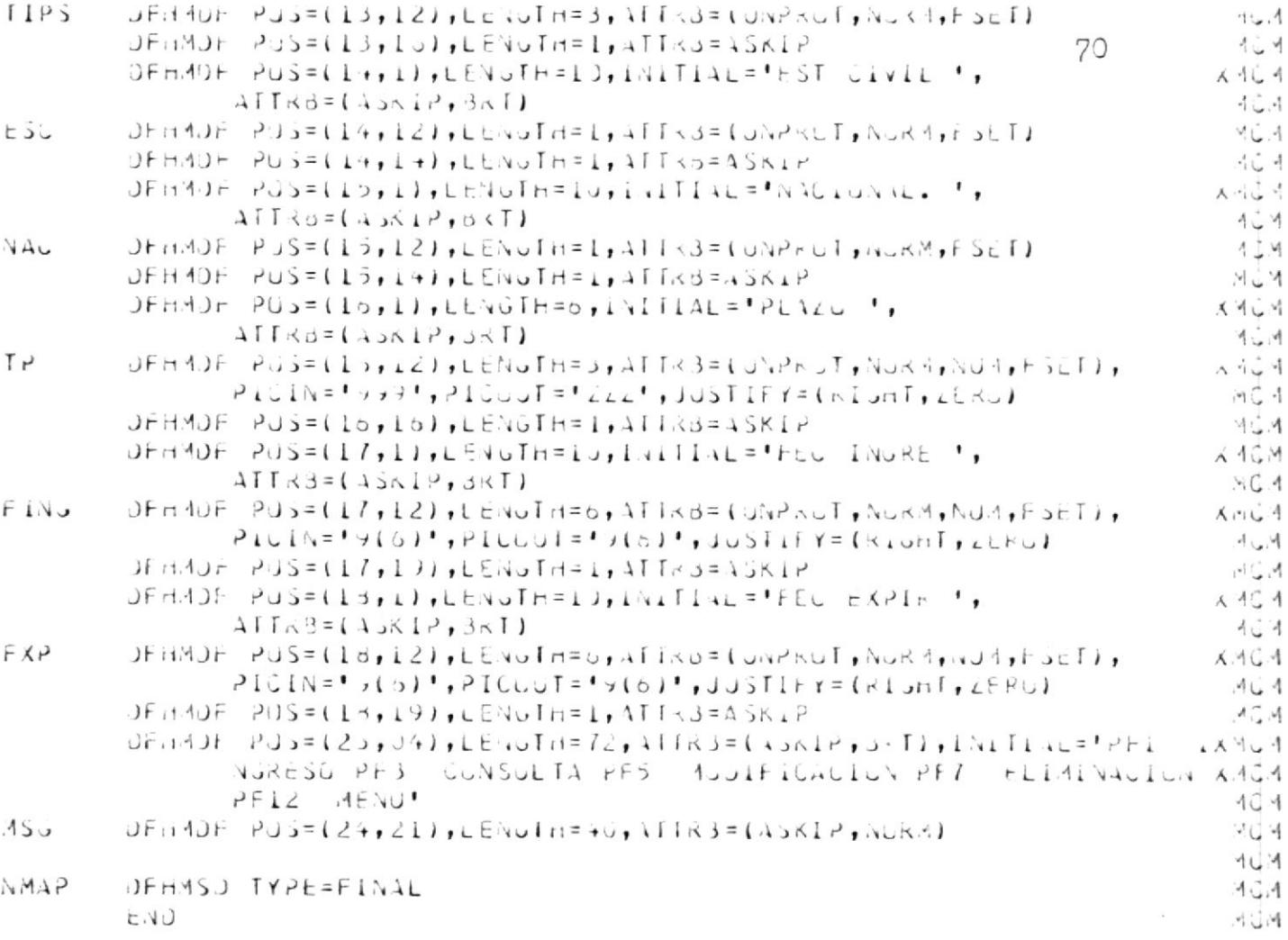

 $\mathcal{L}$ 

# LOS PROGRAMAS

 $\epsilon$ i.

PROGRAMAS BATCH

El sistema posee cuatro programas batch utilizados para la creación de los registros falsos en los cuatro archivos manejados por el sistema. Permitiendo después el in greso de los datos iniciales en sus registros, por medio de teleproceso.

Estos programas son los siguientes:

\* \* CREACION DE REGISTROS FALSOS EN EL ARCHIVO MAESTRO

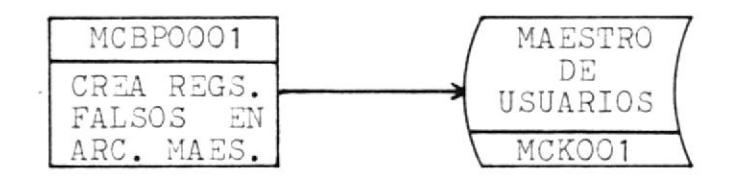

\* \* CREACION DE REGISTROS FALSOS EN EL ARCHIVO MENSAJES

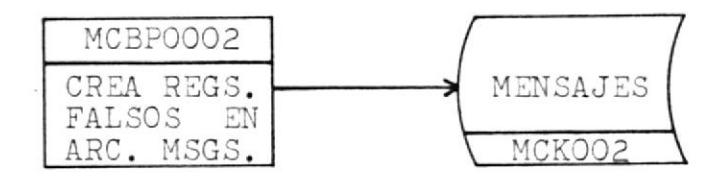

\*\* CREACION DE REGISTROS FALSOS EN EL ARCHIVO DE CITAS

 $\mathcal{L}$ 

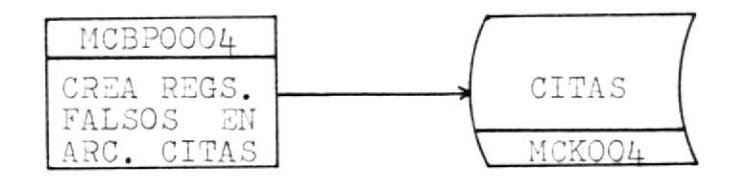

\*\* CREACION DE REGISTROS FALSOS EN EL ARCHIVO SOLICITUD

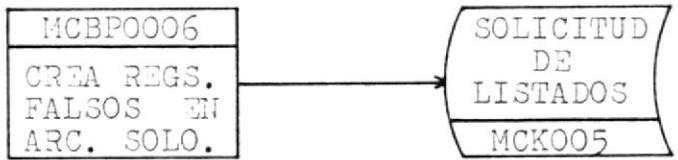

Además existe otro programa batch, llamado MCBP0005 que tiene como objetivo la obtención de listados solicitados por los diferentes usuarios del sistema, para lo cual utiliza los archivos MCK001, MCK004 y MCK005.

El diagrama de bloque de este programa es el siguiente:

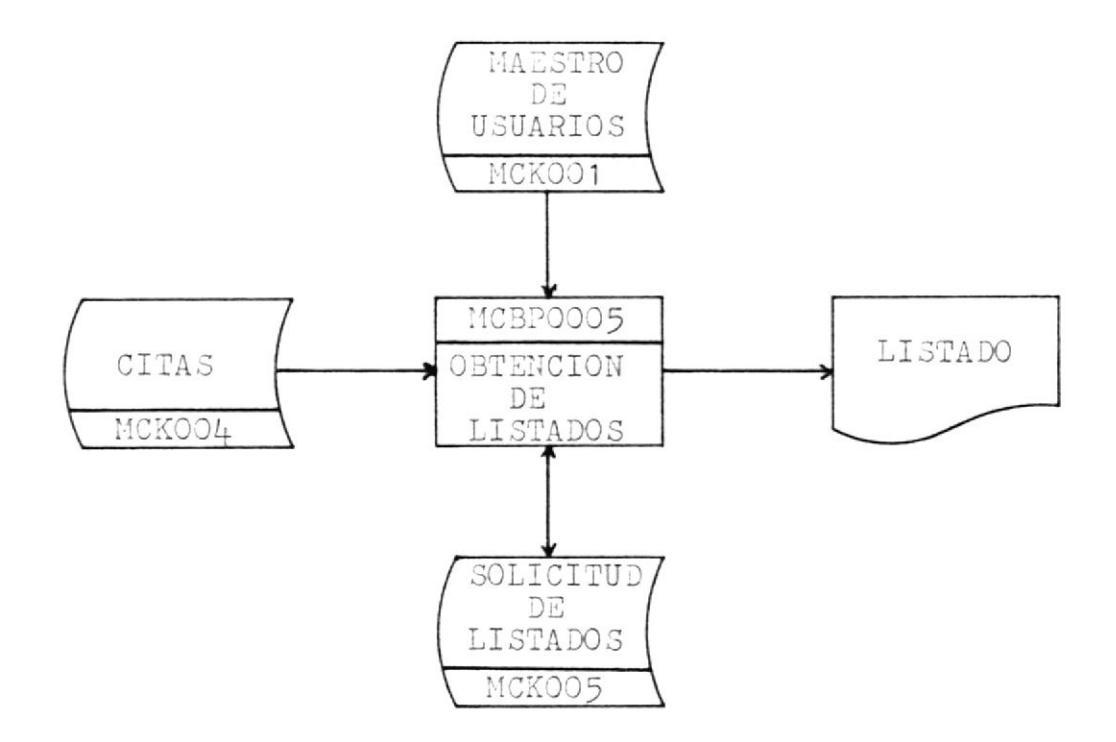

#### PROGRAMA MCBPOOO5

#### DESCRIPCION

Debido al objetivo del programa, que es la obtención de listados solicitados por los usuarios del sistema, el ar chivo MCK005 se convierte en el archivo principal del mismo. ya que contiene las solicitudes de obtención de listados, grabadas por el programa de teleproceso, MCTP0001. detallado más adelante.

Este archivo es el primero leído en forma secuencial por el programa, y una vez que lo haya terminado de leer se finaliza el programa.

Si el campo MCBB005-MARCA del registro leído contiene una "S", entonces significa que el registro ya ha sido procesado, y se lee el siguiente registro. De lo contra rio si tiene una "N" se procede a procesarlo, y cuando ya ha sido procesado, este campo es actualizado con una  $"S"$ .

Utilizando el campo clave, MCBB005-USER, del registro leído, se lee el registro correspondiente a este usuario del archivo MCK001, el cual se lee en forma random para obtener los datos personales del usuario como son: nombre, cargo y departamento de labor.

Luego, dependiendo del tipo de listado solicitado por el usuario: diario, semanal o mensual, se calcula la fecha de tope de emisión del listado.

Después, en base a los campos MCBBOO5-USER y MCBBOO5-FECHA se lee el archivo de citas, MCKOO4, en forma dinámica, ya que con estos dos campos se forma la clave del archivo MCK004. Para ésto se hace un START, indicando que la clave del registro a ser leído sea igual o mayor que Ia indicada.

Ahora bien, este archivo tiene dos tipos de registros identificados por el campo MCBBOO4-RELATIVO; cuando este campo contiene ceros. la parte de datos contendrá un resumen de las citas para ese día, y existe un solo registro de este tipo; a continuación existen nn registros del segundo tipo ( máximo  $46$  ), en donde se indica el ob jetivo de la cita cuando el campo del número relativo contiene un número del uno al cuarenta y seis.

Para que un usuario tenga citas debe existir el registro con relativo cero y por lo menos un registro del segundo tipo. Entonces si no existe el registro correspondiente ( con relativo cero ), significa que no hay citas para ese usuario en esa fecha determinada; ésto es detectado cuando la fecha tope es menor que la fecha leída.

Entonces se procede a imprimir un listado con el respectivo mensaje de que no tiene citas de acuerdo al tipo de listado solicitado ( ver Reportes ).

Una vez leido un registro del archivo MCK004, que esté de acuerdo con la clave solicitada, se realizan los procesos correspondientes para la impresión del listado solicitado por el usuario dependiendo de su tipo: diario, semanal o mensual, y de acuerdo al número de copias soli citadas (máximo tres).

Después de haber actualizado el campo MCBB005-MARCA se lee el siguiente registro de solicitud de listado, del archivo MCK005, y se continúa con el proceso hasta termi nar de leer y procesar todos sus registros.

NOTA.- En caso de no poder continuar con el proceso, chequear el Manual de Errores del Sistema.

#### COMMAREA

#### EXPLICACION DE LA COMMAREA UTILIZADA

Para todos los programas, los primeros doce bytes de la COMMAREA contiene lo siguiente:

- el primer byte contiene un flag, el cual le indica al programa en que situación se encuentra el proceso que se realiza.
- los siguientes ocho bytes contienen la identificación del usuario ( USER ), que se encuentra haciendo uso del sistema.
- los últimos tres bytes contienen el nivel de autoriza ción del usuario, el cual le permitirá o no el realizar una determinada opción.

Luego de estos doce bytes fijos, de acuerdo al programa se utiliza un número variable de bytes, así tenemos:

 $-$  MCTP0002

Utiliza dos bytes más para almacenar el número del item de la cola de temporary storage que se encuentra en ese momento en pantalla.

 $73$ 

MCTP0003

Utiliza treinta y cuatro bytes adiclonales confornados de la siguiente manera:

- \* dos bytes para e1 dfa que se encuentra en pan ta1la
- \* dos bytes para el mes que se encuentra en pantalla
- \* dos bytes para e1 año que se encuentra en pantalla
- \* catorce bytes para la última clave del registro que aparece en pantalla, cuando se realiza una consulta de citas para una fecha deter ni nada.
- \* catorce bytes para la primera clave del regis tro que aparece en panta11a, cuando se realiza una consulta de citas para una fecha deter ninada.

 $-$  MCTP0004

Utiliza ocho bytes adicionales para almacenar el USER ingresado, consultado, eliminado, o modificado.

## PROGRAMAS DE TELEPROCESO

Este sistema presenta la ventaja de contar con programas en linea para realizar la actualización y consulta instantânea a los diferentes archivos que utiliza el sistema, dando eficiencia de acceso por parte del usuario cuando éste desea requerir información para una situación en especial.

Los programas en linea son los siguientes:

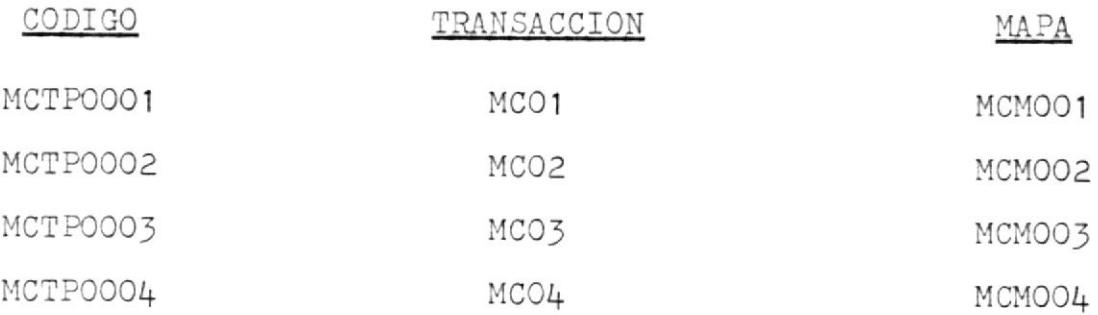

#### PROGRAMA MCTPOOO1

#### DESCRIPCION

TRANSACCION QUE LO IDENTIFICA : MCO1 MAPSET QUE UTILIZA : MCMOO1 ARCHIVOS QUE AFECTA : MCPOO1, MCKOO1, MCKOO5 PROGRAMAS A LOS QUE TRANSFIERE EL CONTROL : MCTPOOO2, MCTP0003, MCTP0004

#### FUNCIONES :

- \* Controla el ingreso de los usuarios al sistema, utilizando el archivo MAESTRO de USUARIO llamado MCKOO1, y presentando la pantalla de SIGN ON ( ver anexo A ), en donde se realiza lo siguiente:
	- verificación de que el usuario se encuentre regis trado
	- verificación del password del usuario
	- posibilidad de cambiar el password del usuario
	- control de expiración del user del usuario.
- \* Presenta el menú de opciones del sistema ( ver anexo  $B$ ).
- \* Controla que el usuario esté autorizado para realizar una opción determinada, mediante un nivel de autorización (asignado a cada usuario), obteniendolo del ar chivo MAESTRO de USUARIOS. Este nivel de autorización viaja en la COMMAREA.
- \* Maneja las siguientes opciones del menú principal:
	- realiza una consulta alfabética de usuarios, representada en la opción O. Para esta consulta se hace un BROWSE mediante un indice alterno, ( PATH MCPOO1), del archivo MAESTRO de USUARIOS, donde su clave es el nombre del usuario.
	- maneja las opciones de impresión del calendario, las cuales son la 7, 8 y 9, que representan la so licitud de obtención de listados de citas diarias semanales y mensuales, respectivamente. Para ésto se utiliza el archivo MCK005 en el cual se registran las solicitudes de emisión de listados. El programa además llama al subprograma 'SUBPOW'. el cual tiene la función de liberar un job de la reader de power y que se encarga de emitir los listados.
- \* Transfiere e1 control a los siguientes prograraas de acuerdo a una de 1as siguientes opciones seleccionadas por el usuario:
	- para Ias opciones de envlo, recepción, actualización, eliminación y recuperación de mensajes, op ciones 1, 2, 3, 4 y 5 respectivamente, transfiere e1 control a1 prograna MCTPOOO2.
	- para la opción del manejo del calendario, opción 6, transfiere el control al programa MCTP0003.
	- para la opción del mantenimiento del sistema, opción O del menú, transfiere el control al prograna MCTPO004.

#### PRESENTACION DE PANTALLA PARA INGRESO AL SISTEMA  $1 - -$

 $\mathcal{A}^{\pm}$  .

 $\sim$ 

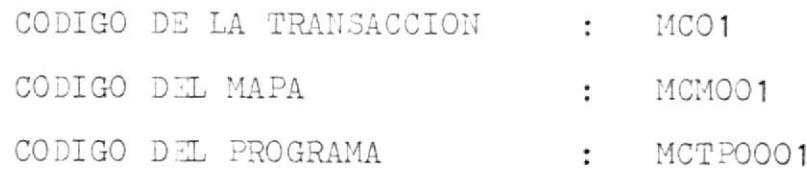

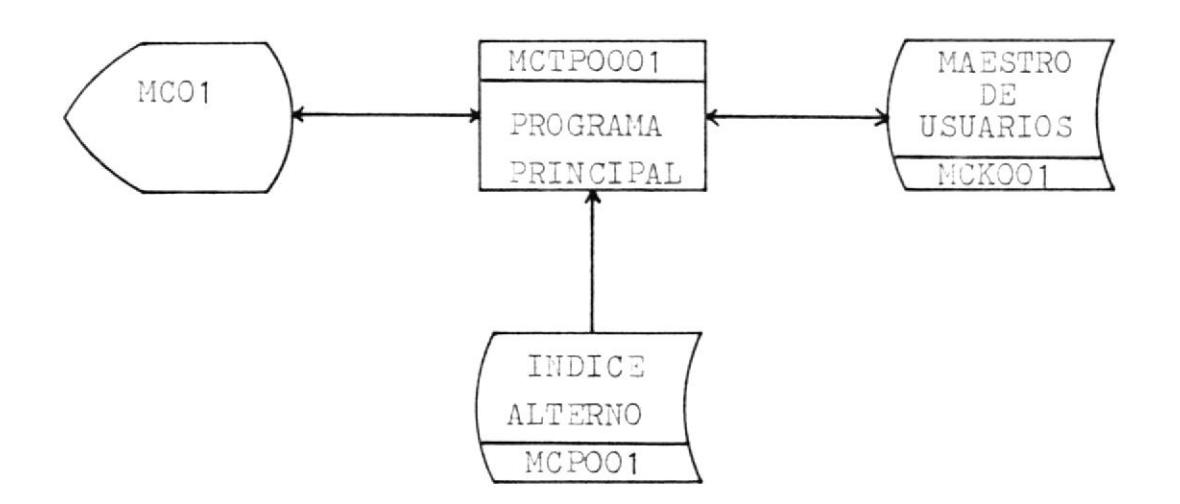

 $84$ 

#### PRESENTACION DE PANTALLA CON MENU DEL SISTEMA  $2. -$

 $\overline{\phantom{a}}$ 

 $\mathcal{L}^{\mathcal{L}}_{\mathcal{L}^{\mathcal{L}}}$ 

 $\sim$ 

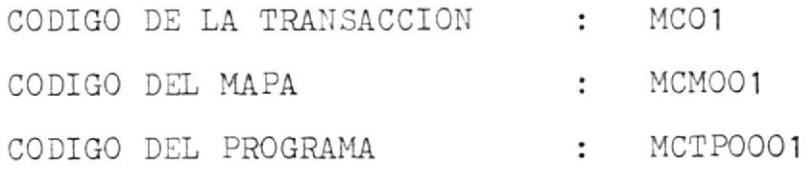

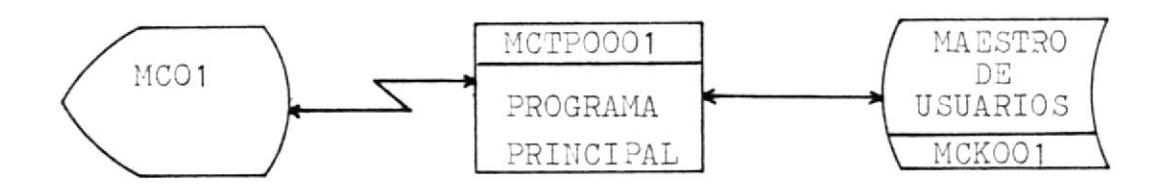

 $\mathcal{C}$ 

# 3.- SOLICITUDES DE LISTADOS

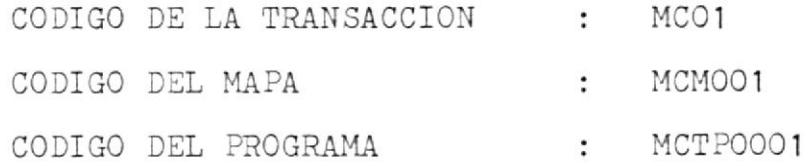

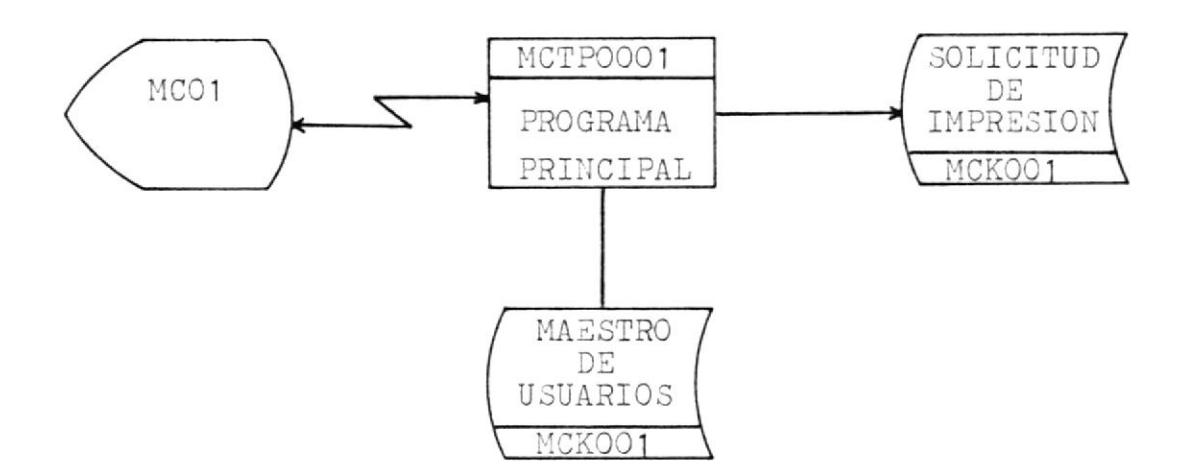

#### PROGRAMA MCTPOOO2

#### DESCRIPCION

TRANSACCION QUE LO IDENTIFICA : MCO2 MAPSET QUE UTILIZA : MCMO02 ARCHIVOS QUE AFECTA : MCKOO1, MCKOO2 PROGRAMA AL QUE TRANSFIERE EL CONTROL : MCTPOOO1

#### FUNCIONES :

Maneja las opciones de enviar, recibir, actualizar, eliminar y recuperar mensajes. El programa se "entera" de la función que debe realizar por medio de un flag enviado en la COMMAREA ( primer byte ), desde el programa MCTP0001.

Para la opción de recepción, se toma del archivo MCK001 los usuarios de los cuales tiene mensajes el usuario que ha solicitado esta opción, y también toma el status de estos mensajes ( recibidos o no recibidos ); ambos datos son presentados en pantalla. De igual manera se hace pa ra las otras opciones, pero presentando en este caso los usuarios a los cuales se ha enviado mensajes.

Para cualquiera de las opciones se utiliza una cola de

"temporary storage", que tiene como identificación la constante MC junto con la denominación del terminal. Los dos últimos bytes de la COMMAREA utilizada (14 bytes en total ) contienen un campo empaquetado que sirve para co nocer el item de la cola que se encuentra en pantalla.

Cuando un mensaje es enviado o se regresa al menú princi pal o se sale del sistema, la cola es borrada luego de realizado el proceso que se requiera, para que la misma pueda ser utilizada para un nuevo proceso.

La adecuada lectura y grabación de la cola se maneja con las condiciones ITEMERR y QIDERR, que pudieran ocurrir.

La longitud de inserción de los registros de la cola, de pende de la longitud de éstos en el archivo MCK002 para el caso de recepciones, eliminaciones y recuperaciones. y de las lineas que se dejen en blanco en la pantalla pa ra el caso de envíos y actualizaciones. Estas longitu des oscilan entre 58 y 676 bytes.

El programa controla que un usuario no pueda enviar ni recibir más de diez mensajes en total, mediante el campo MCBB001-NUMERO ( ver Book del archivo MCK001 ).

Tanto el registro del usuario que envía, como el del receptor quedan actualizados en el archivo MCKOO1 y en el archivo MCK002 se actualiza el texto de los mensajes cuando no se trata de recepción de mensajes.

## 4.- MANEJO DE LA AGENDA DEL CALENDARIO

 $\sim$ 

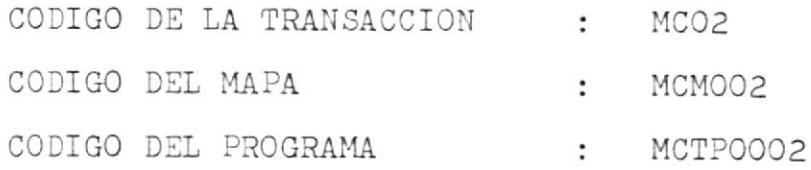

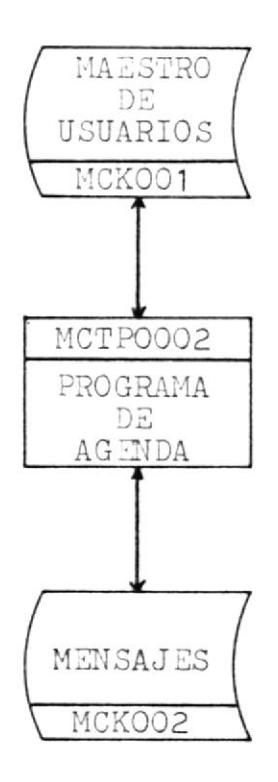

 $\mathbf{u}$ 

#### PROGRAMA MCTPOOO3

#### DESCRIPCION

TRANSACCION QUE LO IDENTIFICA : MCO3 MAPSET QUE UTILIZA : MCMOO3 ARCHIVOS QUE AFECTA : MCKOO1, MCKOO4 PROGRAMA AL QUE TRANSFIERE EL CONTROL : MCTPOOO1

FUNCIONES :

Maneja el calendario ejecutivo.

Al ingresar por primera vez al programa se hacen los cál culos de las fechas del día, del calendario del mes correspondiente, y se leen las citas que tenga el usuario para la fecha. del archivo MCK004.

En la COMMAREA viaja la fecha para controlar el momento en el que el usuario modifique dicha fecha en el mapa. También viaja en la COMMAREA la clave siguiente y ante rior del archivo MCK004 cuando se realiza consulta de ci tas para una fecha determinada y existen varias pantallas.

Este programa utiliza la fórmula de Zeller para realizar el cálculo del día en que cae una fecha determinada y

por consiguiente de los dias del mes, con la ayuda de una tabla en memoria que contiene el número de días para cada mes.

Utiliza rutinas para incrementar y decrementar la fecha en un día o en una semana; esto se realiza para poder ejecutar Ia función de pagineo en el calendario.

El mapa es llenado por medio de arreglos en memoria, los mismos que se cargan mediante datos del archivo MCKOO4 o por medio de cálculos efectuados en la PROCEDURE.

Para efectuar grabaciones de citas se controlan Ios contenidos de varios campos: que la fecha no sea menor a la presente, que si se trata de grabar algo para la fecha presente no haya pasado 1a hora, que Ia hora esté dentro de los rangos permitidos así como también la duración de la cita.

Cuando se va a efectuar elininaci6n de citas se controla que se est6 elininando una cita previanente grabada y no una cita inexistente.

# 5. MANEJO DEL CALENDARIO

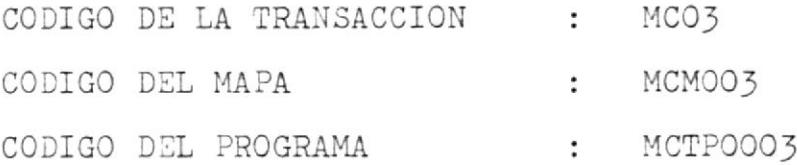

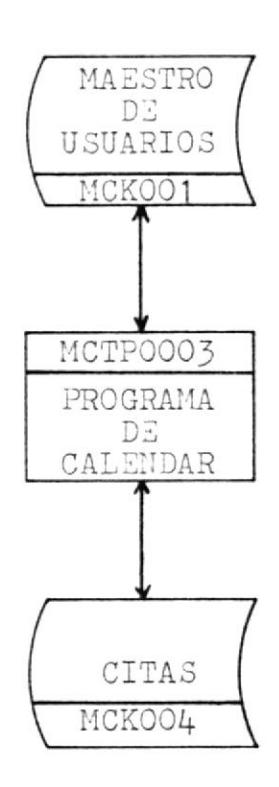

#### PROGRAMA MCTPOOO4

#### DESCRIPCION

TRANSACCION QUE LO IDENTIFICA : MCO4 MAPSET QUE UTILIZA : MCMOO4 ARCHIVO QUE AFECTA  $:$  MCKOO1 PROGRAMA AL QUE TRANSFIERE EL CONTROL : MCTPOOO1

#### FUNCIONES :

Este programa realiza el ingreso de nuevos usuarios al sistema, la consulta y eliminación de ellos, y la actualización de sus datos personales.

Para el caso de ingreso de nuevos usuarios, verifica que el usuario no esté registrado previamente, y además se efectua una validación de los datos ingresados del nuevo usuario del sistema.

Para realizar consultas, se requiere un usuario registra do en el sistema, del cual se muestran sus datos en la pantalla.

Cuando se va a realizar una actualización de los datos de un usuario, se requiere que se haya hecho una consul ta previa de los datos del mismo; de igual manera para

el caso de eliminaciones, con la finalidad de controlar que el usuario consultado del cual se van actualizar datos, o que va a ser eliminado, no sea cambiado. El usua rio cuyos datos aparecen en pantalla, viaja en la COMMAREA.

 $\sim$ 

# 6.- MANTENIMIENTO DEL SISTEMA

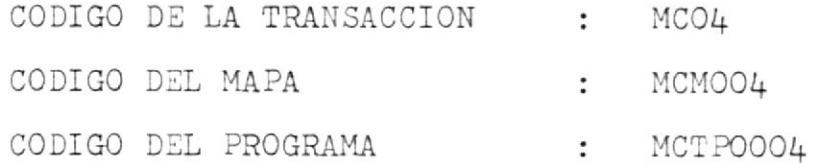

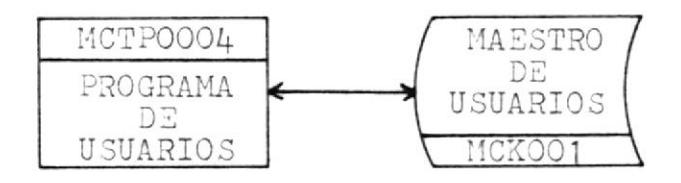

# REPORTES

 $\mathcal{L}^{\mathcal{L}}$  , and  $\mathcal{L}^{\mathcal{L}}$ 

El programa MCBP0005 tiene como objetivo la obten ción de listados solicitados por los usuarios del sistema.

Se pueden obtener tres tipos de listados : diarios, semanales o mensuales, los cuales son detallados a continuación.

ESCUELA SUPERIOR POLITECNICA

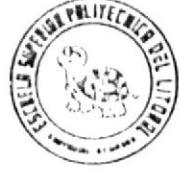

#### **APLICACION**

CODIGO DEL PROGRAMA.

NOMBRE DEL LISTADO.

NOMBRE DEL PROGRAMA:

NOMBRE DEL PROGRAMADOR:

PAGINA

#### **FECHA**

#### IDENTIFICACION DE LOS SIMBOLOS

9 = NUMERICO **X= ALFANUMERICO** 

Z=SUPRESION DE CEROS EN EL CAMPO NUMERICO B: ESPACIO EN BLANCO DENTRO DE UN CAMPO

S=SIGNO FLOTANTE DE DOLAR SI SE USA EN LUGAR DE'Z"

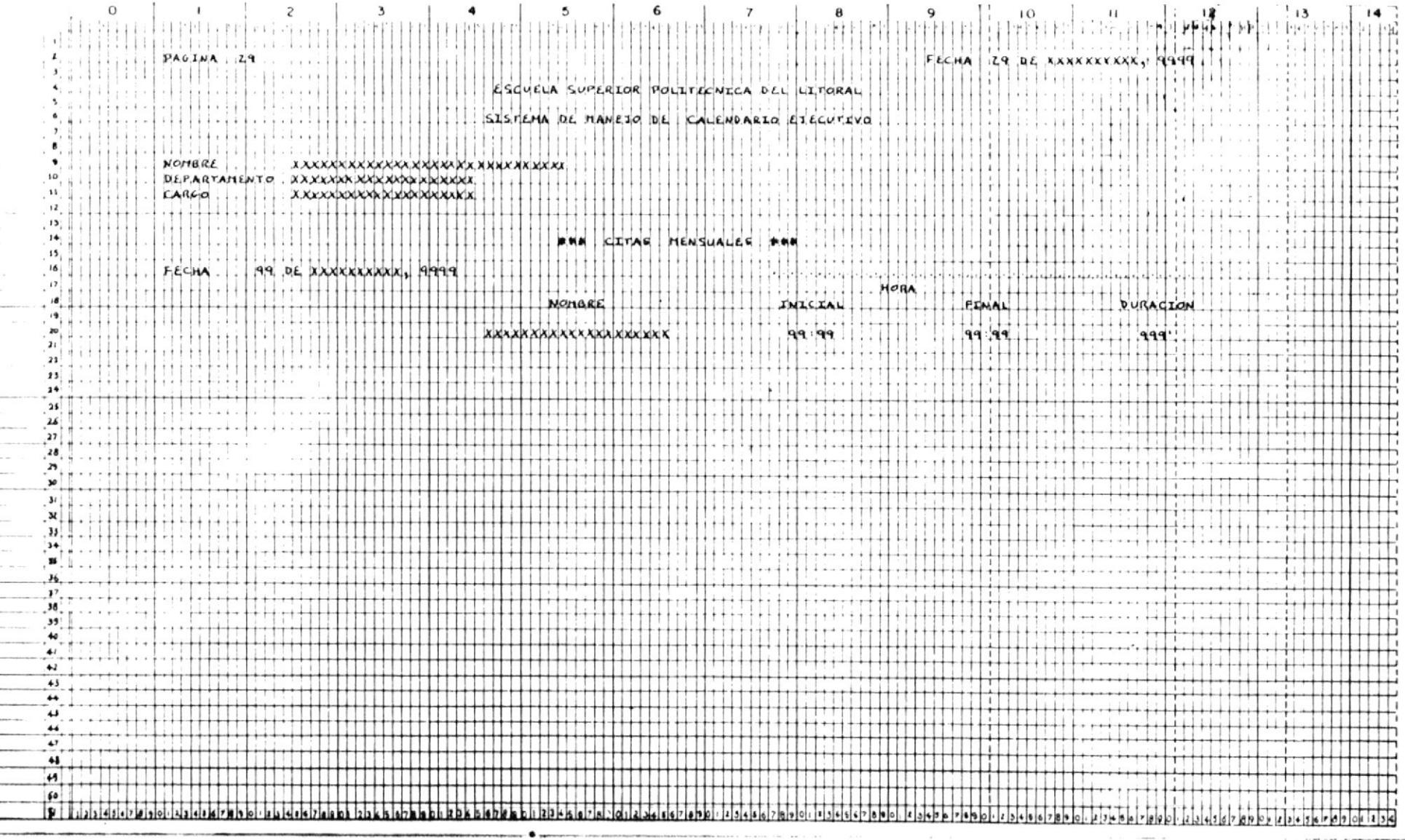

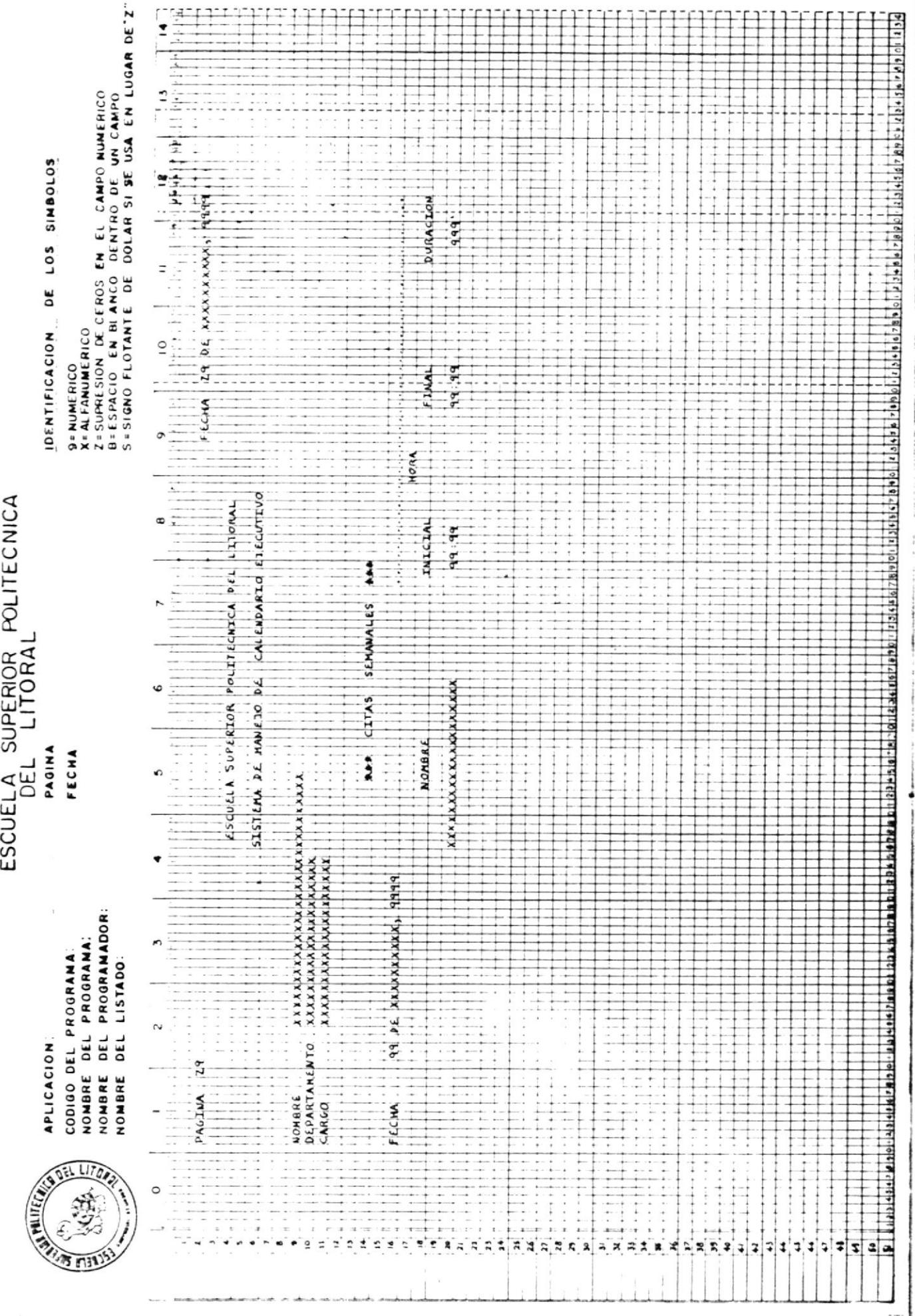

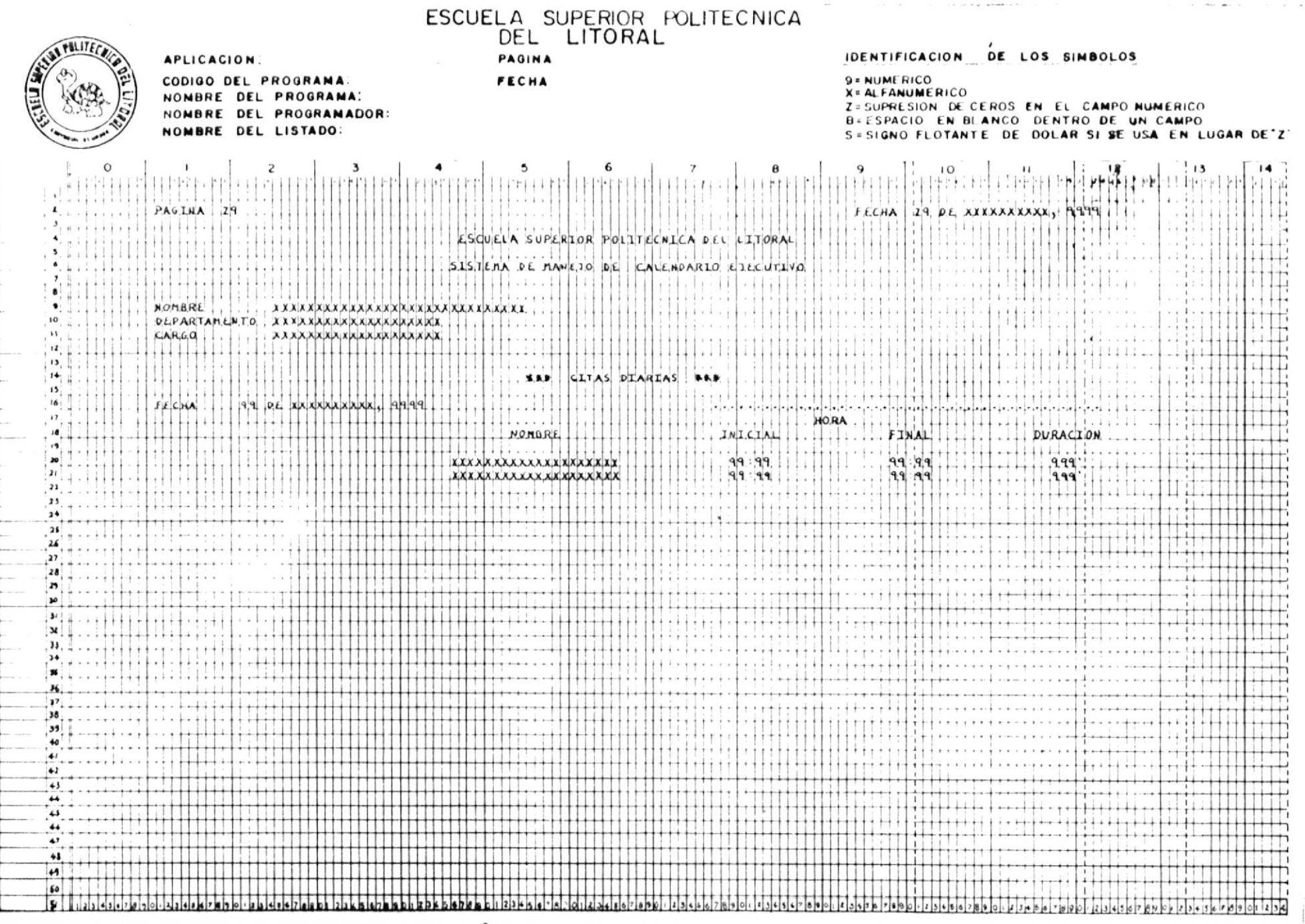
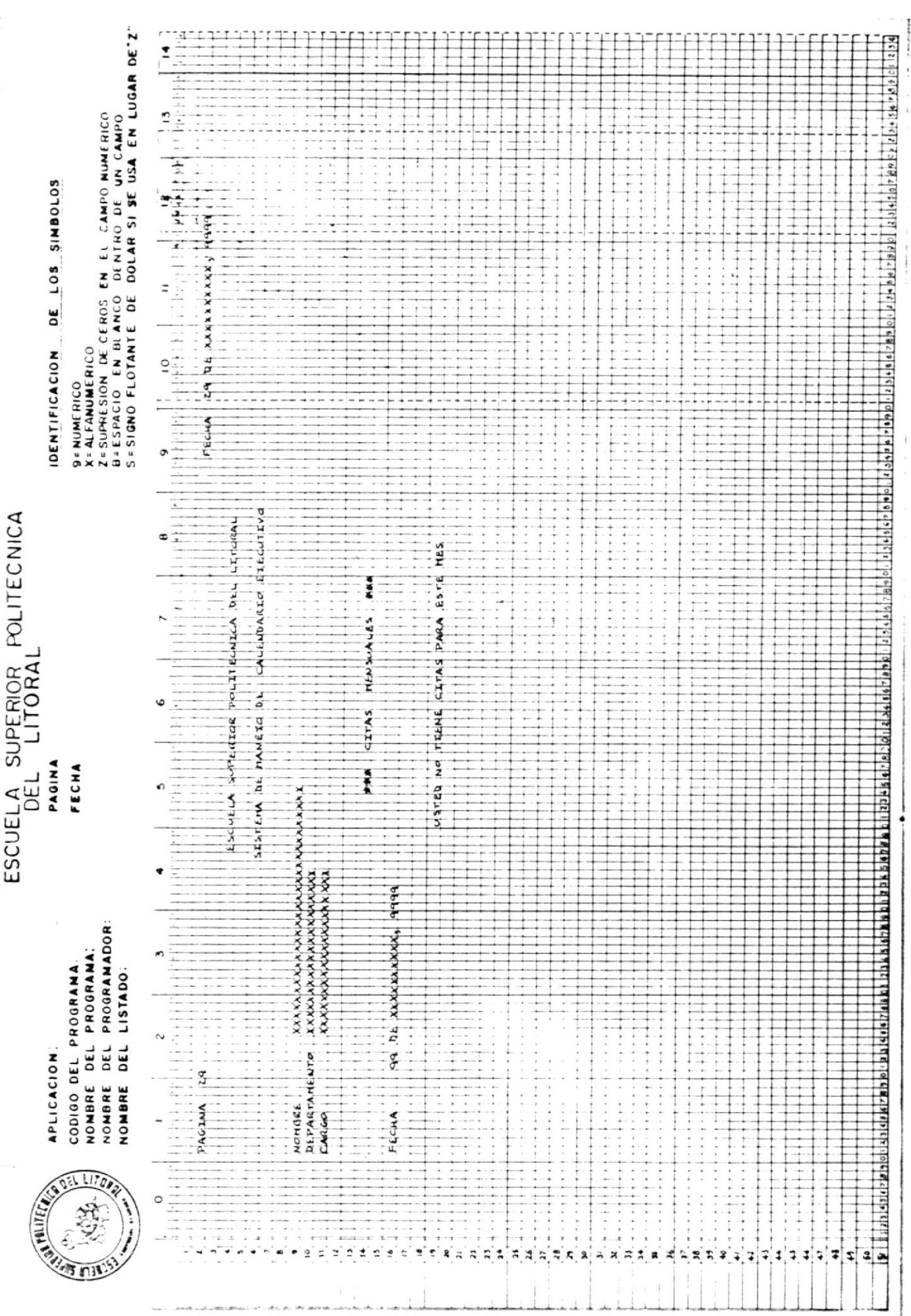

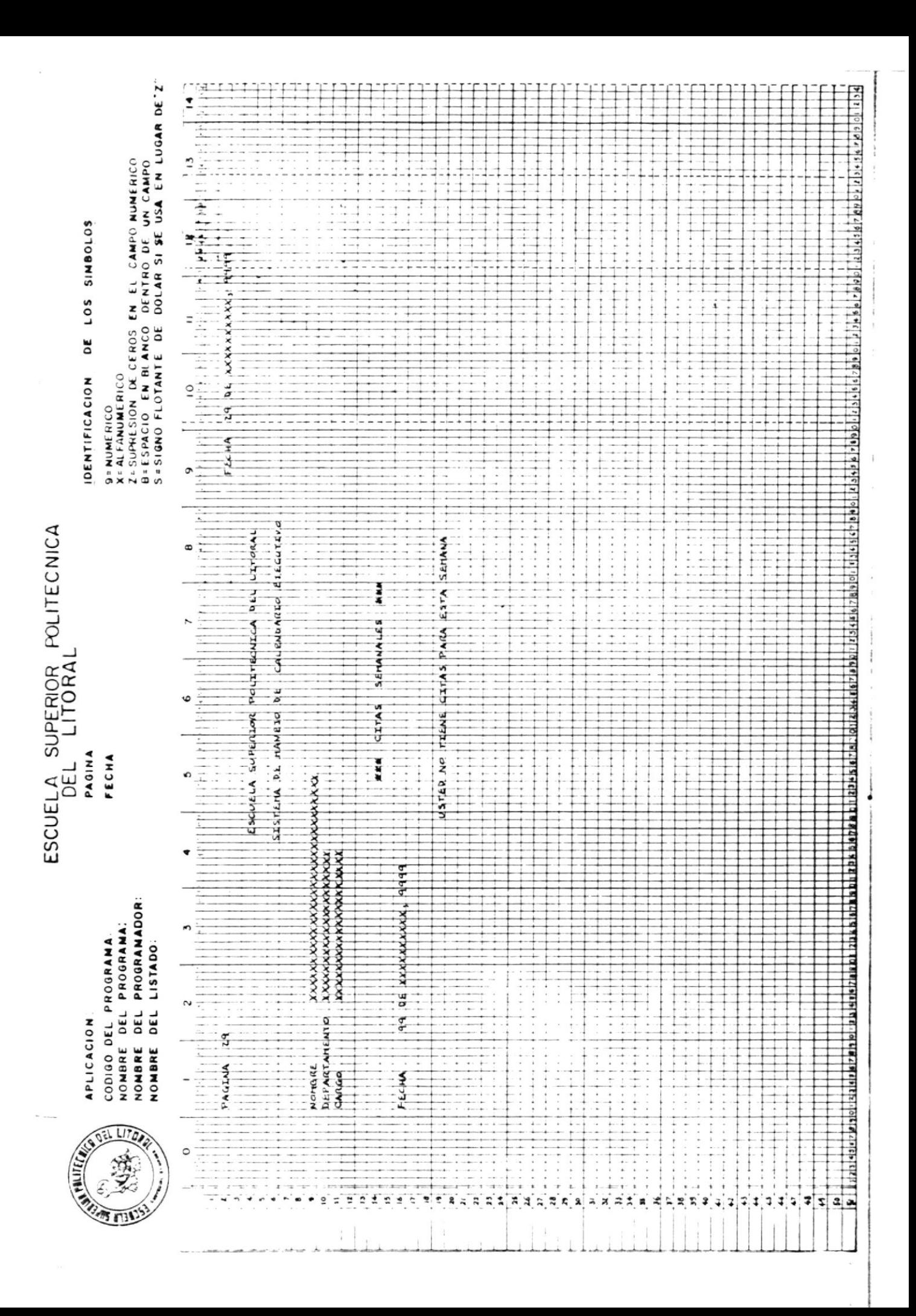

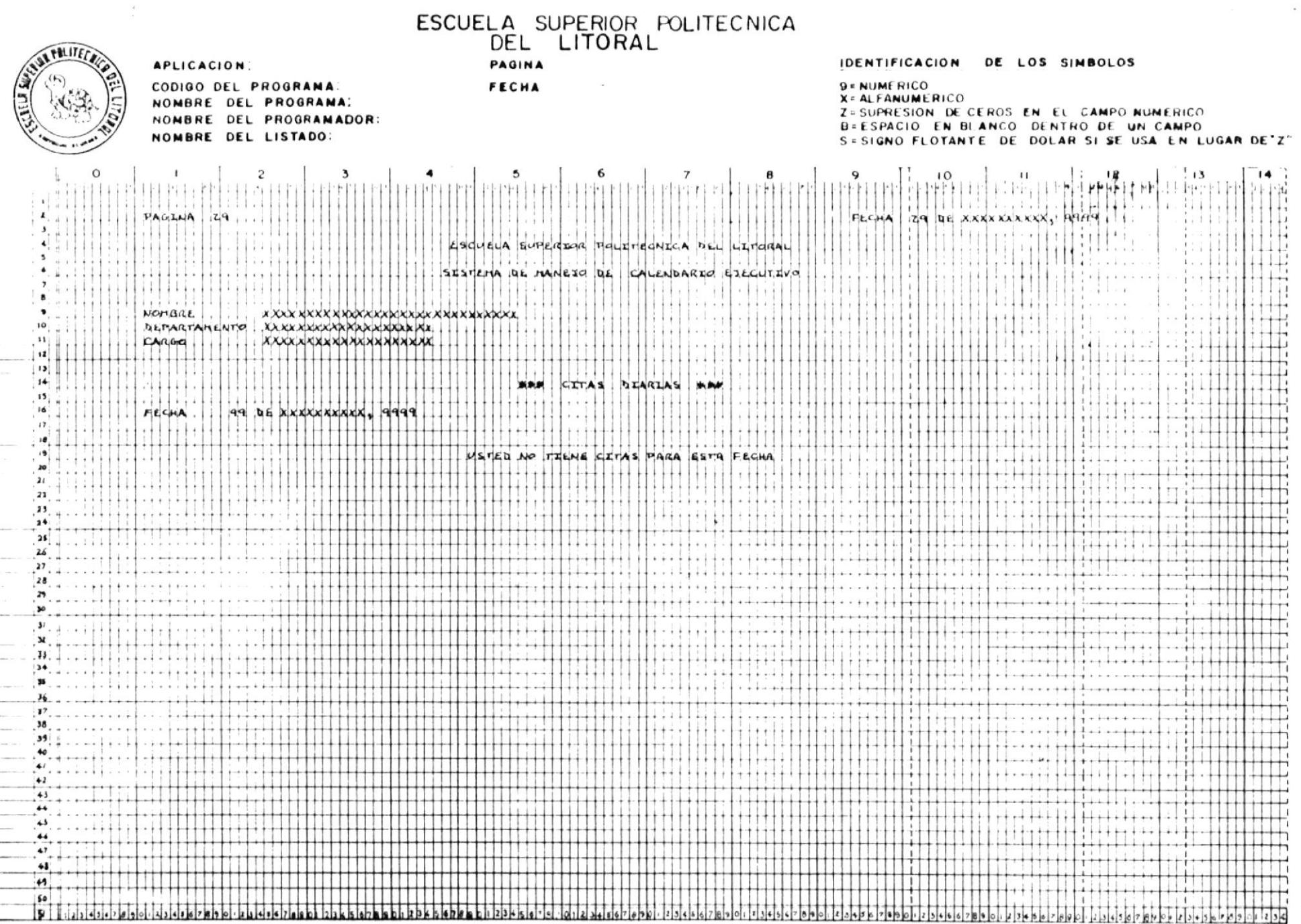

 $\mathcal{O}(\mathcal{O}(\log^2 n)^{1/2})$ 

and the contractions were a state.

**All Sea** 

change that is now make

## IMPLEMENTACION

 $\mathcal{L} = \mathcal{L} \times \mathcal{L}$  .

# $D E L$

# SISTEMA

## INGRESO

 $\mathcal{L}^{\text{max}}$  ,  $\mathcal{L}^{\text{max}}$ 

# TABLAS

# CONTROL

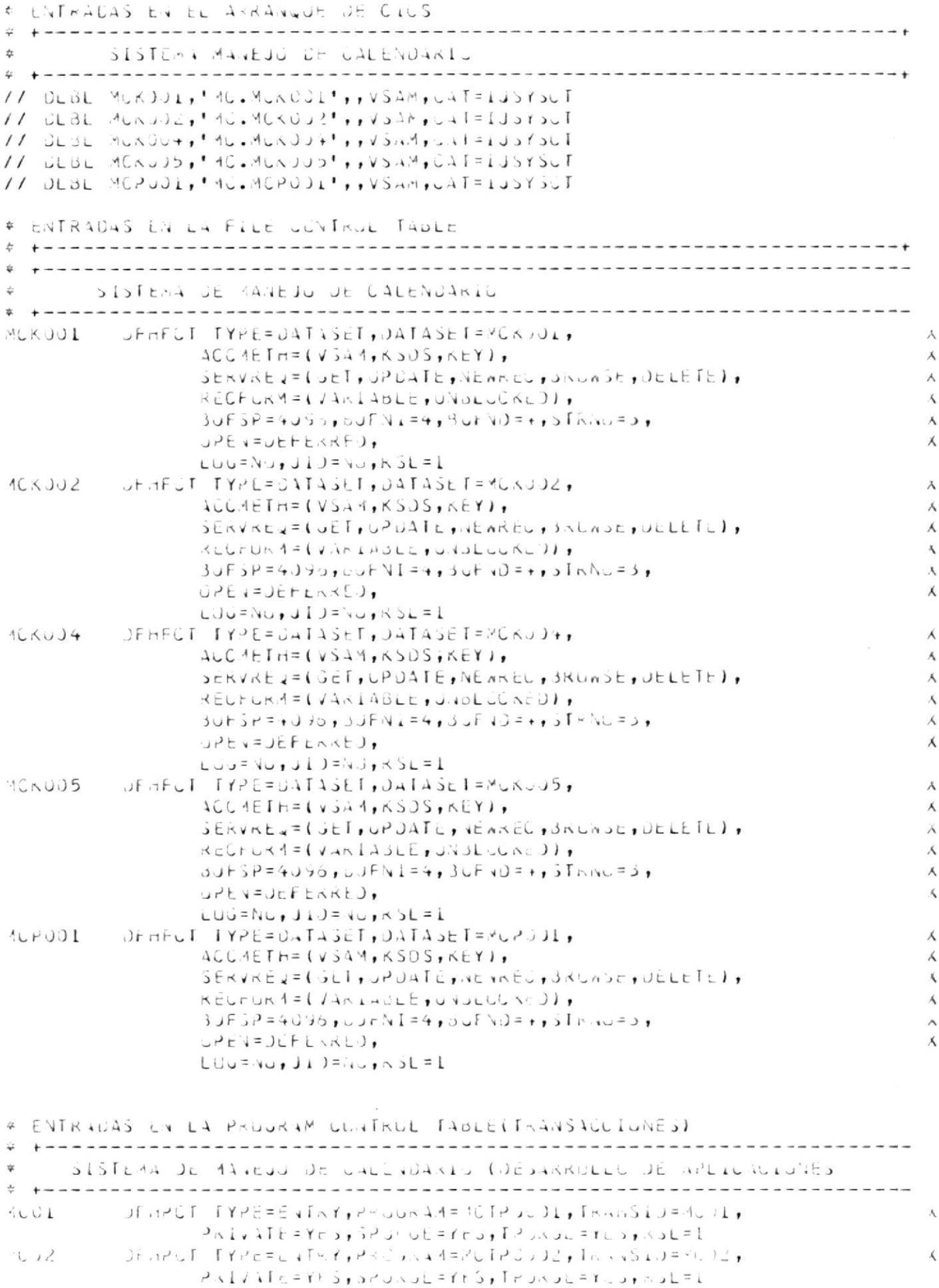

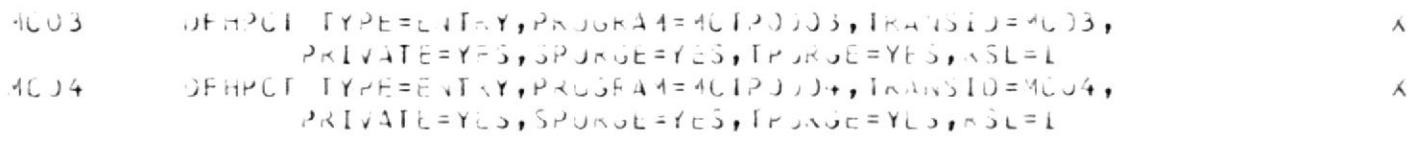

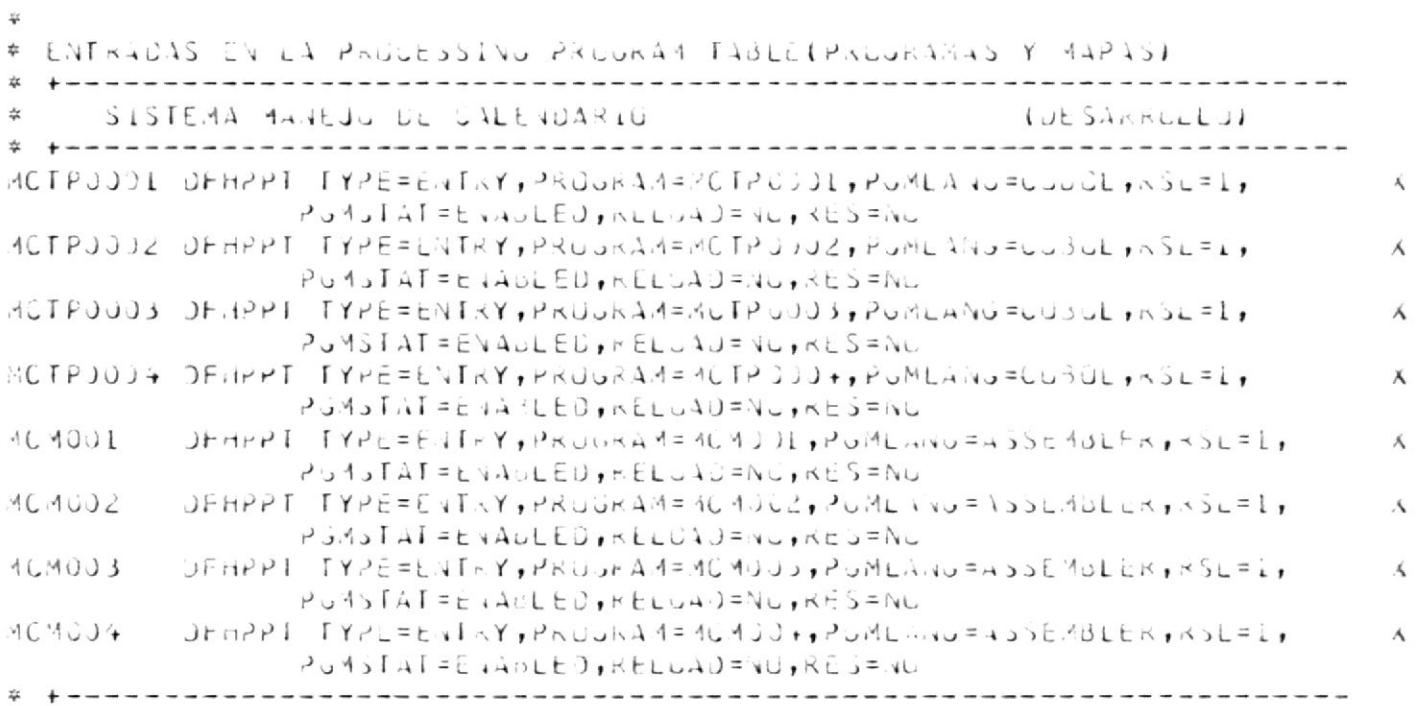

 $\label{eq:2.1} \frac{1}{\sqrt{2\pi}}\int_{\mathbb{R}^3}\frac{1}{\sqrt{2\pi}}\int_{\mathbb{R}^3}\frac{1}{\sqrt{2\pi}}\int_{\mathbb{R}^3}\frac{1}{\sqrt{2\pi}}\int_{\mathbb{R}^3}\frac{1}{\sqrt{2\pi}}\int_{\mathbb{R}^3}\frac{1}{\sqrt{2\pi}}\int_{\mathbb{R}^3}\frac{1}{\sqrt{2\pi}}\int_{\mathbb{R}^3}\frac{1}{\sqrt{2\pi}}\int_{\mathbb{R}^3}\frac{1}{\sqrt{2\pi}}\int_{\mathbb{R}^3}\frac{1$ 

### GENERALIDADES

En el presente escrito se muestra una idea global del Sistema de Manejo de Calendario Ejecutivo en su fase ini cial y en los procesos posteriores.

La fase inicial está constituída por la toma de datos, pruebas e implementación.

Además se incluirá una descripción de la manera de recep tar la información inicial a incluirse en los archivos.

También se tratará en forma breve los siguientes puntos:

- Procesos Diarios  $*$ 
	- Manejo de Agenda del Calendario
	- Manejo del Calendario
	- Reportes
- \* Proceso Mensual
	- Mantenimiento del Sistema.

#### TOMA INICIAL DE DATOS  $1 - -$

En este concepto se incluye toda la información referente a la creación de los registros falsos para los archi vos en disco que utiliza el sistema.

Esto permitirá el ingreso de datos iniciales por medio de ciertos programas en teleproceso que posee el sistema.

La hoja de ruta para la toma de datos iniciales es la siguiente:

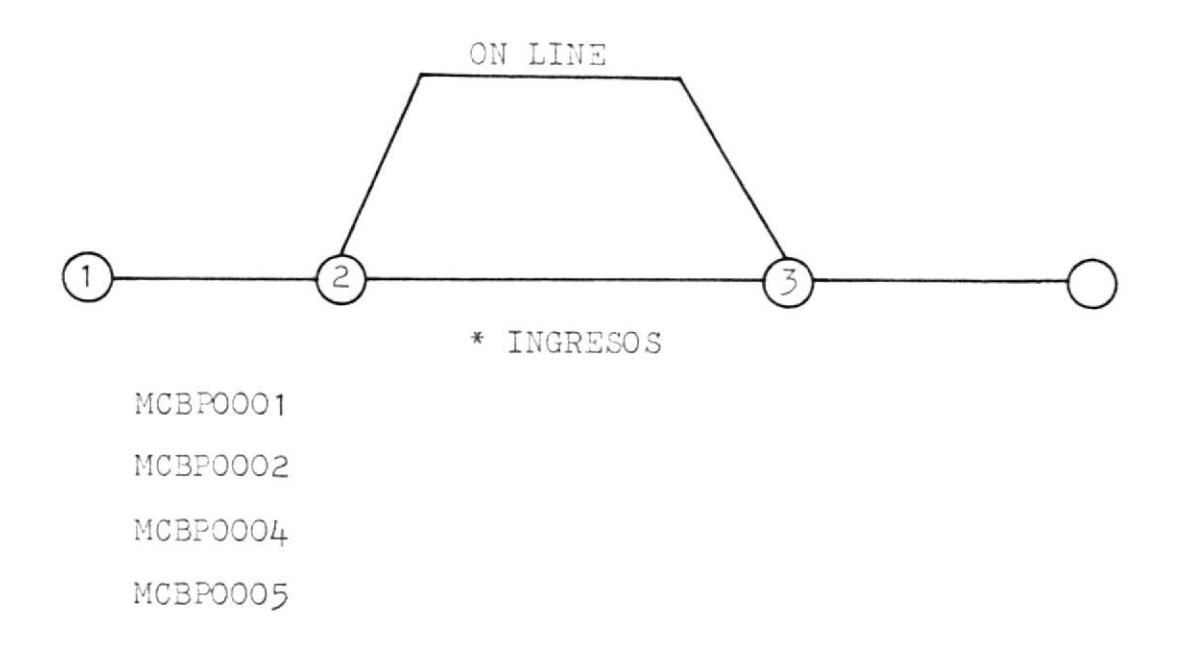

TRANSACCIONES EN LINEA

EVENTO  $1 - 2$ 

 $\overline{\mathcal{L}}$ 

\*\* CREACION DE REGISTROS FALSOS EN EL ARCHIVO MAESTRO

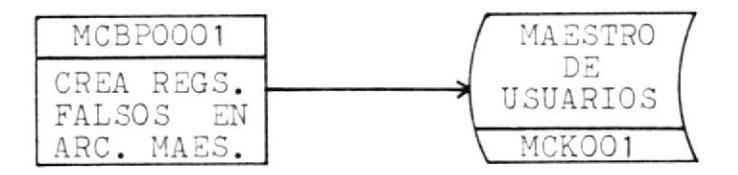

\*\* CREACION DE REGISTROS FALSOS EN EL ARCHIVO MENSAJES

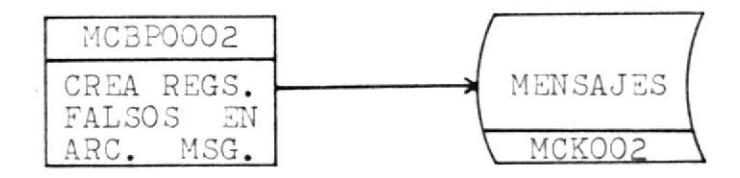

\*\* CREACION DE REGISTROS FALSOS EN EL ARCHIVO DE CITAS

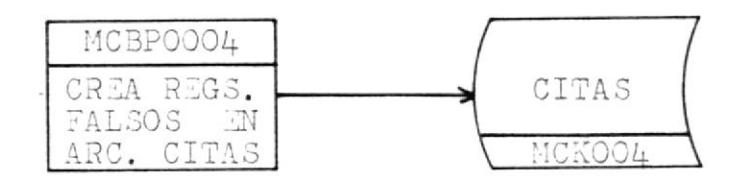

\*\* CREACION DE REGISTROS FALSOS EN EL ARCHIVO SOLICITUD

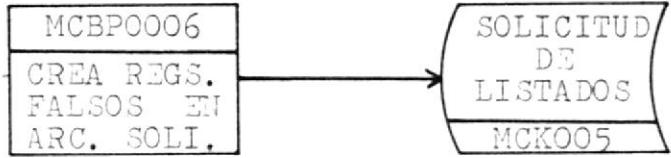

 $\lambda$ 

 $\sim 0.1$ 

PROCEDIMIENTOS : DELETE / DEFINE

 $\sim$ 

 $\overline{\phantom{a}}$ 

```
\div 55 JUB JNM=MUKJJ1,CLASS=3,DISP=0,PR1=1
* is LST OUE, CLASS=A
// JUB MCKJJI
// EXEC IDUAMS, SIZE=(AUTO, LZBK)
   UELETE ING. SCKJJII PURJE
   JEF LIVE CLUSTER (NAME(ML. AUKOOL)-
           VULU 4E (DUSKES)-
          KELDRUS(200 LUD)-
          RÉCURDSIZE(140 310)-
           SHAREGPTIUNS (3 3)-
           FREESPACE(20 LJ)-
           N EY313 J11 -DATA(NAMELMC.MUKODI.D))-
           INJEK (NAME (MC.MCK) 01.III
/ #
\sqrt{2}4 - 65 EJJ
```
 $\sim 10$ 

```
\frac{1}{2} b j j j d j j N.4= 40K ) J z j CL 4S 5= 5, J i SP = J, FR I = 1
\overline{+} 55 L<sub>2</sub>I CLA<sub>3</sub> 5=A
// JUB MCK002
// EXEC LOCARS, 3122 = (4010, 1288)DELLTE (PU. (CAJJ2) PUROS
    UEFINE LLUSTER (NAME( 10.10KUJZ)-
               VULUME (UUSKES)-
               RECURSIZOO LOUI-
               KECU \wedge J314E(56 )/0)-
               SHARLOPTIONS(3 3)-
               F \times E \in SP \land CE (20 10)-
               K EYS120 J)-
               KLusk)-
               JATALIA 42140.40KJ22. JH-INJEXINA 4E (MU.4GK) J2.111
/ \div13\overline{v} \overline{b} \overline{b} \overline{c} \overline{d}
```
 $\blacksquare$  .

 $\sim 10^{11}$ 

```
\approx 55 JJB JN4=MUXJJ4, LL455=U, ULSP=J, PN1=3
9.55 L<sub>2</sub>T CL455=4// JUB MCKOJ+
11.54E; 10044 12E = (11) 125K)
   DELLTE (MU.MUKUJ +) PURUL
   DEFINE CLUSTER (NAME(MU. (CKUJ4)-
           VULUME(JUUNES)-
           NeudwJs(200 100)-
           KEUGRUSIZE(80 30)-
           FREESPACE(20 10)-
           K EY S(L+J)UATAYAYACIAAC.10A03.07.111-I ADEX (144E (10.40) 204.1)/ \ddot{*}11x b b c d
```

```
\pm \pm \sqrt{1.8} J.J. \pm \sqrt{1.8} \sqrt{1.6} \sqrt{1.2} \sqrt{1.2} \sqrt{1.2} \sqrt{1.2} \pm \sqrt{1.2} \pm \sqrt{1.2}\neq \Rightarrow LST LST=D7E, CLASS=L
// JUB MCK005
11 EXEC IDUAMS, SIZE=(AUTO, LZdK)
    JELLTE (ML. (CAJ)5) PURJE
    JEFINE ULUSTER (NAMELIC.IUKUJ5)-
             VULUME (CUSRES) -
             RECURDS(200 LUD)-
             RECORDSIZEIZO 201-
             FRECSPACI(20 1))-
             K E Y 5 (13) J1 -UNTAINAME (AU .AUXC ) 3. 011-
              INJEX (NARELYC. TUKJJJo.1))
/ \ddot{\tau}18956 Eud
```
 $\sim 10^{11}$ 

117

 $\sim$ 

```
\neq pp JUB JNM=MUKJOL, ULASS=3, UISP = ), PRI=1
9.55 LST CLASS = A// JUB MCXJ01
// CLBL AIFCMS, MC.MCXJUL',, VSAM, LAT=1JSY3LT
// OLBL FUMSOL, MU.MUKJUL', , VSAM, UAT=1JSYSUT
// EXEC ICCAMS, SIZC=(AUTO, L2SK)
   SLUINDEX INFILE(FUMSCI) JUTHILE(AIFCMS)
\frac{1}{4}154.55EJ
```
 $\sim 10^{11}$  m  $^{-1}$ 

 $\mathcal{O}(\mathcal{F})$ 

```
F bb Job JN4-40XJJ1, 0LAS5=3, J1SP=J, PK1=1
\overline{*} \overline{p} \overline{p} \overline{L} \overline{J} \overline{CLA5S=4}// JUB MCXUJI
11.5xE, 16.445, 51ZE = (40I), 123KDELETE (MC.40 (UJI) PURJE
   UEFINE ALTERNATEINJEX(WAREIMC.MUXUUL)-
            NCLATC (MOLAGC)111-VULJ4E3 (JU3NE5) =KECLKO5 (2JJ - LOJ) =\landECUKUSIZE(75 75)-
             JITAREOPTILIS (3 3)-
            FREESPACE(2) 151-
            KEYS(3) 10))
   DEFINE PATHLYMAL (40.40PUJL)-
            PATHEVERY(MU.MUXOJI))
/ #
/ s9 - 6 + 10J
```
 $\langle\sigma_{\rm{eff}}\rangle$ 

119

# DESCRIPCION DE LA HOJA DE RUTA PARA LA TOMA INICIAL

## DE DATOS

En este texto se encuentra una descripción de las activi dades normales a desarrollarse en la primera etapa de la implementación del sistema.

### $ACTIVIDAD 1 - 2$

 $\mathbb{R}^{\mathcal{K}}$  . The  $\mathbb{R}^{\mathcal{K}}$ 

1.- Hay que correr los procedimientos que borran y defi nen los archivos a usar en línea a saber:

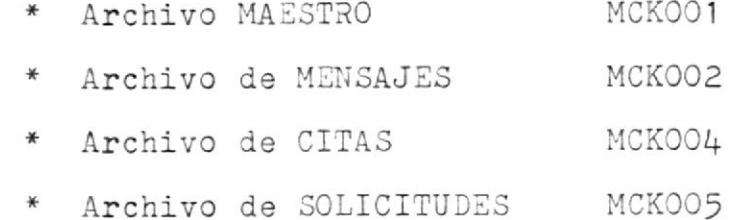

Los nombres de estos procedimientos son los siguien tes:

> \* CREA MCKOO1 DELETE / DEFINE del MAESTRO \* CREA MCKOO2 DELETE / DEFINE de MENSAJES \* CREA MCKOO4 DELETE / DEFINE de CITAS CREA MCKOO5 DELETE / DEFINE de SOLICITUDES CREA MCXOO1 DEFINE INDICE ALTERNO

120

- En caso de caida.- si se cae uno de estos procedimientos, o uno de los códigos DEFINE de los archivos no termi na en 00, se debe informar al programador de sistemas o perso na encargada de la aplicación para que lo corrija antes de continuar con el proceso.
- 2.- En segundo lugar se debe crear los registros falsos en los archivos que se definieron en el paso anterior.
	- \* MCBP0001.- el objetivo de este programa es el de crear registros falsos en el archivo MAESTRO de USUARIOS, que fue definido anteriormente.
		- En caso de caida.- se debe revisar si fueron bien definidas las áreas VSAM por el procedimiento anterior Si no es ese el motivo volver a ejecutar. Si el problema persiste comunicar al supervi sor de turno y/o avisar al mantenimiento de la aplica-

ción. Si el problema fue cau sado por la ejecución errada de procedinientos, conenzar desde el primer punto.

\* MCBP0002.- el objetivo de este programa es el de crear registros falsos en el archivo de'MENSAJES, que fue definido ante riormente.

En caso de cafda.- se debe proceder igual que en eI caso de1 prograna MCBP000I.

- MCBP0004.- el objetivo de este programa es el de crear registros falsos en el archivo de CITAS, que fue definido anterior nente.
	- En caso de caída.- se debe proceder igual que en e1 caso del prograna MCBP0001.
- MCBPO006.- el objetivo de este programa es el de crear registros falsos en eI archlvo de SOLICITUDES, que fue definido ante riormente.

En caso de caida.- se debe proceder igual que en e1 caso del prograna MCBPóOOl.

### ACTIVIDAD 2 - 3

Esta actividad está compuesta exclusivamente por transac ciones en línea como son:

- Mantenimiento de Usuarios
	- Donde se realiza el ingreso de nuevos usua- $\ast$ rios al sistema en el archivo MAESTRO DE USUARIOS, MCKOO1; ésto se realiza por medio del programa MCTP0004.
- Mantenimiento de la Agenda del Calendario
	- Donde se realiza el ingreso de registros con mensajes ( a ser enviados a un usuario determinado) en el archivo de MENSAJES. MCK002; utilizando el programa MCTP0002.
- Mantenimiento del Calendario
	- Donde se realiza el ingreso de nuevas citas (al calendario ) en el archivo de CITAS, MCK004; por medio del programa MCTP0003.
- Solicitudes de Impresión
	- \* Donde se realiza el ingreso de solicitudes de impresión, formuladas por los usuarios, en el archivo de SOLICITUDES, MCK005; utilizando el programa MCTP0001.

#### $2. -$ PROCESOS DIARIOS

En este concepto se agrupa todo lo referente a las funciones de consultar, actualizar, deletear y/o imprimir citas; y también agrupa todas las funciones referentes al manejo de la agenda del calendario como medio de comu nicación entre los usuarios del sistema.

La hoja de ruta para los procesos diarios es la siguiente:

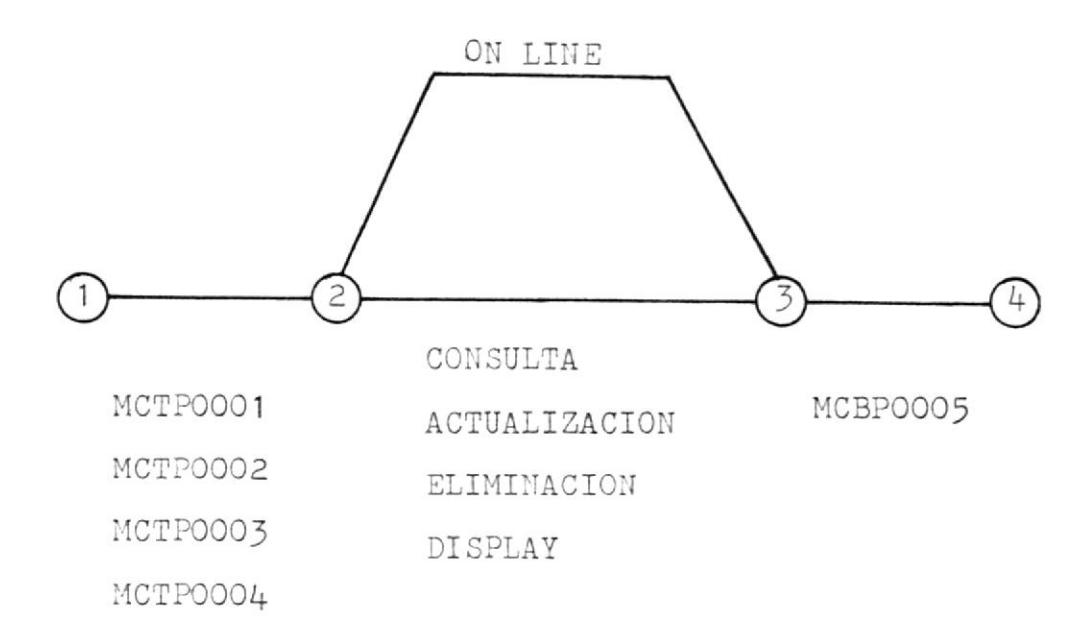

 $EVEIITO$  1 - 2

 $\sim$   $-$ 

\*\* MANEJO DEL INGRESO AL SISTEMA Y DEL MENU PRINCIPAL

 $\mathcal{L}^{\mathcal{L}}$  .

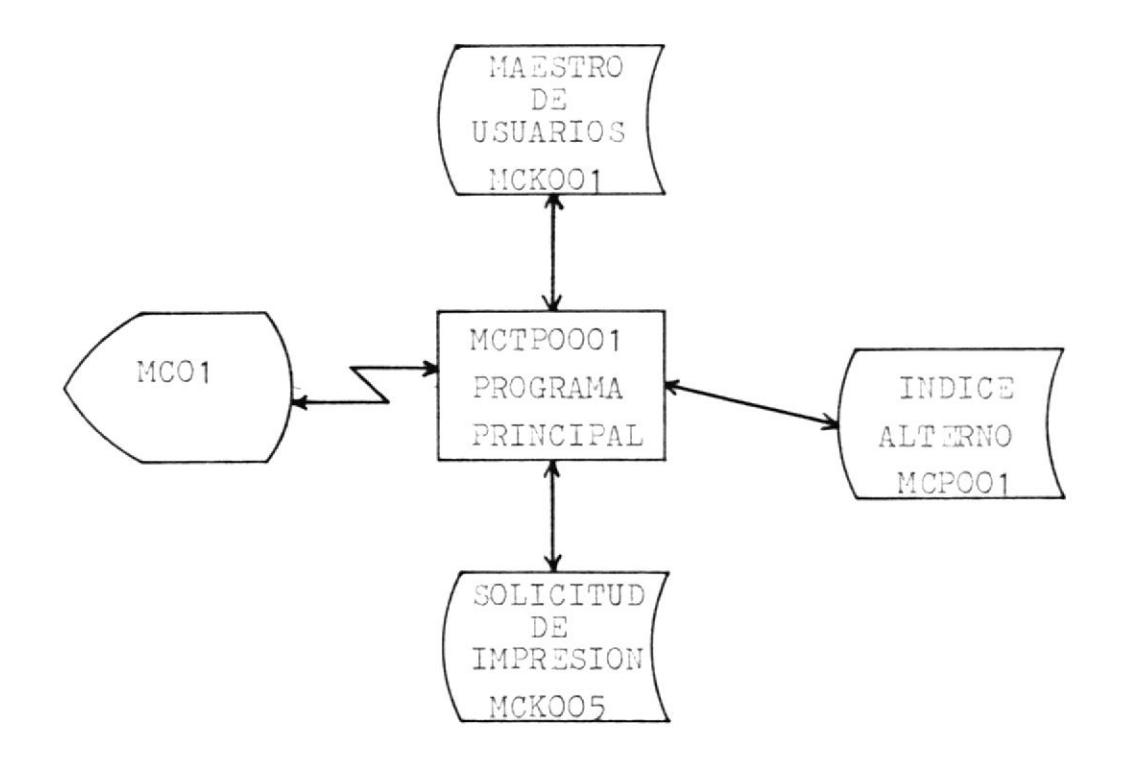

\*\* MANEJO DE LA AGENDA DEL CALENDARIO DEL SISTEMA

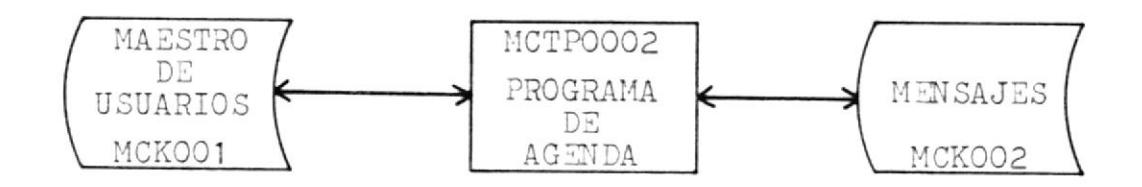

\*\* MANEJO DEL CALENDARIO DEL SISTEMA

 $\sim$ 

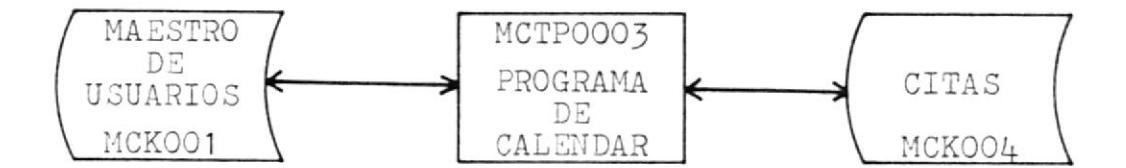

\*\* MANTENIMIENTO DEL SISTEMA

 $\kappa_{\rm{max}}$  $\sim$ 

 $\mathcal{A}$ 

 $\sim$ 

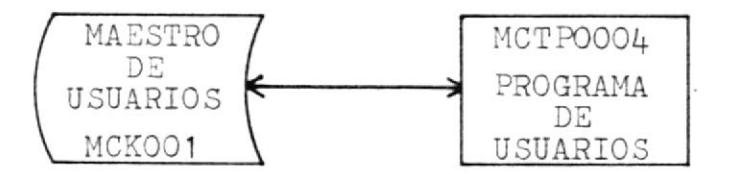

 $\sim$  18  $\pm$ 

# DESCRIPCION DE LA HOJA DE RUTA DE LOS PROCESOS DIARIOS

En esta parte del texto de implementación se encuentra una descripción de las actividades normales a desarro llarse en la segunda etapa del sistema, concerniente al desarrollo de los procesos diarios.

### $ACTIVIDAD 1 - 2$

Los programas que utilizan estos procesos diarios en su realización son los siguientes:

- \* MCTPOO01 INGRESO Y MANEJO DEL MENU
- \* MCTP0002 MANEJO DE LA AGENDA
- \* MCTP0003 MANEJO DEL CALENDARIO
- $\ast$ MCTPOOO4 MANTENIMIENTO DEL SISTEMA

Estos programas utilizan los siguientes archivos:

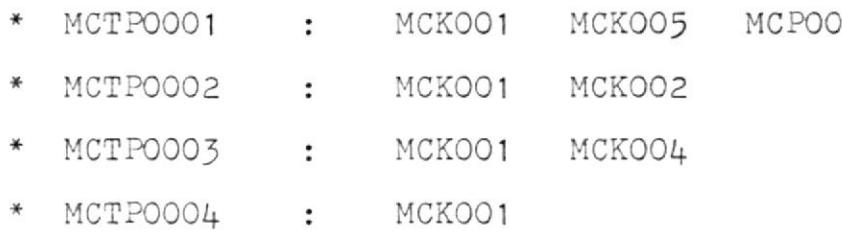

 $\mathbb{1}$ 

- MCTP0001.- el objetivo de este programa es el de per mitir el ingreso de los usuarios autoriza dos al sistema; y permitirles realizar cualquiera de 1as opclones deL sistena, seleccionadas del menú principal.
	- n caso de caida.- se debe proceder a consultar el Manual de Errores del sistema.
- MCTP0002.- el objetivo de este programa es el de rea lizar todas 1as funciones referentes a1 nanejo de 1a agenda de1 calendario, como son: envío, recepción, actualización, eli minación y recuperación de mensajes.
	- En caso de caida. $-$  se debe proceder a consultar el Manual de Errores del sistema.
- MCTP0003.- el objetivo de este programa es el de rea lizar todas las funciones referentes aI manejo del calendario tales como: consulta, actualizaci6n, elininación e ingreso de citas.
	- En caso de caida.- se debe proceder a consultar el Manual de Errores del sistema.
- MCTP0004.- el objetivo de este programa es el de rea  $\ast$ lizar todas las funciones referentes al mantenimiento del sistema tales como: con sulta, actualización, eliminación e ingre so de usuarios.
	- En caso de caida.- se debe proceder a consultar el Manual de Errores del sistema.

## $ACTIVIDAD 2 - 3$

Esta actividad está compuesta por transacciones exclusivamente en linea, tales como:

- Ingreso al Sistema
	- \* Aqui se controla el ingreso de los usuarios al sistema mediante los niveles de autoriza ción. Además el usuario puede elegir una de las opciones del sistema presentadas en el menú, para su realización.
- Manejo de la Agenda del Calendario
	- \* El usuario puede realizar cualquiera de las siguientes funciones:
		- 1.- envio de mensajes
		- 2.- recepción de mensajes
		- 3.- actualización de mensajes
		- 4.- eliminación de mensajes
		- 5.- recuperación y envío de mensajes
- Manejo del Calendario
	- \* El usuario puede realizar cualquiera de las siguientes funciones:

1.- consulta de citas

2.- actualización de citas

- 3.- eliminación de citas
- 4.- impresión de citas
- 5.- ingreso de citas
- Mantenimiento del Sistema
	- \* El usuario puede realizar cualquiera de las siguientes funciones:
		- 1.- consulta de usuarios
		- 2.- actualización de usuarios
		- 3.- eliminación de usuarios
		- 4.- ingreso de usuarios

 $\sim$   $\sim$ 

 $UV$   $\overline{111}$   $\overline{10}$   $\overline{3}$   $\overline{-}$  4

 $\sim$  $\sim$   $\sim$ 

 $\sim$ 

 $\label{eq:3.1} \frac{\partial}{\partial t} \left( \frac{\partial}{\partial x} \right) = \frac{\partial}{\partial x} \left( \frac{\partial}{\partial x} \right)$ 

 $\sim 10^{-10}$ 

\*\* OBTENCION DE LOS LISTADOS SOLICITADOS

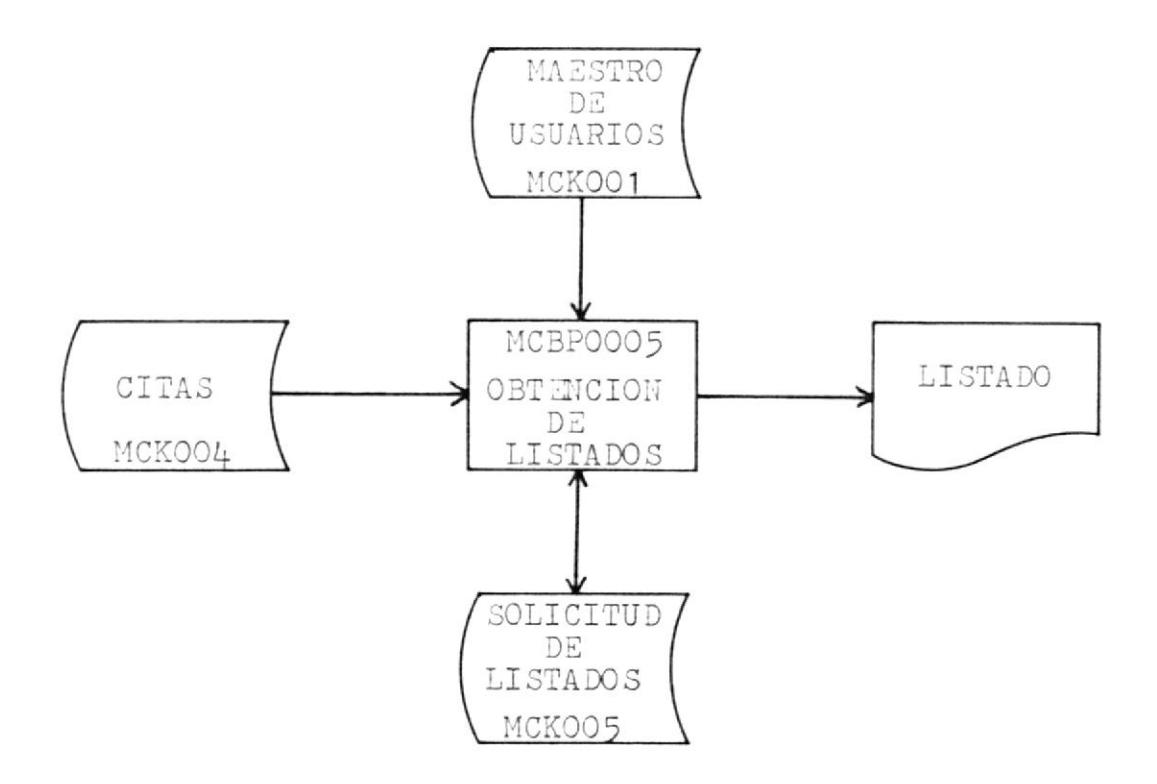

## $ACTIVIDAD 3 - 4$

 $\zeta$  .

Esta actividad comprende la obtención de los diferentes listados solicitados por los usuarios del sistema.

 $\pmb{\circ}$ 

 $\ddot{\phantom{0}}$ 

Las solicitudes de impresión pueden ser de tres tipos:

- \* impresión de citas a la fecha
- \* impresión de citas semanales
- \* impresión de citas mensuales

# GUIA

 $\mathcal{L}^{\text{max}}_{\text{max}}$  , where  $\mathcal{L}^{\text{max}}_{\text{max}}$ 

# $D E$

# O P E R A C I O N

## INSTRUCTIVO DE LA TRANSACCION MCO1

CODIGO DEL PROGRAMA : MCTPOOO1 CODIGO DE LA TRANSACCION : MCO1 CODIGO DEL MAPA : MCM001

OBJETIVO.- Programa que presenta mapa para realizar el ingreso al sistema; y el menú de opciones por medio del cual enlaza a las demás transacciones.

MODO DE EJECUCION:

1.- El usuario digita sobre la pantalla el código de la transacción.

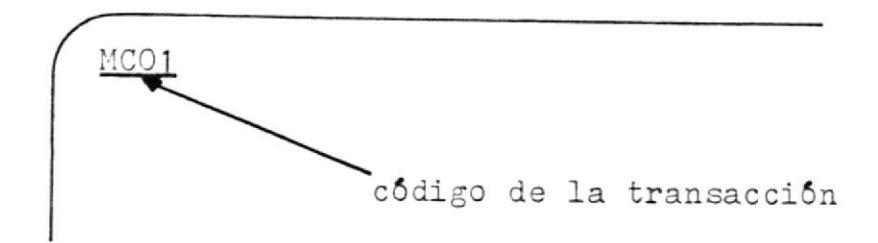

- 2.- Presionar la tecla "ENTER".
- 3.- El computador responderá con un formato de pantalla como el que se encuentra en el Anexo A.
- 4.- Introducir los datos correspondientes.
- 5.- Presionar la tecla "ENTER".

135

- 6.- El computador responderá con un segundo formato de pantalla como el que se encuentra en el Anexo B.
- 7.- Introducir la opción deseada.
- 8.- Este programa pasa el control a la transacción correspondiente, según la opción digitada y termina la transacción.
- NOTA.- en caso de existir error en la introducción de datos en cualquiera de los dos formatos de pan talla, chequear el Manual de Errores del Siste ma.

### INSTRUCTIVO DE LA TRANSACCION MCO2

CODIGO DEL PROGRAMA  $: MCTPOOO2$ CODIGO DE LA TRANSACCION : MCO2 CODIGO DEL MAPA  $\cdot$  MCM002

OBJETIVO.- Programa que presenta el mapa para realizar el envío, actualización, eliminación y recuperación de los mensajes; y además, presenta otro mapa para la recepción de mensajes.

MODO DE EJECUCION:

- 1.- El usuario debió haber digitado una de las siguientes opciones del menú presentado por la transacción MC01, para ingresar a esta transacción:
	- 1 envio de mensajes
	- 2 recepción
	- 3 actualización
	- 4 eliminación
	- 5 recuperación y envío
- 2.- El computador responderá con uno de los dos formatos de pantalla que se encuentran en el anexo C y anexo D, dependiendo de la opción digitada: opcio-
nes 1, 3, 4 y 5 se presenta el primer formato de pantalla (anexo C), y con la opción 2 se presenta el segundo formato (anexo D).

- 3.- El usuario realiza la función deseada (envío, recepción, actualización, eliminación, o recuperación de mensajes), guiándose por los distintos mensajes de acción y/o error, y utilizando las teclas funcio nales disponibles.
- 4.- Luego se termina la transacción, ya sea, retornando el control al programa principal, o sea a la tran sacción MCO1; o dando CLEAR (OFF).
- MOTA.- en caso de existir error en la introducción de datos en cualquiera de los dos formatos de pan talla, chequear el Manual de Errores del Siste ma.

### INSTRUCTIVO DE LA TRANSACCION MCO3

CODIGO DEL PROGRAMA : MCTPOOO3 CODIGO DE LA TRANSACCION : MCO3 CODIGO DEL MAPA : MCMOO3

OBJETIVO.- Programa que presenta el mapa con el calenda rio ejecutivo del sistema.

MODO DE EJECUCUION:

1.- El usuario debió haber digitado la siguiente opción del menú presentado por la transacción MCO1, para ingresar a esta transacción:

6 manejo del calendario

- 2.- El computador responderá con el formato de pantalla como el que se encuentra en el anexo E.
- 3.- El usuario realiza la función deseada (consulta, actualización, eliminación o ingreso de citas), guiándose por los distintos mensajes de acción y/o de error, y utilizando las teclas funcionales disponibles.
- 4.- Luego se termina la transacción, ya sea, retornando el control al programa principal, o sea a la transacción MCO1; o dando CLEAR ( OFF ).
- NOTA.\* en caso de existir error en la introducción de datos en el formato de pantalla, chequear el Ma nual de Errores del Sistema.

### INSTRUCTIVO DE LA TRANSACCION MCO4

CODIGO DEL PROGRAMA : MCTPOOO4 CODIGO DE LA TRANSACCION : MCO4 CODIGO DEL MAPA : MCMOO4

OBJETIVO.- Programa que presenta el mapa con todos los datos de un usuario en particular del siste ma.

MODO DE EJECUCION:

1.- El usuario debió haber digitado la siguiente opción del menú presentado por la transacción MCO1, para ingresar a esta transacción:

10 mantenimiento del sistema

- 2.- El computador responderá con el formato de pantalla como el que se encuentra en el anexo F.
- 3.- El usuario realiza la función deseada (consulta, actualización, eliminación o ingreso de usuarios), guiándose por los distintos mensajes de acción y/o error, y utilizando las teclas funcionales disponibles.
- 4.- Luego se termina la transacción, ya sea, retornando el control al programa principal, o sea a la transacción MCO1; o dando CLEAR (OFF).
- NOTA.- en caso de existir error en la introducción de datos en el formato de pantalla, chequear el Ma nual de Errores del Sistema.

## MANUAL

 $\label{eq:3.1} \mathbf{u} = \mathbf{u} + \mathbf{v}$ 

# $D E$

## ERRORES

## ERRORES

## $P$  O R

PROGRAMAS

### PROGRAMA : MCTPOOO1

- $1. -$  MENSAJE : 'ARCHIVOS CERRADOS'
	- ACCION A TOMAR : Informar al operador para que co rrija el error.
- : 'SU USER HA EXPIRADO, LO LAMENTA  $2. -$  MENSAJE MOS<sup>1</sup>
	- ACCION A TOMAR : Solicitar a un usuario con nivel de autorizacion correspondiente (300), para que lo rehabilite, 6 hablar con la persona encargada de la aplicación.

#### PROGRAMA : MCTPOOO2

- : 'ARCHIVOS CERRADOS'  $1 -$  MENSAJE ACCION A TOMAR : Informar al operador para que co rrija el error.
- 2.- MENSAJE : 'ESTA TRANSACCION ES SOLO PERMI TIDA DESDE EL PROGRAMA MCTPOOO1' ACCION A TOMAR : Ingresar en pantalla la transacción MCO1 y luego según el menú presentado en pantalla ingresar la opción correspondiente (1,

 $2, 3, 4, 6, 5$ ) para ingresar a este programa.

#### PROGRAMA : MCTP0003

- 1.- MENSAJE : 'ARCHIVOS CERRADOS' ACCION A TOMAR : Informar al operador para que co rrija el error.
- 2.- MENSAJE : 'ESTA TRANSACCION ES SOLO PERMI TIDA DESDE EL PROGRAMA MCTPOOO1' ACCION A TOMAR : Ingresar en pantalla la transacción MCO1 y luego según el menú presentado en pantalla ingresar la opción correspondiente  $(6)$ para ingresar a este programa.

### PROGRAMA : MCTPOOO4

- : 'ARCHIVOS CERRADOS'  $1. -$  MENSAJE
	- ACCION A TOMAR : Informar al operador para que co rrija el error.
- 2.- MENSAJE : 'ESTA TRANSACCION ES SOLO PERMI TIDA DESDE EL PROGRAMA MCTPOOO1' ACCION A TOMAR : Ingresar en pantalla la transac-

ción MCO1 y luego según el menú presentado en pantalla ingresar la opción correspondiente (0) para ingresar a este programa.

### PROGRAMA : MCBP0005

- : 'ERROR EN OPEN MCKOO1 STATUS ='  $1 -$  MENSAJE ACCION A TOMAR : Informar al operador para que co rrija el error.
- : 'ERROR EN OPEN MCKOO4 STATUS ='  $2. -$  MENSAJE ACCION A TOMAR : Informar al operador para que co rrija el error.
- : 'ERROR EN OPEN MCKOO5 STATUS ='  $3 -$  MENSAJE ACCION A TOMAR : Informar al operador para que co rrija el error.

ERRORES

## $D E$

PANTALLA

#### MAPSET : MCMOO1

### \* MAPA1

1.- MENSAJE : 'USER INCORRECTO' ACCION A TOMAR : Volver a digitar el user correc tamente.

2.- MENSAJE : 'PASSWORD INCORRECTO' ACCION A TOMAR : Volver a digitar el password correctamente.

#### \* MAPA2

- 1.- MENSAJE : 'OPCION INVALIDA' ACCION A TOMAR : Digitar una de las ocho opciones del menú presentado en pantalla.
- 2. MENSAJE : 'USUARIO NO AUTORIZADO'
- ACCION A TOMAR : Chequear niveles de autorización de los usuarios del sistema:

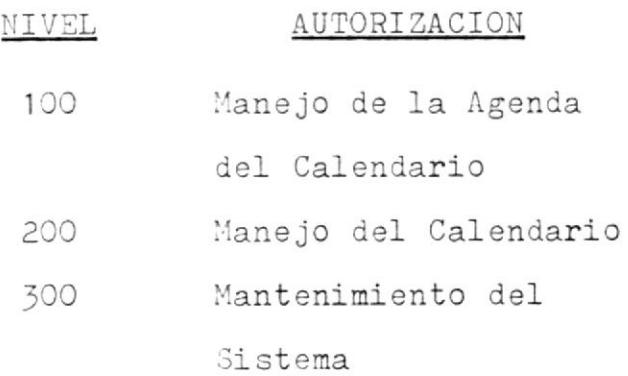

149

NOTA.- Cada nivel podrá realizar las funciones del nivel inferior.

#### MAPSET : MCMOO2

### \* MAPA1

- : 'NO PUEDE ENVIAR MAS MENSAJES' 1.- MENSAJE ACCION A TOMAR : Se debe eliminar algún mensaje que ya no sea necesario, utili zando la opción cuatro del menú principal.
- 2.- MENSAJE : 'TECLA INVALIDA'
	- ACCION A TOMAR : Presionar una de las teclas dis ponibles indicadas en la pantalla.
- : 'RELATIVO INCORRECTO' 3. – MENSAJE ACCION A TOMAR : Se debe digitar un valor numéri co mayor que cero y menor que diez ( número máximo de línea por pantalla), o menor - igual que el número de líneas ocupadas.

#### \*MAPA2

1.- MENSAJE : 'TECLA INVALIDA' ACCION A TOMAR : Presionar una de las teclas disponibles, indicadas en la pan lla.

2. - MENSAJE : 'RELATIVO INCORRECTO' ACCION A TOMAR : Se debe digitar un valor numérico mayor que cero y menor que diez (número máximo de línea por pantalla), o menor - igual que el número de líneas ocupadas.

#### MAPSET : MCMOO3

### $*$  MAPA1

: 'TECLA NO VALIDA'  $1 -$  MENSAJE

- ACCION A TOMAR : Presionar una de las teclas disponibles, indicadas en la panta- $11a.$
- : 'DATO(S) EQUIVOCADO(S)' 2.- MENSAJE
	- ACCION A TOMAR : Se debe digitar valores numéricos en los campos FECHA, HORA y DURACION de la cita.
- 3.- MENSAJE : 'INGRESE DESCRIPCION' ACCION A TOMAR : El campo del objetivo de la cita debe ser ingresado para realizar cualquier tipo de consulta.
- $4 METSAJE$ : 'INGRESE HORA'
	- ACCION A TOMAR : Para eliminar citas este campo debe ser digitado.
- : 'INGRESE HORA DE REUNION' 5.- MENSAJE
	- ACCION A TOMAR : Cuando se va a grabar una nueva cita este campo debe contener su dato respectivo.

6.- MENSAJE : 'HORA FUERA DE RANGO' ACCION A TOMAR : Se debe digitar cualquier hora

rango: 7:30 a 6:30.

comprendida entre el siguiente

7. – MENSAJE : 'DEBE ESPECIFICAR HORA EXACTA' ACCION A TOMAR : Las horas que se digiten deben ser en intervalos de 15 minutos; por ejemplo, 1:15 1:30 1:45

8. – MENSAJE : 'HORA YA PASO'

 $2:00.$ 

ACCION A TOMAR : La hora digitada debe ser mayor - igual a la presente hora.

9.- MENSAJE : 'INGRESE LA DURACION' ACCION A TOMAR : Este campo debe ser digitado cuando se va a grabar una nueva cita.

- $10. -$  MENSAJE : 'DURACION DEBE SER EXACTA' ACCION A TOMAR : La duración de una cita debe ser múltiplo de 15 debido a los intervalos de 15 minutos.
- 11. MENSAJE : 'CITA EXCEDE LIMITES' ACCION A TOMAR : La duración digitada más la hora

inicial de la cita no debe exceder el rango establecido.

12. - MENSAJE (CITA INEXISTENTE) ACCICH A TOMAR : Para eliminar una cita es necesa rio digitar el objetivo de la misma.

 $\widetilde{\mathcal{F}}$ 

#### MAPSET : MCMOO4

- \* MAPA1
- 1.- MENSAJE : 'TECLA INVALIDA' ACCION A TOMAR : Presionar una de las teclas disponibles, indicadas en la panta $l1a.$
- 2.- MENSAJE : 'NO HAY ESPACIO SUFICIENTE'
	- ACCION A TOMAR : En este caso cuando se va a realizar la grabación de un nuevo usuario se debe comunicar al ope rador para que tome la acción a tomar correspondiente.
- 3.- MENSAJE : 'ARCHIVO CERRADO' ACCION A TOMAR : Se debe comunicar al operador pa
- $4. -$  MENSAJE : 'DIGITE EL USER' ACCION A TOMAR : Para realizar una consulta o una
	- grabacion de un nuevo usuario es necesario digitar su user.

ra que corrija el error.

5.- MENSAJE : 'DIGITE EL PASSWORD' ACCION A TOMAR : Es necesario digitar el password de un usuario cuando se va a gra bar un registro nuevo.

- 6.- MENSAJE : 'NIVEL INCORRECTO' ACCION A TOMAR : Se debe digitar un valor numérico: 100, 200 6 300 ( Niveles de Autorización).
- 7.- MENSAJE : 'DIGITE EL NOMBRE' ACCION A TOMAR : Cuando se va a grabar un nuevo usuario es necesario digitar este dato.
- 8.- MENSAJE : 'TELEFONO INCORRECTO' ACCION A TOMAR : Sốlo se debe digitar un valor nu

mérico. 9. – MENSAJE

: 'FECHA INVALIDA'

- ACCION A TOMAR : Así mismo, se debe digitar un va lor numérico en la fecha de naci miento del usuario.
- 10. MENSAJE : 'ESTADO CIVIL NO VALIDO'

ACCION A TOMAR : Se debe digitar uno de los siguientes códigos:

 $S = soltero$ 

 $C = casado$ 

- $V = viuda$  $D =$  divorciado  $=$  asume S
- 11. MENSAJE : 'HACIONALIDAD INCORRECTA' ACCION A TOMAR : Se debe digitar uno de los siguientes códigos:  $E = ecuation$  $X =$  extranjero

 $=$  asume  $E$ 

- 12. MENSAJE : 'PLAZO INVALIDO' ACCION A TOMAR : Se debe digitar un valor numéri CO.
- 13. MENSAJE : 'FECHA DE INGRESO INCORRECTA' ACCION A TOMAR : La fecha de ingreso del usuario al sistema debe ser un valor nu mérico.
- $14 -$  MENSAJE : 'FECHA DE EXPIRACION INCORRECTA' ACCION A TOMAR : La fecha de expiración del usua rio debe ser un valor numérico y sus subcampos deben estar den tro del rango permitido; por ejemplo no debe digitarse mes 13, dia 32, etc.
- 15. MENSAJE : 'FECHA DE INGRESO YA PASO' ACCION A TOMAR : La fecha de ingreso digitada de
	- be ser mayor igual a la presen te fecha.
- $16. -$  MENSAJE : 'INGRESE SOLO PLAZO O SOLO FECHA' ACCION A TOMAR : Solamente se debe digitar un valor en uno de los dos campos men cionados.
- 17. MENSAJE : 'INGRESE PLAZO O FECHA DE WIPIRA CION''
	- ACCIDI A TOMAR : Cuando no se ha digitado en ninguno de los dos campos mencionados, es necesario ingresar un va lor en uno de ellos.
- $18 -$  MENSAJE : 'FECHA DE EXPIRACION MENOR QUE IN GRESO<sup>'</sup>
	- ACCION A TOMAR : La fecha de ingreso del usuario al sistema debe ser mayo - igual a la fecha de expiración del mis  $\text{mo}$  .
- 19. MENSAJE (CONSULTE PRIMERO' ACCION A TOMAR : Es necesario digitar el user del

usuario para realizar una

modificación o eliminación.

## ANEXOS

ANEXO A

MAPSET : MCMOO1

DESCRIPCION DE CAMPOS :

## MAPA1

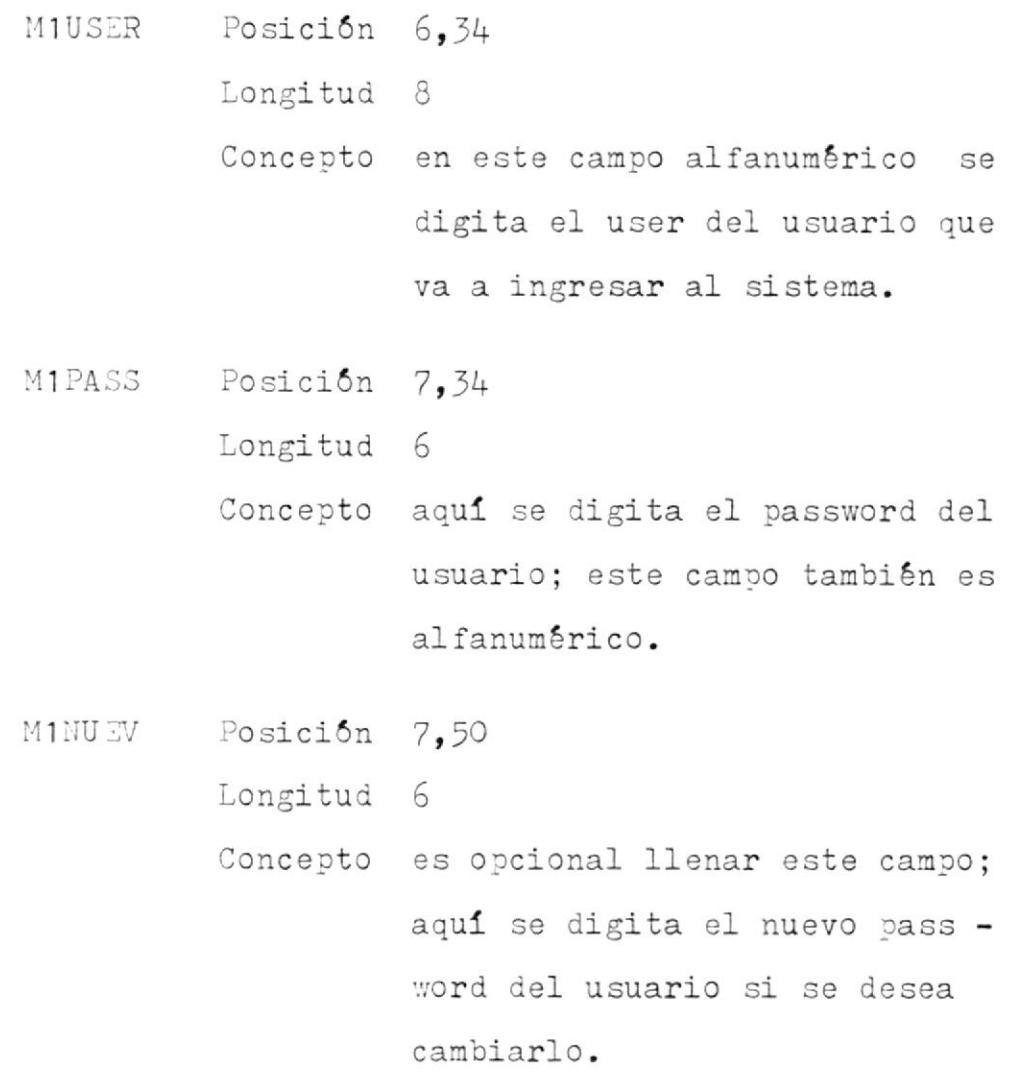

- M1MSG Posición 10,24
	- Longitud 36

Concepto este campo puede tener cualquie ra de los siguientes mensajes enviados por el programa MCTPO001:

### Mensajes de Error

'USER INCORRECTO'

 $\prime$ 

'PASSWORD INCORRECTO'

## Mensajes del Sistema

- 'OK. NUEVO PASSWORD'
- $'$ OK. $'$

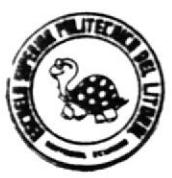

## **QISERO DE PANTALLA**

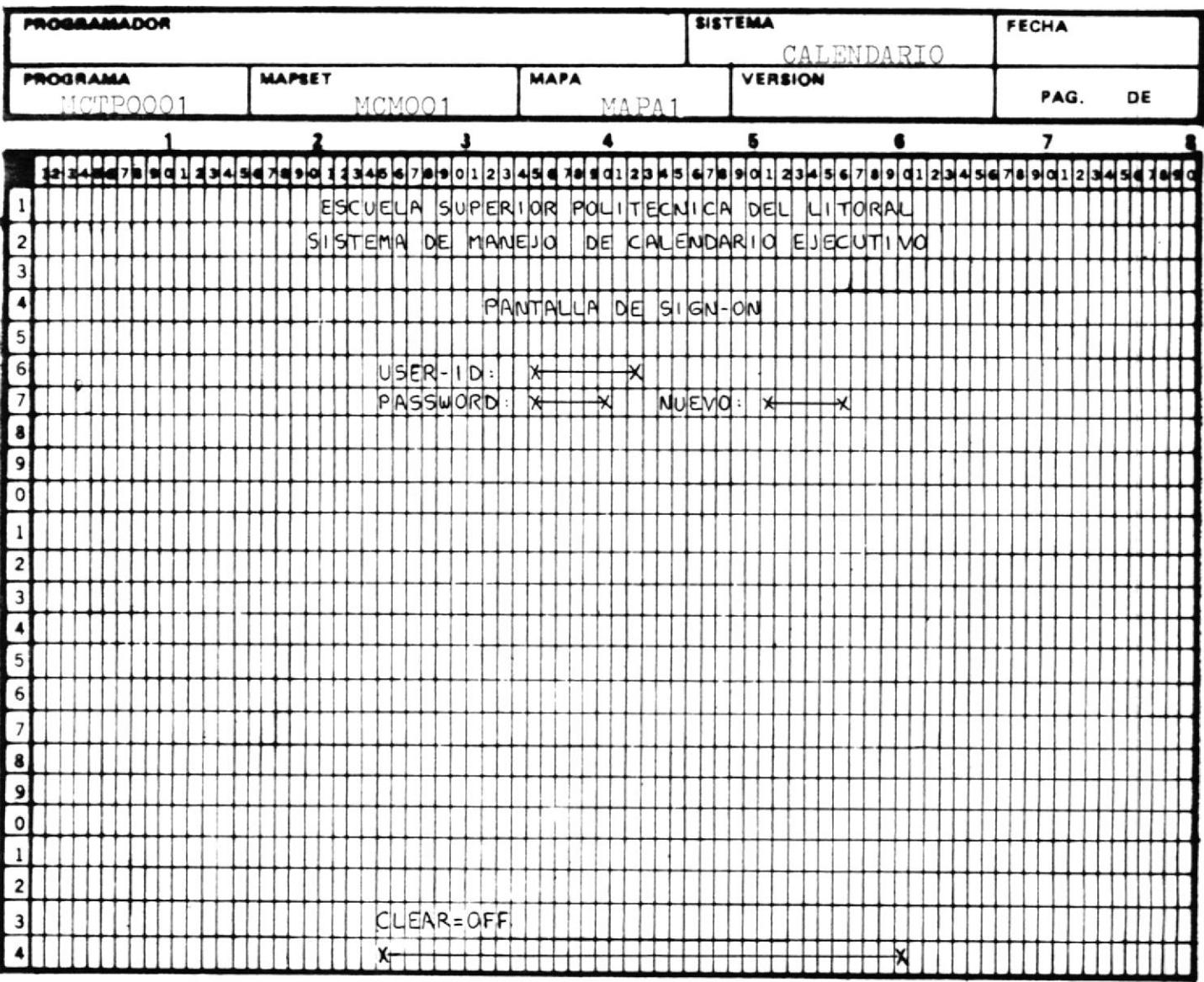

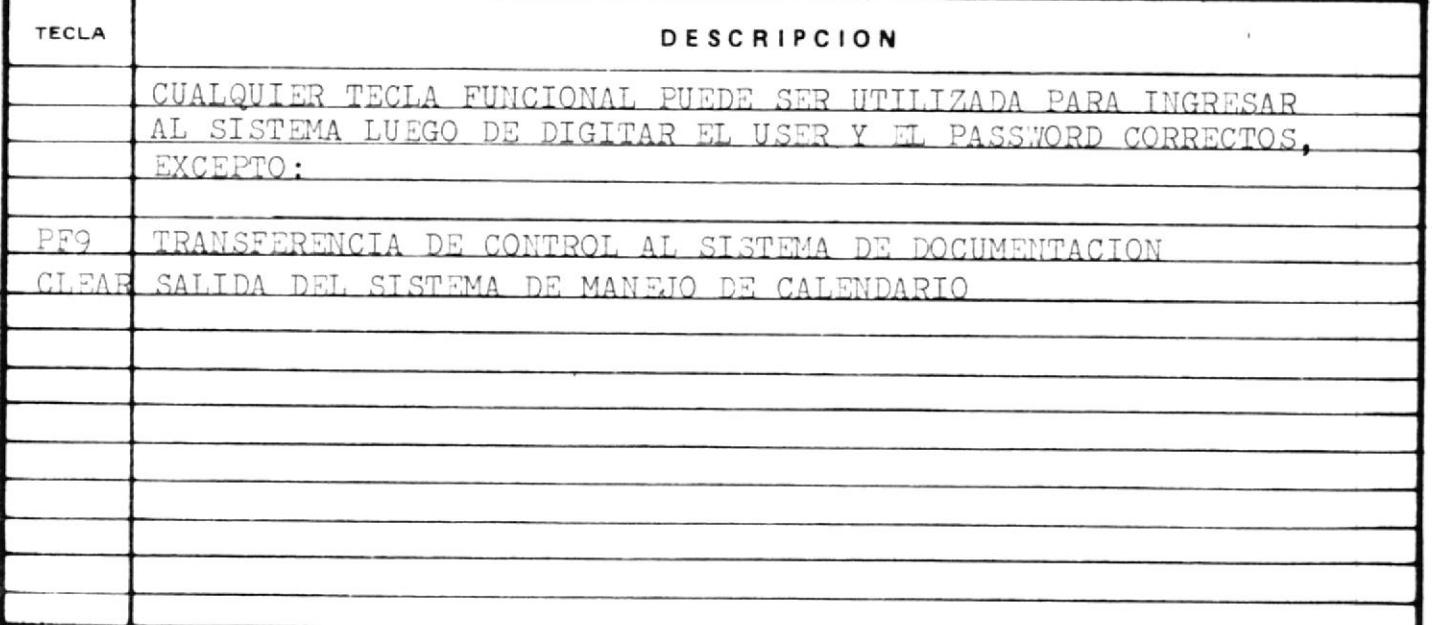

### ANEXO B

MAPSET : MCMOO1

DESCRIPCION DE CAMPOS :

#### MAPA2

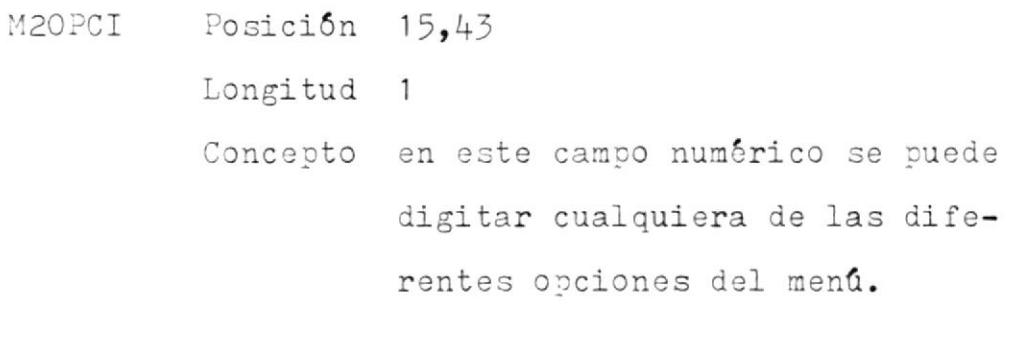

Posición 18,26 **M2MSG** 

Longitud 40

Concepto contiene cualquiera de los si guientes mensajes enviados por el programa MCTP0001:

#### Mensajes de Error

'OPCION INVALIDA' 'USUARIO NO AUTORIZADO'

### Mensajes del Sistema

'MAXIMO PERMITIDO TRES COPIAS' 'INTENTE LUEGO DE UN MOMENTO'

 $\mathcal{L}_{\mathcal{L}}$ 

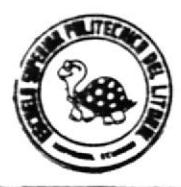

## DISERO DE PANTALLA

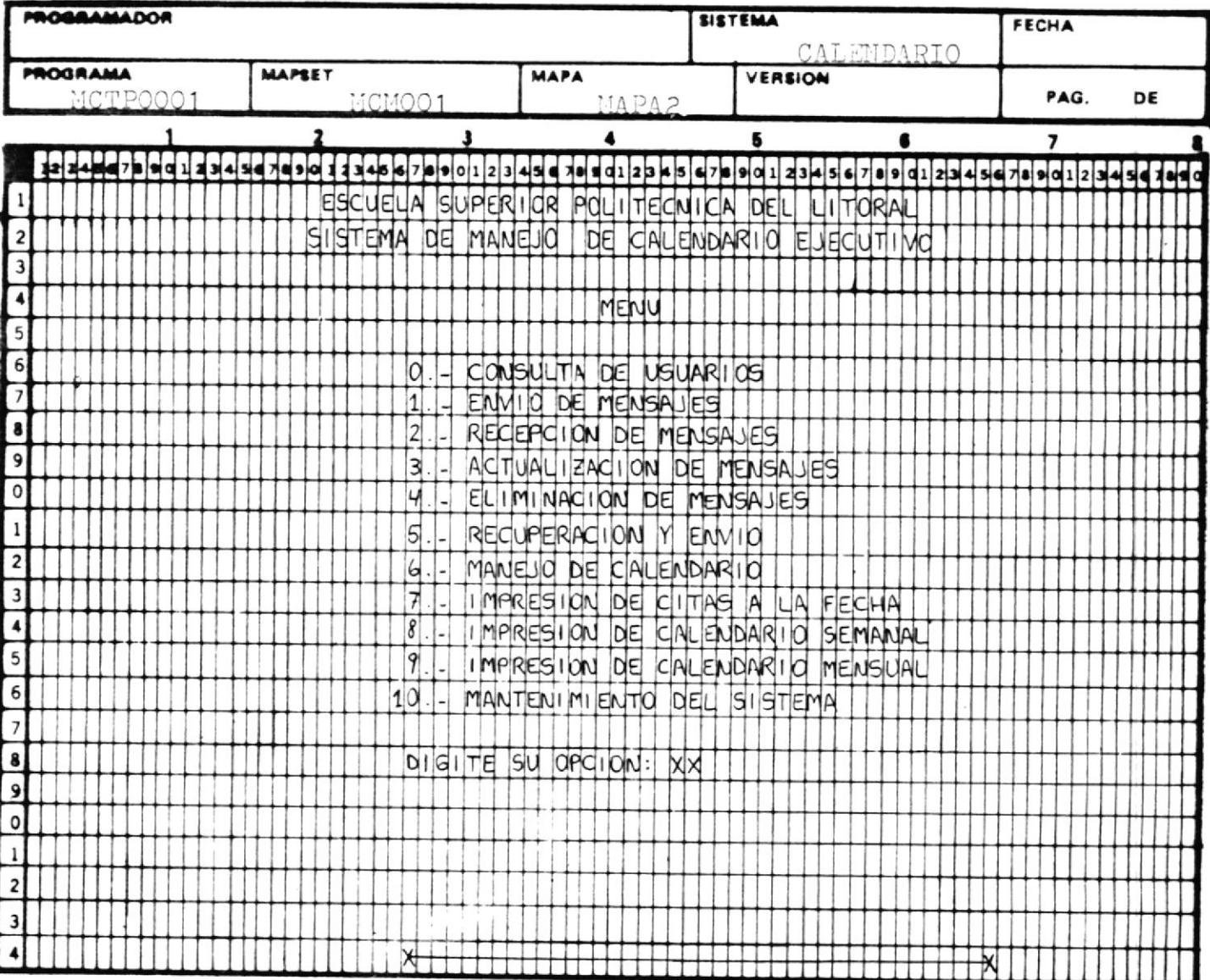

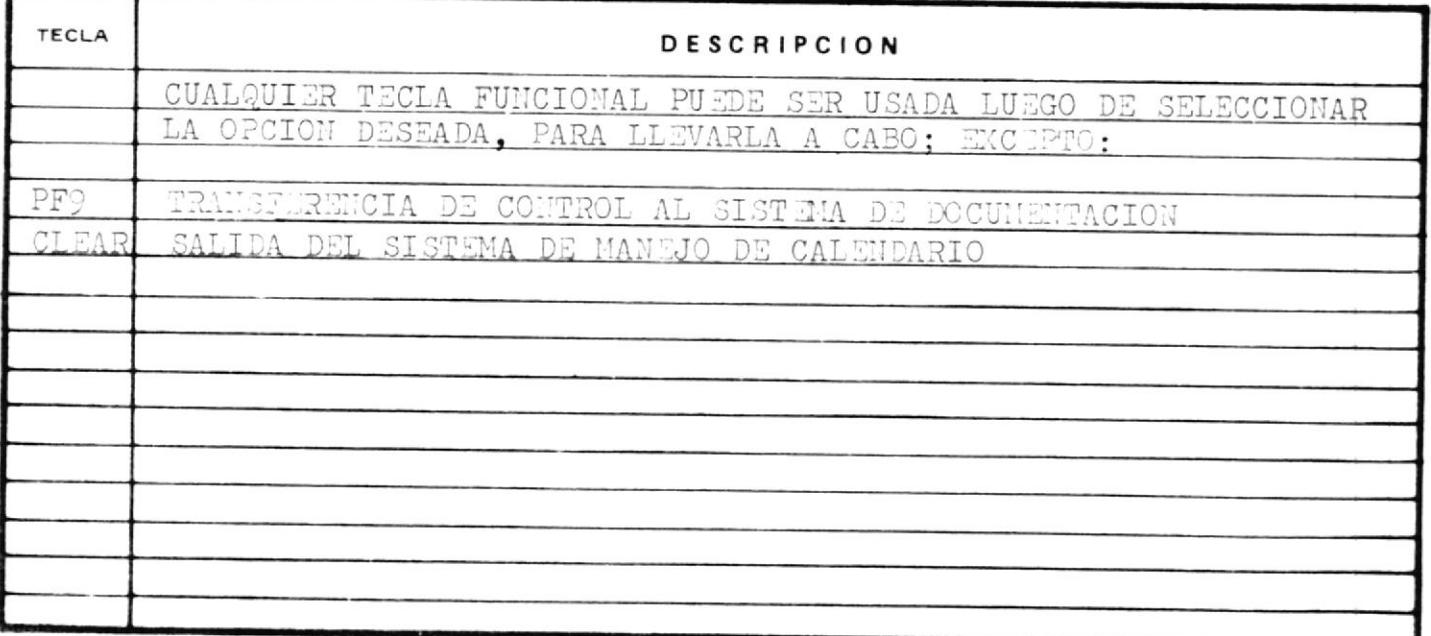

#### $X$  0  $C$

MAPSET : MCMOO2

DESCRIPCION DE CAMPOS :

### MAPA<sub>1</sub>

M1USER Posición 6,20 Longitud 8 Concepto en este campo alfanumérico se digita el usuario a quien se de sea enviar el mensaje.

Posición 6,41 M1REL

Longitud<sub>2</sub>

Concepto este campo es presentado en la pantalla por el programa del manejo de la agenda, MCTP0002, cuando se realiza el envío de un mensaje. En cambio, para realizar una actualización, eli minación o recuperación de men sajes, se digita en este campo el número relativo del mensaje deseado.

- M1NOM Posición 7.20 Longitud 30 Concepto aquí se digita el nombre del usuario a quien se desea enviar el mensaje.
- M1ASU Posición 8.20 Longitud 30 Concepto este campo es alfanumérico; en él se digita el motivo por el cual se envia el mensaje.
	- Posición 10,11 M1FIR

Longitud 60

Concepto este campo contiene la última linea del mensaje digitado, para presentarlo en la parte supe rior de la pantalla. cuando se avance pantallas.

Los siguientes campos representan las lineas que contienen el texto del mensaje a ser enviado; máximo pueden ser diez lineas presentadas en la pantalla, y entre una linea del texto y otra pueden existir lineas en blanco, pero en total no pueden ser más de diez por pantalla.

- M1LI1 Posición 11,11 Longitud 60
- M1LI2 Posición 12,11 Longitud 60
- Posición  $13,11$ M1LI3 Longitud 60
- Posición  $14,11$ M1LI4 Longitud 60
- M1LI5 Posición 15,11 Longitud 60
- Posición 16,11 M1LI6 Longitud 60
- M1LI7 Posición 17,11 Longitud 60
- M1LI8 Posición 18,11 Longitud 60
- M1LI9 Posición  $19,11$ Longitud 60
	- Posición 20,11 M1LI10 Longitud 60

169

#### M1MSG Posición 24.20

Longitud 40

Concepto este campo puede contener cualquiera de los siguientes mensajes, o espacios en blanco cuan do no se envian ninguno de estos mensajes por programa.

#### Mensajes de Error

- 'NO PUEDE ENVIAR MAS MENSAJES ELIMINE ALGUNO'
- 'TECLA INVALIDA'
- 'USUARIO NO EXISTE'
- 'RELATIVO INCORRECTO'

### Mensajes del Sistema

- 'USUARIOS A LOS QUE HA ENVIADO MENSAJES'
- 'NO TIENE MENSAJE PARA ACTUALI\*  $ZAR$ <sup> $\prime$ </sup>
- 'NO TIENE MENSAJE PARA ELIMINAR'
- 'NO TIENE MENSAJE PARA RECOBRAR'
- 'ESTE USUARIO NO PUEDE RECIBIR

MAS MENSAJES'

'USUARIO NO EXISTE'

'MENSAJE NO EXISTE'

- 'MENSAJE ENVIADO'
- 'MENSAJE ELIMINADO'
- 'PAGINA ELIMINADA'
- 'CONTINUA'

 $1$  FIN  $\bar{I}$ 

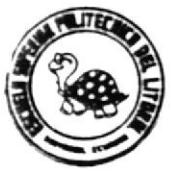

## DISERO DE PANTALLA

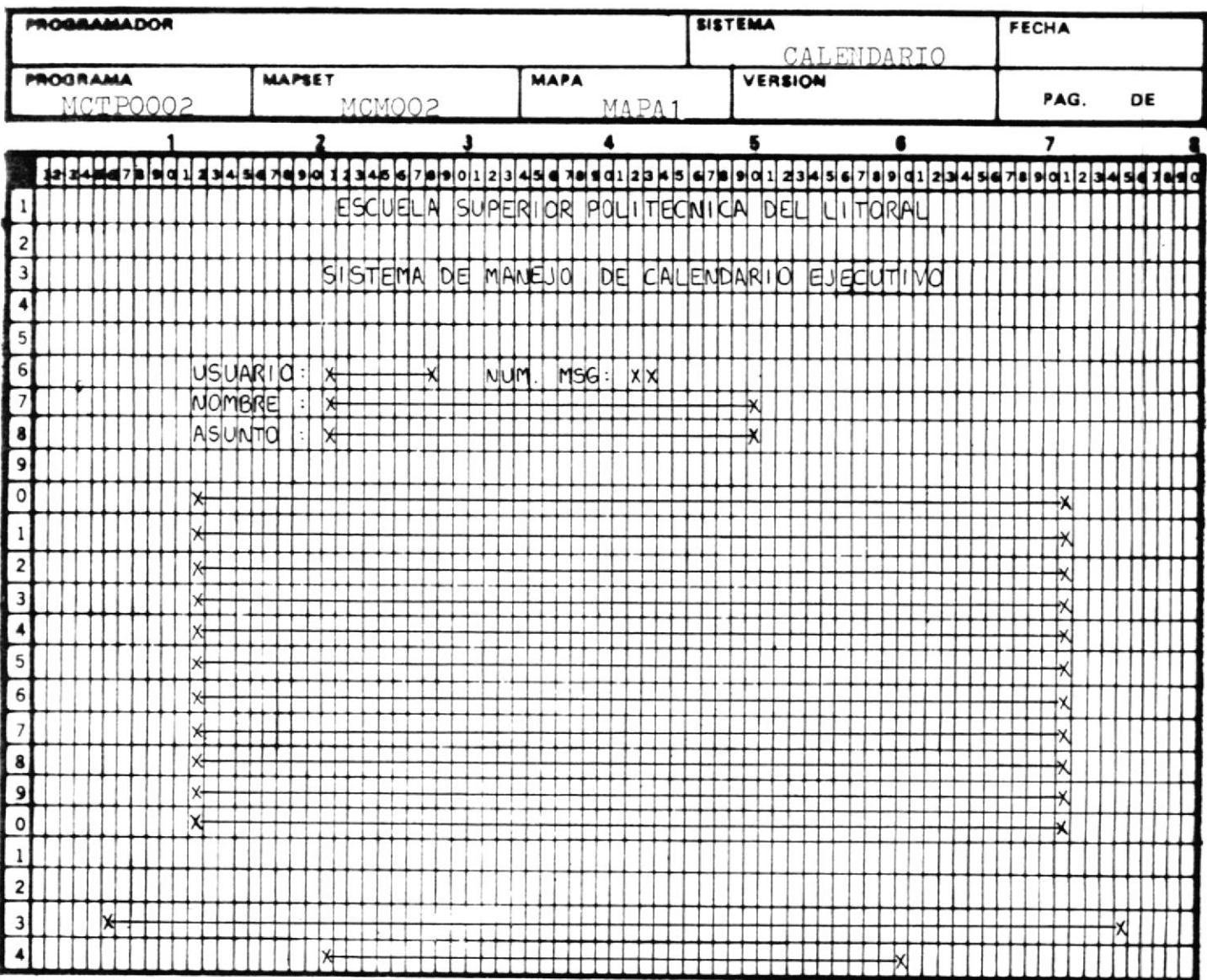

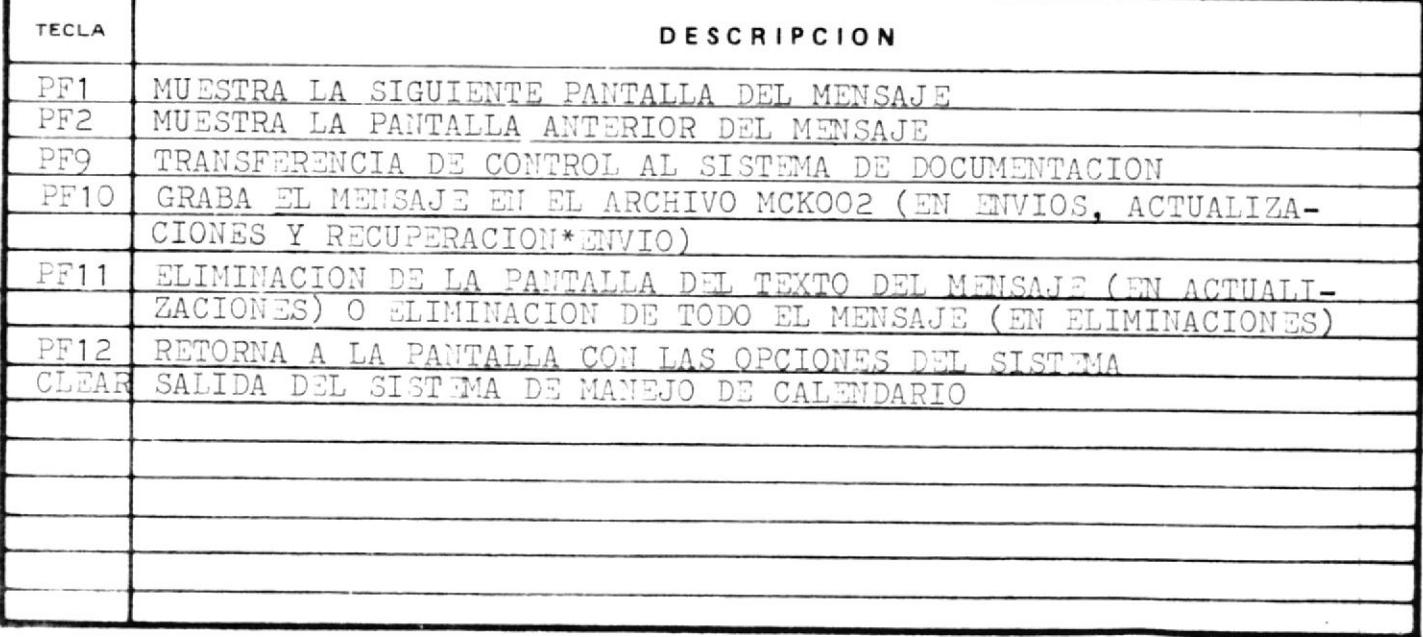

### ANEXO D

 $\omega$ 

 $\sim$ 

MAPSET : MCMOO2

DESCRIPCION DE CAMPOS :

### MAPA2

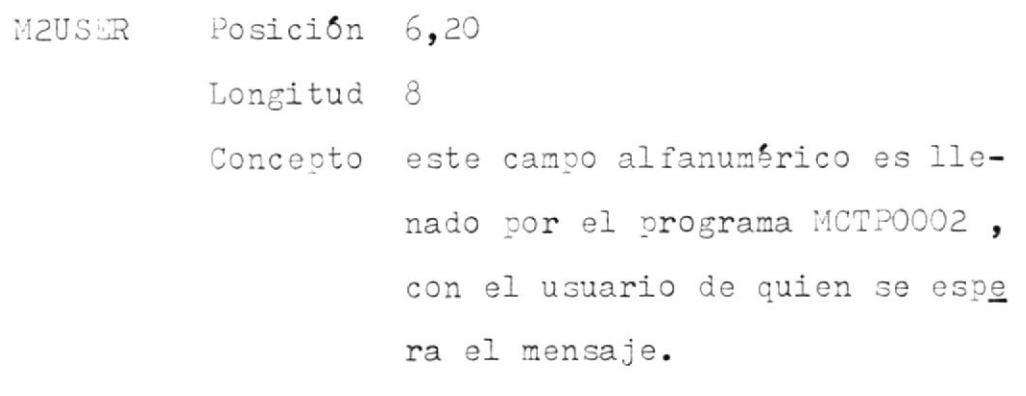

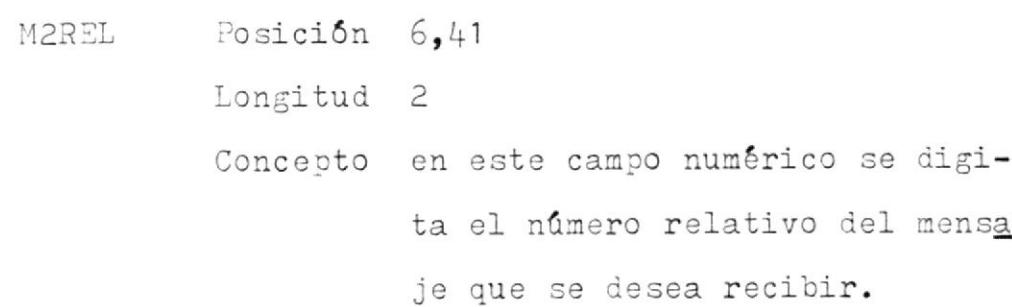

M2FECH Posición 6,52 Longitud 8 Concepto este campo es llenado por el programa MCTP0002 con la fecha en la cual se emitió el mensaje.
- Posición 6,62 M2HORA Longitud 8 Concepto este campo también es llenado por el programa MCTP0002, con la hora en la cual se envio el mensaje.
- MON:25 Posición 7,20

Longitud 30

Concepto su contenido es el nombre del usuario de quien se recibe el mensaje; es llenado por el pro grama MCTP0002.

M2ASU Posición 8.20

Longitud 30

Concepto el contenido de este campo es llenado por programa, indicando el motivo del mensaje.

**M2LIN** Posición 10,1

> Longitud 79

Concepto esta es una tabla que posee diez ocurrencias ( lineas ) y sirve para presentar en la pan talla el texto del mensaje a

ser recibido; la primera vez que se presenta la pantalla, es ta tabla contiene los distintos usuarios que han enviado mensajes a ser recibidos. Su contenido es llenado por programa.

- Posición  $24,20$ :12MSG
	- Longitud 40
	- Concepto este campo puede contener cualquiera de los siguientes mensajes enviados por el programa MCTP0002, o espacios en blanco cuando no se envía ninguno de estos mensajes:

### Mensajes de Error

'RELATIVO INCORRECTO' 'TECLA INVALIDA'

### Mensajes del Sistema

- 'USUARIOS DE LOS QUE TIENEN MENSAJES' 'NO TIENE MENSAJES POR RECIBIR'
	-

'CONTINUA'

'FIN'

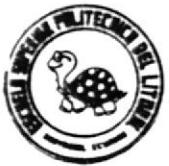

# DISENO DE PANTALLA

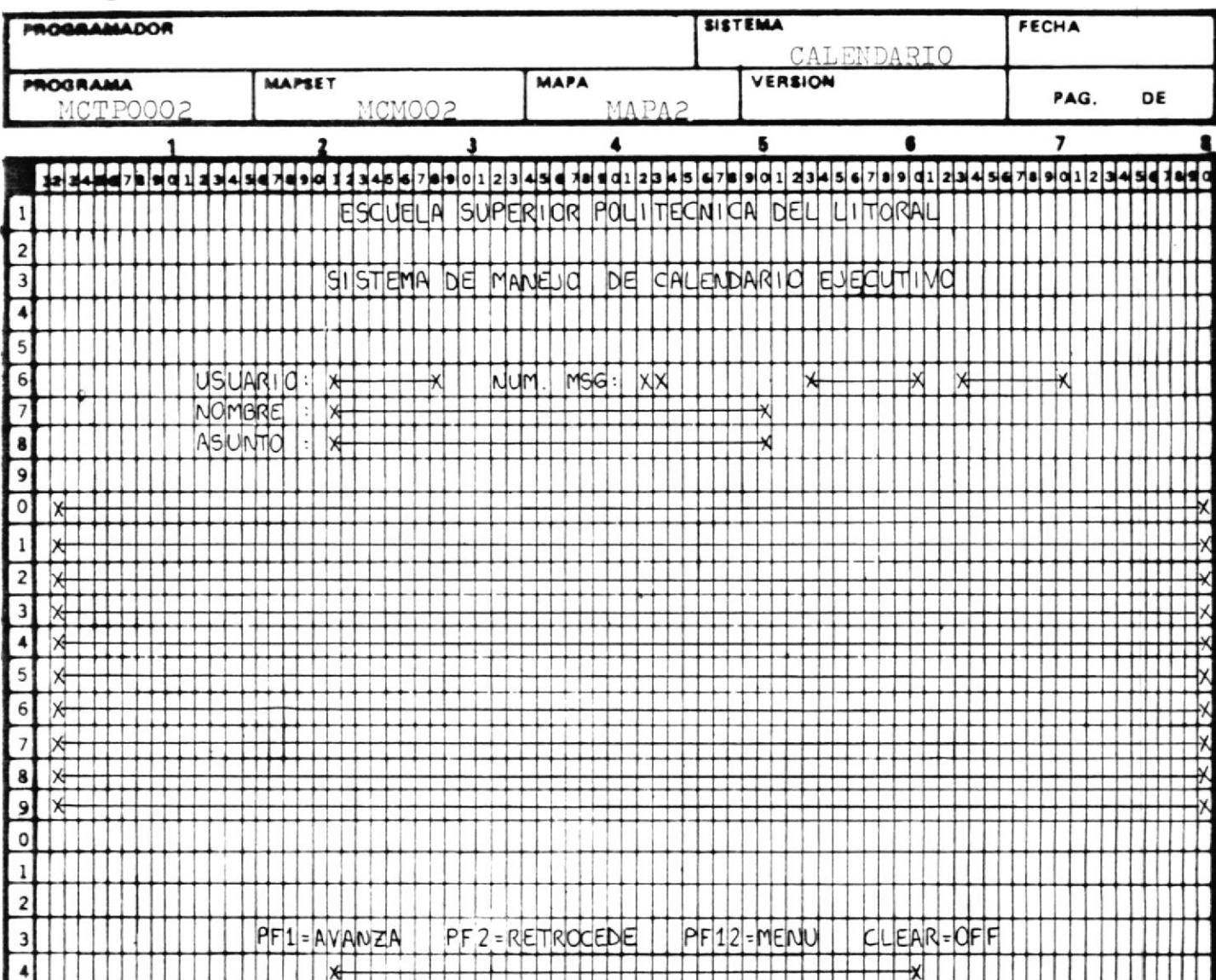

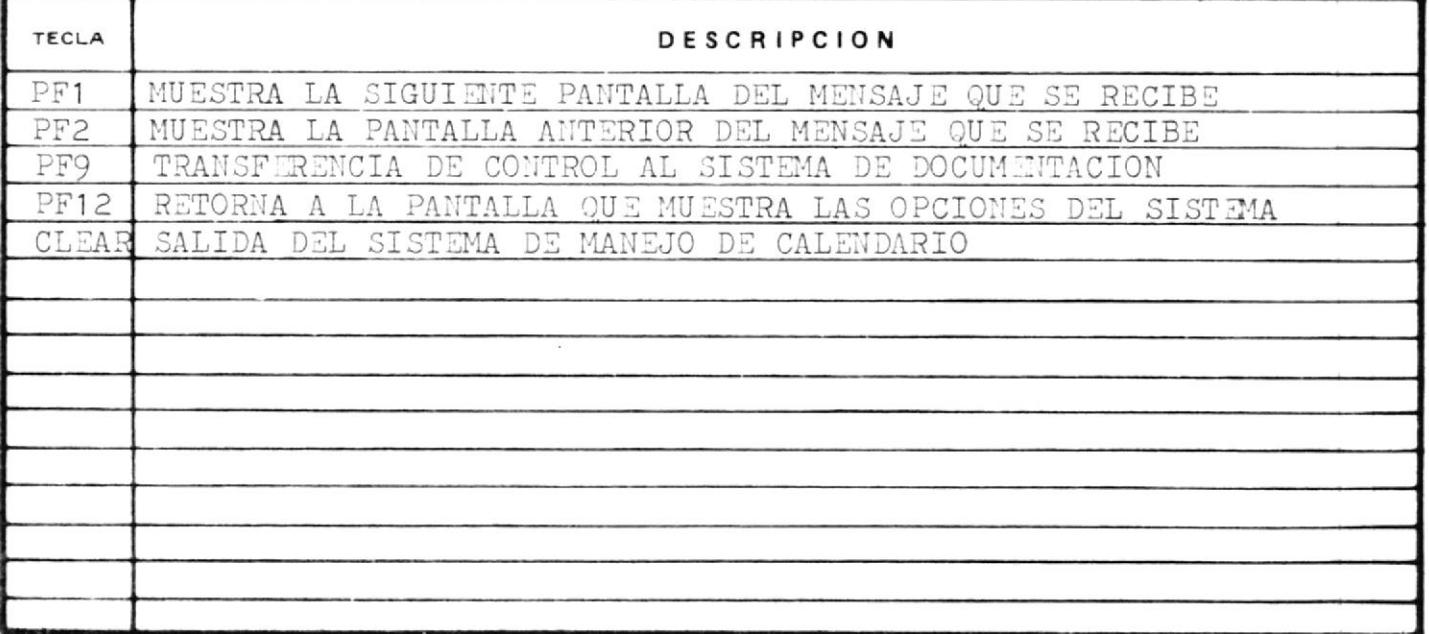

#### ANEXO E

MAPSET : MCMOO3

DESCRIPCION DE CAMPOS :

MAPA1

M1HORA Posición 1,61

Longitud 8

Concepto este campo está definido como alfanumérico en el mapa. Su contenido y su formato de edi ción son enviados por el progra ma MCTP0003, siendo su contenido la hora en la cual se realiza el manejo del calendario, y su formato de edición es el siguiente:

99:99:99

Posición 1,72 M1FECH Longitud 8 Concepto así mismo, este campo está defi nido como alfanumérico en el ma

pa, pero su formato de edición

y su contenido son enviados por el programa MCTP0003, siendo su contenido la fecha en la cual se presenta la pantalla y su formato de edición es el siguiente:

99/99/99

- Posición 3,3 M1MES
	- Longitud 2
	- Concepto el contenido de este campo es numérico y es enviado por el programa MCTP0003, según la con sulta deseada.
- Posición 3,23 M1ANIO

Longitud 2

Concepto el contenido de este campo también es numérico, y así mismo es enviado por el programa MCTP0003 según la consulta deseada.

Ambos campos, M1MES y M1ANIO, pertenecen al mes del calendario que se presenta en la parte superior izquierda de la pantalla.

M1LIN1 Posición 5,1

Longitud 79

- Concepto es una tabla de siete ocurrencias en las cuales se representan dos entradas: las veinte y seis primeras posiciones son ocupadas por los días del mes especificado anteriormente, y las restantes representan el cuadro de resumen de citas que tiene un usuario para una fecha determinada, este cuadro de resumen representa los siete dias de la semana. Para una mejor visualización ver el diseño de la pantalla que se encuentra a continuación.
- Posición M1LIN2  $14, 1$

Longitud 79

Concepto esta es una segunda tabla de ocho ocurrencias. Esta tabla es llenada por el programa MCTP0003, con las diferentes

citas consultadas por un usuario en una fecha determinada.

El contenido de los campos descritos a continuación son llenados por el programa MCTPO003, cuando la pantalla es presentada por prinera vez. Luego pueden ser digitados para realizar una actualizaci6n o una grabaci6n de una nueva cita. Además, pueden ser digitados para realizar una consulta, lo cual es explicado para cada campo individualmente.

M10BJ Posición 22,10

Longitud 20

Concepto además de lo ya explicado, el contenido de este campo alfanumérico, que indica el objetivo de Ia cita, puede ser digitado para realizar una consulta, o sinplenente su contenido puede ser llenado por programa cuando Ia consulta se realiza por fecha y no por objetivo.

Posición 22.36 M1YEAR Longitud<sub>2</sub>

Concepto este campo es numérico y para realizar una consulta por año puede ser digitado por el usua rio.

M1MONT Posición 22,43

Longitud 2

Concepto el contenido de este campo es numérico, y el usuario puede di gitarlo para realizar una con sulta de citas por mes.

M1DIA Posición 22,50

Longitud 2

Concepto para realizar una consulta por día, este campo numérico puede ser digitado por el usuario.

Los tres campos anteriores que forman la fecha a ser con sultada, no son digitados cuando la consulta se realiza por objetivo y no por fecha, en este caso sus contenidos son llenados por el programa MCTP0003, y mostrados en pantalla.

M1HOR Posición 22,58 Longitud 4 Concepto este campo es numérico y su con tenido se refiere a la hora ini cial de la cita.

Posición 22,72 M1 DUR

Longitud 3

- Concepto el contenido de este campo es numérico y se refiere a la dura ción en minutos de la cita.
- M1MSG Posición 23,1

Longitud 30

Concepto este campo puede contener cualquiera de los siguientes mensajes enviados por programa, o es pacios en blanco cuando no se envia ninguno de ellos.

### Mensajes de Error

'TECLA NO VALIDA'  $'$ DATO(S) EQUIVOCADO(S)' 'INGRESE DESCRIPCION' 'INGRESE HORA DE REUNION' 'HORA FUERA DE RANGO PERMITIDO' ANIHA

'AGAUTOSTE NOIOASAGO'

'ACAUTSACION EFECTUADA'

**.OBCION NO DIZBONIBTE.** 

'NO EXISTE REFERENCIA'

'AIG ET2E ARAS 2ATIO EWRIT OU'

ISNOIS.

Amedies del Sistema

**ALMELSIXENI VLIO.** 

LUGESES LA HORA

'ATOAXE REE EER DEDATA'

INGESES FV DAEVCION.

' DEBE ESPECIFICAR HORA EXACTA'

'CITA EXCEDE LIMITES'

'OZAT AY AROH'

 $581$ 

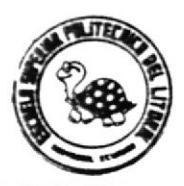

# **QISERO DE PANTALLA**

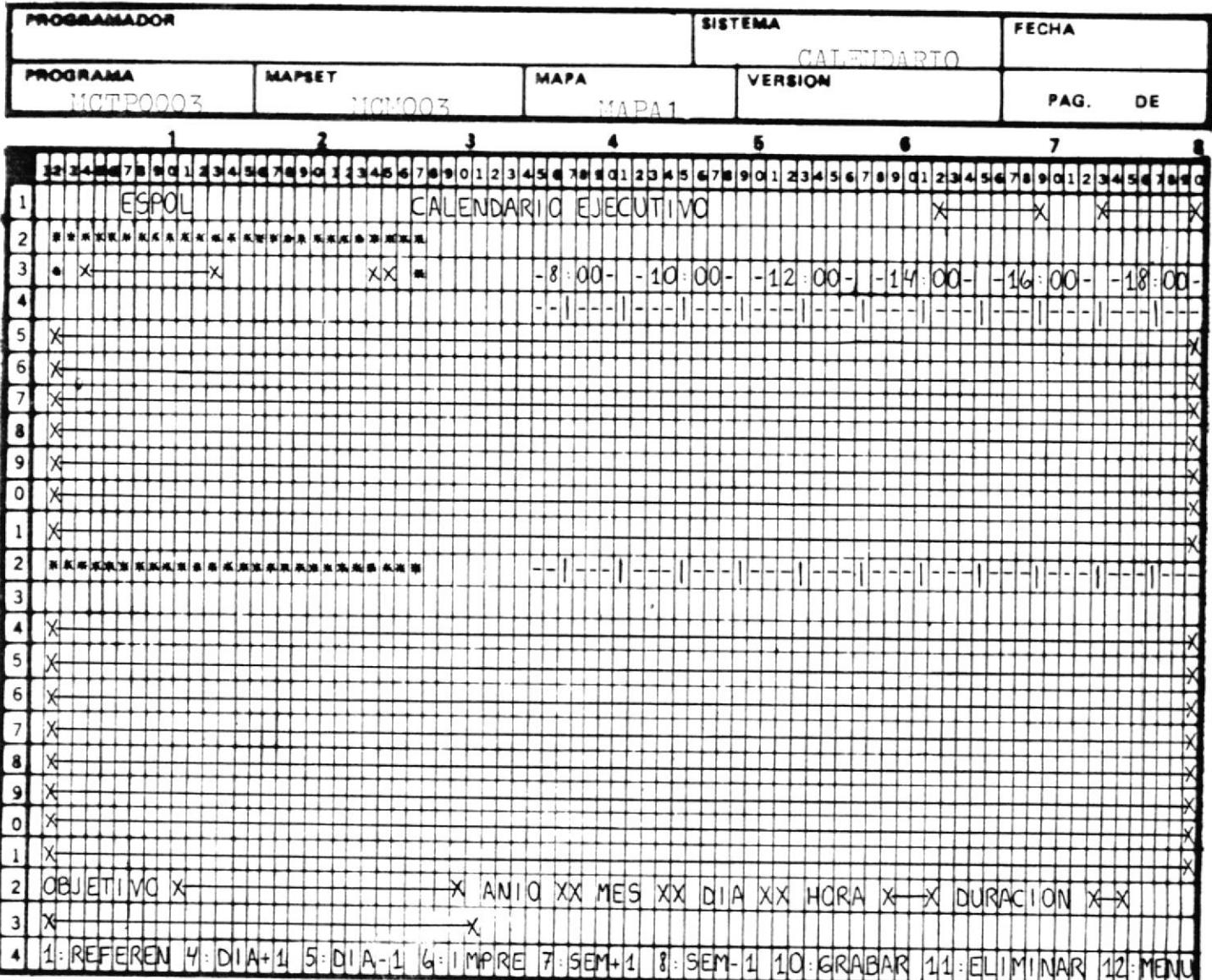

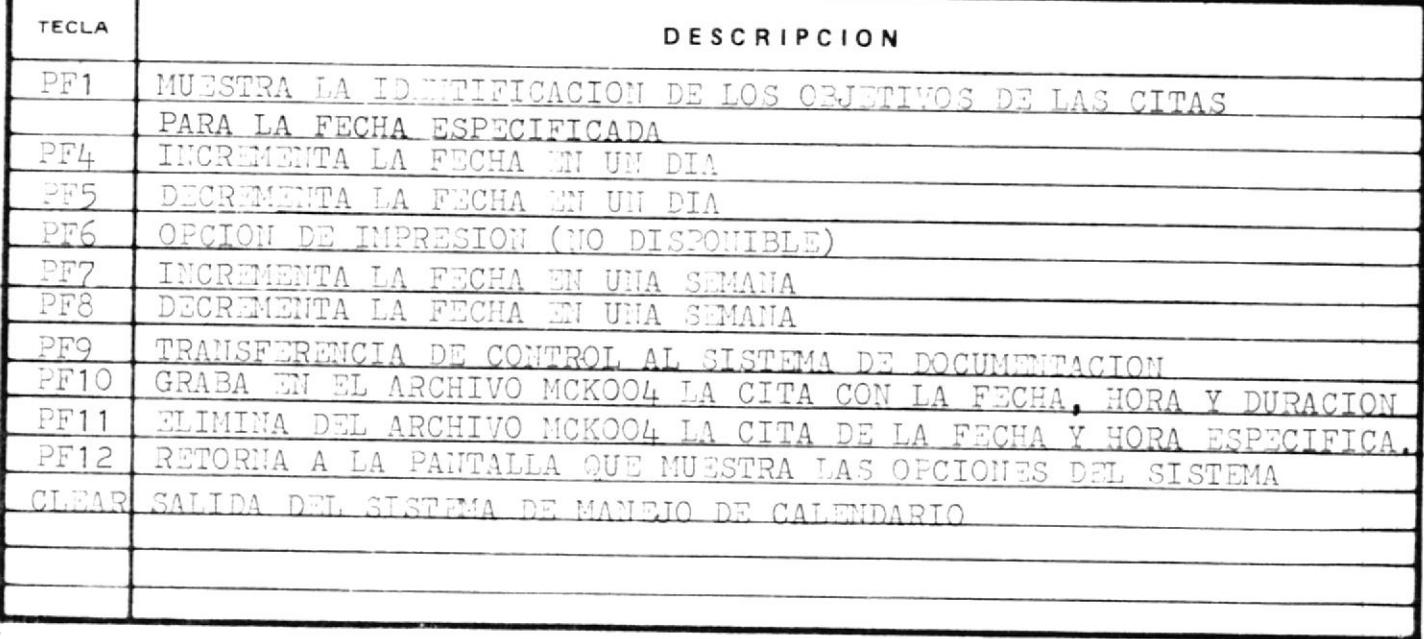

#### ANEXO F

MAPSET : MCMOO4

DESCRIPCION DE CAMPOS :

### MAPA<sub>1</sub>

El contenido de todos los campos descritos a continuación son llenados por el programa MCTP0004, cuando la pantalla es presentada por primera vez, y en cada ocasión que se realice una consulta de los datos de un usua rio. De lo contrario, estos campos son digitados ya sea para actualizar los datos del usuario, o para eliminar un usuario, como se explica a continuación.

M1USER Posición 4.12 Longitud 8 Concepto este campo alfanumérico es nece sario digitar para realizar una consulta o eliminación de usuarios. M1PASS Posición 5,12 Longitud 6 Concepto este campo alfanumérico sirve

para recibir el ingreso del password del usuario. M1NIVEL Posición 6,12 Longitud 3 Concepto aqui se digita el nivel de auto rización del usuario, este campo es numérico. M1CARG Posición 7,12 Longitud 20 Concepto en este campo alfanumérico se digita el cargo que ocupa el usuario en la institución. Posición 8,12 M1DEP Longitud 20 Concepto aqui se digita el departamento de la institución en el cual trabaja el usuario. Posición 9,12 M1NOMB Longitud 30 Concepto este campo es alfanumérico, en él se digita el nombre del usua rio del sistema.

M1DIREC Posición 10,12 Longitud 30 Concepto en este campo alfanumérico se digita la dirección del usuario.  $11,12$ Posición M1FONO 6 Longitud Concepto este campo sirve para recibir el ingreso del teléfono del usuario. M1FEN Posición  $12,12$ Longitud 6 Concepto aqui se digita la fecha de naci miento del usuario. Posición 13,12 M1TIPS Longitud 3 Concepto en este campo digitamos el tipo de sangre del usuario. M1ESC Posición  $14, 12$ Longitud  $\mathbf{1}$ Concepto este campo sirve para recibir el ingreso de cualquiera de los siguientes códigos indicando el

estado civil del usuario, siendo el campo alfanumérico.  $C = casado$  $S = soltero$  $D =$  divorciado  $V = viudo$ Posición 15,12 MINAC Longitud 1 Concepto en este campo alfanumérico se puede digitar uno de los siguientes códigos, que sirven pa ra indicar la nacionalidad del usuario.  $E = ecuation$  $X =$  extranjero Posición 16,12 M1TP Longitud 3 Concepto indica el plazo de permanencia en el sistema de un usuario da do en días. Posición 17,12 M1FING Longitud 6 Concepto este campo sirve para recibir

188

```
la fecha en la cual el usuario
ingresa al sistema.
```
Posición 18,12 M1FXP Longitud 6 Concepto en este campo se digita la fecha en la cual el user del usua

rio expirará.

- M1MSG Posición 21,21
	- Longitud 40
	- Concepto este campo puede contener cualquiera de los siguientes mensajes enviados por el programa MCTP0004, o blancos cuando no se envia ningún mensaje.

Mensajes de Error

'TECLA INVALIDA' 'NO HAY ESPACIO SUFICIENTE' 'ARCHIVO CERRADO' 'DIGITE EL USER' 'DIGITE EL PASSEORD' 'NIVEL INCORRECTO' 'DIGITE EL NOMBRE' 'TELEFONO INCORRECTO' 'FECHA INVALIDA'

- 'ESTADO CIVIL NO VALIDO'
- 'HACIONALIDAD INCORRECTA'
- 'PLAZO IHVALIDO'
- 'FECHA DE INGRESO INCORRECTA'
- **'FECHA DE EXPIRACION INCORRECTA'**
- 'FECHA DE INGRESO YA PASO'
- 'INGRESE 30LO PLAZO O SOLO  $F \Xi CHA$
- 'INGRESE PLAZO O FECHA DE EXPIRACION'
- 'FECHA DE EXPIRACION MENOR QUE INGRESO<sup>'</sup>
- 'CONSULTE PRIMERO'

#### Mensajes del Sistema

- 'UCUARIO YA EXISTE'
- 'REGISTRO INGRESADO'
- 'USUARIO NO EXISTE'
- 'ACTUALIZACION SFECTUADA'

'USUARIO ELIMIHADO'

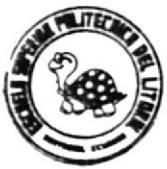

## DISERO DE PANTALLA

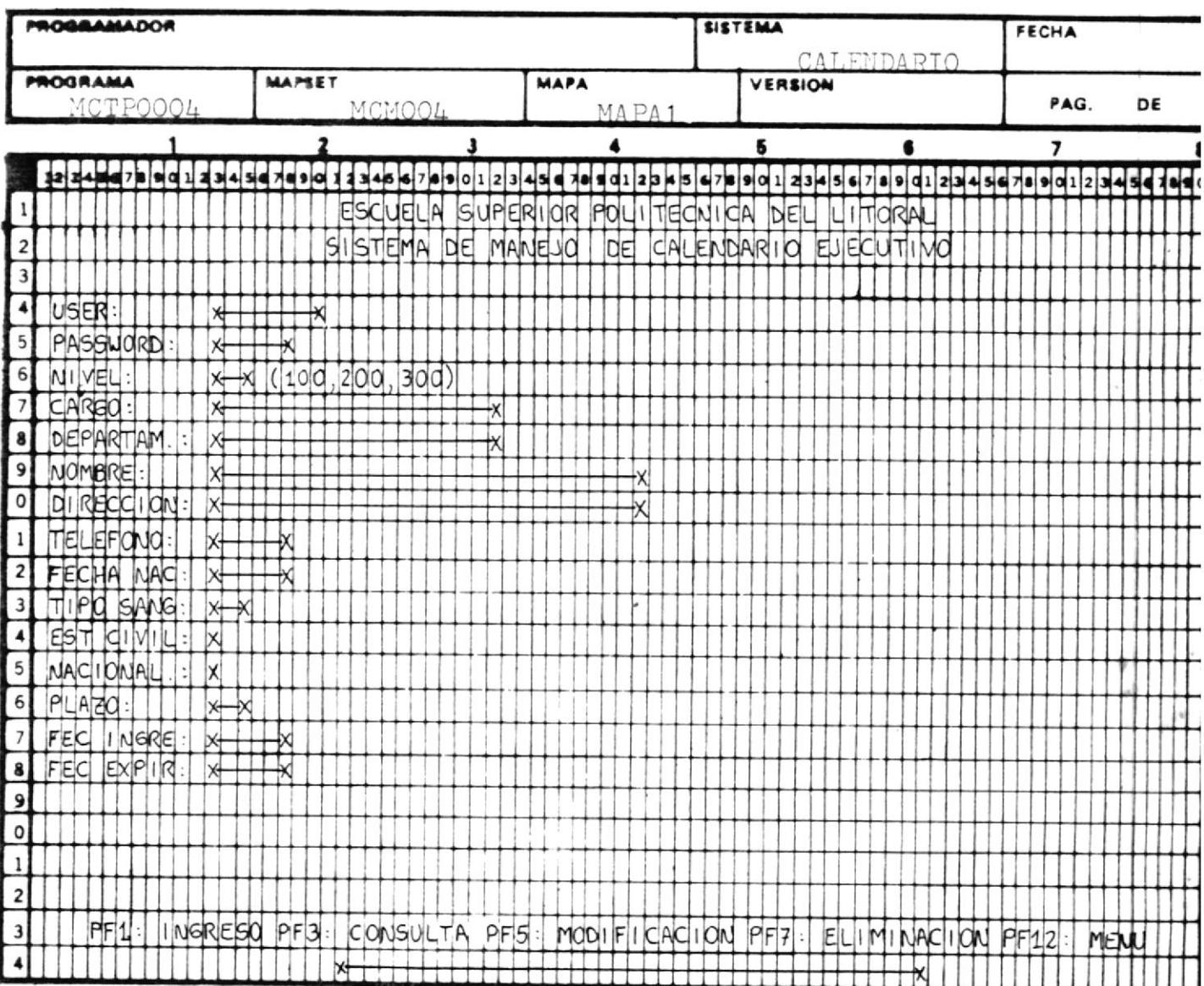

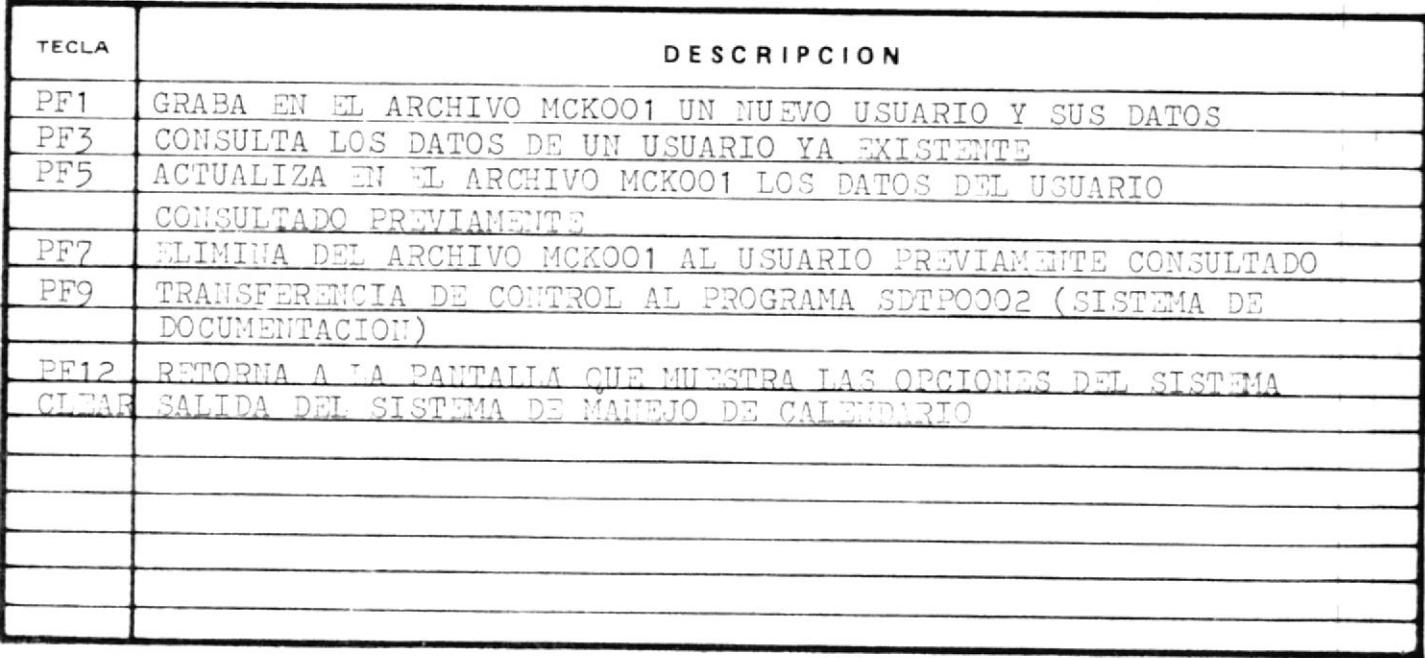